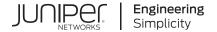

# Junos® OS

Ansible for Junos OS Developer Guide

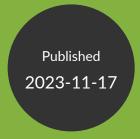

Juniper Networks, Inc. 1133 Innovation Way Sunnyvale, California 94089 USA 408-745-2000 www.juniper.net

Juniper Networks, the Juniper Networks logo, Juniper, and Junos are registered trademarks of Juniper Networks, Inc. in the United States and other countries. All other trademarks, service marks, registered marks, or registered service marks are the property of their respective owners.

Juniper Networks assumes no responsibility for any inaccuracies in this document. Juniper Networks reserves the right to change, modify, transfer, or otherwise revise this publication without notice.

Junos® OS Ansible for Junos OS Developer Guide Copyright © 2023 Juniper Networks, Inc. All rights reserved.

The information in this document is current as of the date on the title page.

#### **YEAR 2000 NOTICE**

Juniper Networks hardware and software products are Year 2000 compliant. Junos OS has no known time-related limitations through the year 2038. However, the NTP application is known to have some difficulty in the year 2036.

#### **END USER LICENSE AGREEMENT**

The Juniper Networks product that is the subject of this technical documentation consists of (or is intended for use with) Juniper Networks software. Use of such software is subject to the terms and conditions of the End User License Agreement ("EULA") posted at <a href="https://support.juniper.net/support/eula/">https://support.juniper.net/support/eula/</a>. By downloading, installing or using such software, you agree to the terms and conditions of that EULA.

# **Table of Contents**

|   | About This Guide   ix                                                      |
|---|----------------------------------------------------------------------------|
| 1 | Disclaimer                                                                 |
|   | Ansible for Junos OS Disclaimer   2                                        |
| 2 | Ansible Overview                                                           |
|   | Understanding Ansible for Junos OS   4                                     |
|   | Understanding the Ansible for Junos OS Collections, Roles, and Modules   7 |
|   | Understanding the Ansible Inventory File When Managing Junos Devices   15  |
|   | Create and Execute Ansible Playbooks to Manage Junos Devices   17          |
|   | Create a Playbook   18                                                     |
|   | Execute the Playbook   21                                                  |
| 3 | Install Ansible for Junos OS                                               |
|   | Ansible for Junos OS Server Requirements   24                              |
|   | Prerequisite Software   25                                                 |
|   | Install the juniper.device Collection and the Juniper.junos Role   25      |
|   | Use the Ansible for Junos OS Docker Image   26                             |
|   | Set up Ansible for Junos OS Managed Nodes   27                             |
|   | Enabling NETCONF on Junos Devices   28                                     |
|   | Satisfy Requirements for SSHv2 Connections   29                            |
|   | Configure Telnet Service on Junos Devices   29                             |
| 4 | Use Ansible to Connect to Junos Devices                                    |
|   | Connect to Junos Devices Using Ansible   32                                |
|   | Connection Methods Overview   32                                           |
|   | Understanding Local and Persistent Ansible Connections   34                |

Connect to a Device Using SSH | 36

```
Use Ansible to Halt, Reboot, or Shut Down Junos Devices | 75
   Use Ansible to Halt, Reboot, or Shut Down Devices | 76
   How to Perform a Halt, Reboot, or Shut Down with a Delay or at a Specified Time | 77
   How to Specify the Target Routing Engine | 78
   How to Reboot a VM Host | 80
   Example: Use Ansible to Reboot Junos Devices | 81
       Requirements | 81
       Overview | 81
       Configuration | 82
       Execute the Playbook | 86
       Verification | 87
Use Ansible to Install Software on Junos Devices | 88
   Use Ansible to Install Software | 89
   How to Specify the Software Image Location | 90
   Installation Process Overview | 92
   How to Specify Timeout Values | 94
   How to Specify Installation Options That Do Not Have an Equivalent Module Argument | 94
   How to Perform a VM Host Upgrade | 95
   How to Perform a Unified ISSU or NSSU | 96
   Example: Use Ansible to Install Software | 97
       Requirements | 98
       Overview | 98
       Configuration | 99
       Execute the Playbook | 102
       Verification | 103
Use Ansible to Restore a Junos Device to the Factory-Default Configuration Settings | 106
   How to Use Ansible to Restore the Factory-Default Configuration Settings | 106
   Example: Use Ansible to Restore the Factory-Default Configuration Settings | 109
       Requirements | 109
       Overview | 109
```

```
Configuration | 110
       Execute the Playbook | 113
       Verification | 114
Use Junos Snapshot Administrator in Python (JSNAPy) in Ansible Playbooks | 115
    Module Overview | 116
    Take and Compare Snapshots | 120
    Perform Snapcheck Operations | 122
    Understanding the jsnapy and juniper_junos_jsnapy Module Output | 123
    Enable the isnapy Callback Plugin | 125
    Example: Use Ansible to Perform a JSNAPy Snapcheck Operation | 126
       Requirements | 127
       Overview | 127
       Configuration | 129
       Execute the Playbook | 139
       Verification | 141
       Troubleshoot Ansible Playbook Errors | 142
Use Ansible to Manage the Configuration
Use Ansible to Retrieve or Compare Junos OS Configurations | 146
    How to Specify the Source Database for the Configuration Data | 147
    How to Specify the Scope of the Configuration Data to Return | 148
    How to Specify the Format of the Configuration Data to Return | 150
    How to Retrieve Configuration Data for Third-Party YANG Data Models | 151
    How to Specify Options That Do Not Have an Equivalent Module Argument | 153
    How to Save Configuration Data To a File | 154
    How to Compare the Active Configuration to a Previous Configuration | 156
Use Ansible to Configure Junos Devices | 159
    Module Overview | 160
    How to Specify the Configuration Mode | 161
    How to Specify the Load Action | 163
```

```
How to Specify the Format of the Configuration Data to Load | 164
    How to Load Configuration Data as Strings | 165
    How to Load Configuration Data from a Local or Remote File | 167
    How to Load Configuration Data Using a Jinja2 Template | 169
    How to Load the Rescue Configuration | 172
    How to Roll Back the Configuration | 173
    How to Commit the Configuration | 174
    How to Ignore Warnings When Configuring Devices | 177
    Example: Use Ansible to Configure Junos Devices | 178
       Requirements | 179
       Overview | 179
       Configuration | 180
       Execute the Playbook | 182
       Verification | 183
       Troubleshoot Playbook Errors | 184
Troubleshoot Ansible for Junos OS
Ansible for Junos OS Troubleshooting Summary | 188
Troubleshoot Junos PyEZ (junos-eznc) Install Errors for Ansible Modules | 191
Troubleshoot Ansible Collection, Role, and Module Errors When Managing Junos
   Devices | 193
Troubleshoot Ansible Connection Errors When Managing Junos Devices | 196
    Troubleshoot Failed or Invalid Connection Errors | 196
    Troubleshoot Unknown Host Errors | 198
    Troubleshoot Refused Connection Errors | 199
Troubleshoot Ansible Authentication Errors When Managing Junos Devices | 200
    Troubleshoot ConnectAuthError Issues | 201
    Troubleshoot Attribute conn_type Errors | 202
```

Troubleshoot Ansible Errors When Configuring Junos Devices | 204

Troubleshoot Configuration Timeout Errors | 204

Troubleshoot Configuration Lock Errors | 205

Troubleshoot Configuration Load Errors | 207

Troubleshoot Commit Errors | 208

# **About This Guide**

Use this guide to automate the provisioning and management of Junos devices with Ansible software.

#### **RELATED DOCUMENTATION**

Ansible for Junos OS Module Documentation

Junos PyEZ API Documentation

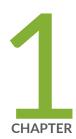

# Disclaimer

Ansible for Junos OS Disclaimer | 2

## **Ansible for Junos OS Disclaimer**

Use of the Ansible for Junos OS software implies acceptance of the terms of this disclaimer, in addition to any other licenses and terms required by Juniper Networks.

Juniper Networks is willing to make the Ansible for Junos OS software available to you only upon the condition that you accept all of the terms contained in this disclaimer. Please read the terms and conditions of this disclaimer carefully.

The Ansible for Junos OS software is provided *as is.* Juniper Networks makes no warranties of any kind whatsoever with respect to this software. All express or implied conditions, representations and warranties, including any warranty of non-infringement or warranty of merchantability or fitness for a particular purpose, are hereby disclaimed and excluded to the extent allowed by applicable law.

In no event will Juniper Networks be liable for any direct or indirect damages, including but not limited to lost revenue, profit or data, or for direct, special, indirect, consequential, incidental or punitive damages however caused and regardless of the theory of liability arising out of the use of or inability to use the software, even if Juniper Networks has been advised of the possibility of such damages.

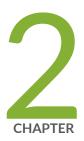

# Ansible Overview

Understanding Ansible for Junos OS | 4

Understanding the Ansible for Junos OS Collections, Roles, and Modules  $\mid$  7

Understanding the Ansible Inventory File When Managing Junos Devices | 15

Create and Execute Ansible Playbooks to Manage Junos Devices | 17

# **Understanding Ansible for Junos OS**

#### **SUMMARY**

You can use Ansible to deploy and manage Junos devices.

#### IN THIS SECTION

- Ansible for Junos OS Overview | 4
- Benefits of Ansible and Ansible for JunosOS | 5
- Additional Resources | 5

### **Ansible for Junos OS Overview**

Ansible is an IT automation framework that is used for infrastructure configuration management. Ansible supports automating the network infrastructure in addition to the compute and cloud infrastructure, and Juniper Networks supports using Ansible to manage Junos devices. You can use Ansible to perform operational and configuration tasks on Junos devices, including retrieving information, managing the configuration, installing and upgrading Junos OS, and resetting, rebooting, or shutting down managed devices.

Ansible comes in several varieties. You can use the following applications to manage Junos devices:

- Ansible Core—Free, open-source, base version of Ansible
- Red Hat Ansible Tower—Commercial application that is a superset of Ansible Core with additional features such as a visual dashboard, role-based access control, job scheduling, and graphical inventory management
- AWX—Open-source upstream project for Ansible Tower

Ansible uses a client-server architecture. You install the Ansible software on the control node, which is a Unix-like system that performs operations on one or more managed nodes. Ansible uses an agentless architecture and thus does not require installing any Ansible-specific software on the managed devices. Although Ansible typically requires Python on the managed nodes, it is not required to manage Junos devices. Instead, Ansible for Junos OS requires all tasks to run locally on the Ansible control node and uses the Junos XML API over NETCONF to interface with Junos devices.

Ansible typically uses a push model in which the server sends state information to the managed nodes on demand. Ansible modules, which are discrete units of code, perform the requested functions on a node. The managed node executes the job and returns the result to the server. In general, Ansible

modules are idempotent such that executing the same playbook or operation multiple times yields the same result, because the modules only apply a change if it's required.

Juniper Networks and Ansible provide modules that enable you to manage Junos devices. The Juniper Networks modules are distributed through collections or roles, depending on the Ansible release. For more information about the available collections, roles, and modules, see "Understanding the Ansible for Junos OS Collections, Roles, and Modules" on page 7.

Ansible is written in Python, but it uses simple YAML syntax to express automation jobs. Thus, Ansible users can get started quickly, because they do not require extensive knowledge of Python to use Ansible. Ansible also leverages the Jinja2 templating language to enable dynamic expressions and access to variables.

### Benefits of Ansible and Ansible for Junos OS

- Use a simple, easy-to-learn syntax
- Accelerate the time to deploy new network devices and applications
- Provide an efficient and scalable solution for managing large numbers of devices
- Increase operational efficiency by automating tasks and reducing the manual configuration and management of devices
- Minimize risk and errors through standardization
- Improve change management processes
- Use an agentless architecture

## **Additional Resources**

This documentation assumes that the reader is familiar with the Ansible framework. Table 1 on page 6 provides resources for using Ansible to manage Junos devices.

**Table 1: Ansible for Junos OS Resources** 

| Resource                                         | Description                                                                                                    | URL                                                                                                    |
|--------------------------------------------------|----------------------------------------------------------------------------------------------------|----------------------------------------------------------------------------------------------------|
| Ansible for Junos OS documentation               | Documentation detailing how to use<br>Ansible to manage Junos devices.                                                                                                    | https://www.juniper.net/documentation/<br>product/en_US/ansible-for-junos-os                                                                                                    |
| Ansible for Junos OS modules overview            | Documentation that outlines the different modules available for managing Junos devices.                                                                                                | "Understanding the Ansible for Junos OS<br>Collections, Roles, and Modules" on page<br>7                                                                                                    |
| Ansible Galaxy                                   | Ansible Galaxy website and Juniper<br>Networks Ansible Galaxy content                                                                                                    | https://galaxy.ansible.com https://galaxy.ansible.com/ui/namespaces/ juniper/                                                                                                    |
| Ansible website and documentation                | Official Ansible website and documentation.                                                                                                    | https://www.ansible.com/                                                                                                    |
| GitHub repository                                | Public repository for the Ansible for Junos OS project. This repository includes the most current source code, installation instructions, and release note summaries for all releases. | https://github.com/Juniper/ansible-junos-<br>stdlib/                                                                                                    |
| Google Groups forum                              | Forum that addresses questions and provides general support for Ansible for Junos OS.                                                                                                  | http://groups.google.com/group/junos-<br>python-ez                                                                                                    |
| Juniper Networks<br>juniper.device<br>collection | Download site, API reference documentation, and sample playbooks for the Juniper Networks juniper.device collection.                                                                   | https://galaxy.ansible.com/ui/repo/published/juniper/device/ https://ansible-juniper-collection.readthedocs.io/en/latest/ https://github.com/Juniper/ansible-junos-stdlib/tree/master/Samples |

Table 1: Ansible for Junos OS Resources (Continued)

| Resource                               | Description                                                                                | URL                                                                                                    |
|----------------------------------------|--------------------------------------------------------------------------------------------|----------------------------------------------------------------------------------------------------|
| Juniper Networks<br>Juniper.junos role | Download site and API reference documentation for the Juniper Networks Juniper.junos role. | https://galaxy.ansible.com/ui/standalone/roles/juniper/junos/ https://junos-ansible-modules.readthedocs.io/en/latest/ |

#### **RELATED DOCUMENTATION**

Understanding the Ansible for Junos OS Collections, Roles, and Modules | 7

Ansible for Junos OS Server Requirements | 24

Set up Ansible for Junos OS Managed Nodes | 27

Create and Execute Ansible Playbooks to Manage Junos Devices | 17

# Understanding the Ansible for Junos OS Collections, Roles, and Modules

#### **SUMMARY**

Juniper Networks provides Ansible modules that you can use to manage Junos devices.

#### IN THIS SECTION

- Understanding Ansible Collections, Roles, and
   Modules for Managing Junos Devices | 8
- How to Execute Modules on JunosDevices | 9
- Juniper Networks juniper.deviceCollection | 12
- Juniper Networks Juniper.junos Role | 13

# Understanding Ansible Collections, Roles, and Modules for Managing Junos Devices

Ansible is an IT automation framework that is used for infrastructure configuration management. You use Ansible modules, which are discrete units of code, to perform specific functions on a managed node. You can execute individual modules on remote hosts to perform ad-hoc tasks, or you can execute modules through playbooks.

Ansible and Juniper Networks provide Ansible modules that you can use to manage Junos devices. The Juniper Networks Ansible modules are grouped and distributed through Ansible roles and collections, which are hosted in the Ansible Galaxy repository. Table 2 on page 8 outlines the different content sets available for managing Junos devices.

**Table 2: Ansible Content Sets for Managing Junos Devices** 

| Content Set                         | Description                                                                                                    | Ansible Releases                      |
|-------------------------------------|----------------------------------------------------------------------------------------------------|---------------------------------------|
| Ansible core modules                | Ansible modules included in the Ansible base installation.  In Ansible 2.10, the core modules moved from the base installation into Ansible's junipernetworks. junos collection. | Ansible 2.1<br>through Ansible<br>2.9 |
| juniper.device collection           | Collection for managing Junos devices, which Juniper<br>Networks provides and manages as an open-source<br>project.                                                              | Ansible 2.10 and later                |
| Juniper.junos role                  | Role for managing Junos devices, which Juniper Networks provides, maintains, and supports.  This role is superseded by the juniper device collection.                            | Ansible 2.1 and later                 |
| junipernetworks.junos<br>collection | Collection for managing Junos devices, which Ansible provides, maintains, and supports.                                                                                          | Ansible 2.10 and later                |

An Ansible role is a set of tasks and supporting variables, files, templates, and modules for configuring a host. Starting in Ansible 2.10, Ansible supports Ansible Content Collections, a format for distributing Ansible content that is not included as part of the Ansible base installation. Ansible collections can include a wider range of content, including modules, playbooks, plugins, and roles. Ansible collections also have their own repositories and can be developed and released independently from the Ansible base installation.

In Ansible 2.9 and earlier, you can manage Junos devices by using the modules provided in the Juniper Networks Juniper.junos role or by using the core modules provided as part of the Ansible base installation. Starting in Ansible 2.10, the Juniper.junos role and the Ansible core modules are superseded by the corresponding collection. With the introduction of Juniper Networks' juniper.device collection, the modules in the Juniper.junos role were duplicated under new names in the collection and thus retain the same functionality and parameters as the original modules, with the exception of the provider parameter. Although the Juniper.junos role can coexist with the juniper.device collection and will work in later releases, we recommend that you use the juniper.device collection, because new features are only being added to the collection going forward.

### **How to Execute Modules on Junos Devices**

To use collections and roles that are hosted in the Ansible Galaxy repository, you must first install Ansible on the control node and then install the collection or role. For more information about installing the juniper.device collection or Juniper.junos role, see "Ansible for Junos OS Server Requirements" on page 24.

Ansible modules can perform operations on a managed node. Typically, the Ansible control node sends a module to a managed node, where it is executed and then removed. In this scenario, the managed node must have the ability to execute the module. Because most Ansible modules are written in Python, Ansible typically requires Python on the managed node.

The Juniper Networks modules in the juniper device collection and the Juniper junos role, however, do not require Python on the managed nodes. In contrast to the typical operation, you execute the modules locally on the Ansible control node, and the modules use Junos PyEZ and the Junos XML API over NETCONF to interface with the managed node. This method of execution enables you to use Ansible to manage any supported Junos device. Figure 1 on page 10 illustrates the communication between the Ansible control node and a managed Junos device.

Figure 1: Ansible Communication with a Junos Device

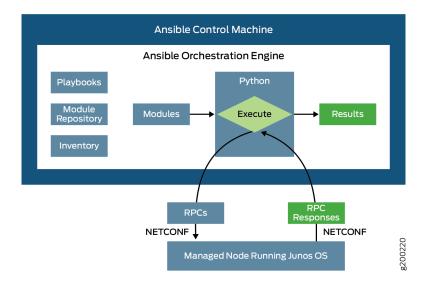

To use the modules in the juniper.device collection or the Juniper.junos role, the playbook or command must:

- Specify the collection or role—To specify the collection or role, include the collections or roles key in the play. Alternatively, you can omit the collections key and instead reference collection content by its fully qualified collection name (FQCN), which is the recommended method.
- Execute the modules locally on the control node—To run Ansible modules locally, you define the connection parameter as local, for example, by including connection: local in your playbook or including --connection local on the command line.

**NOTE**: When you use connection: local, Ansible establishes a separate connection to the device for each task in the play that requires a connection. The juniper.device collection modules also support using connection: juniper.device.pyez, which still executes the modules locally but instead establishes a single, persistent connection to a device for all tasks in a play.

- Provide appropriate connection and authentication information to connect to the managed device—
   For more information, see:
  - "Connect to Junos Devices Using Ansible" on page 32
  - "Authenticate Users Executing Ansible Modules on Junos Devices" on page 41

You can execute Ansible modules using any user account that has access to the managed Junos device. When you execute Ansible modules, Junos OS user account access privileges are enforced, and the class configured for the Junos OS user account determines the permissions. Thus, if a user executes a module

that loads configuration changes onto a device, the user must have permissions to change the relevant portions of the configuration.

The following playbook executes the juniper.device collection's facts module to retrieve the device facts and save them to a file. The example uses existing SSH keys in the default location to authenticate with the device and thus does not explicitly provide credentials in the playbook.

```
---
- name: Get Device Facts
hosts: dc1
connection: local
gather_facts: no

tasks:
- name: Retrieve facts from a Junos device
juniper.device.facts:
savedir: "{{ playbook_dir }}"
- name: Print version
debug:
var: junos.version
```

Similarly, the following playbook executes the Juniper.junos role's juniper\_junos\_facts module to perform the same operation.

```
- name: Get Device Facts
hosts: dc1
connection: local
gather_facts: no
roles:
    - Juniper.junos

tasks:
    - name: Retrieve facts from a Junos device
    juniper_junos_facts:
        savedir: "{{ playbook_dir }}"
    - name: Print version
        debug:
        var: junos.version
```

You can also perform ad-hoc operations on the command line. The following command executes the juniper.device collection's facts module and retrieves device facts from hosts in inventory group dc1.

user@host\$ ansible --connection local -i production dc1 -m juniper.device.facts

## Juniper Networks juniper.device Collection

Juniper Networks provides the juniper device Ansible Content Collection, which is hosted on the Ansible Galaxy website and includes Ansible modules that enable you to manage Junos devices.

Table 3 on page 12 outlines the modules in the juniper.device collection. In the collection's initial release, the collection modules retain the same functionality and parameters as the corresponding module in the Juniper.junos role, with the exception of the provider parameter, which is not supported for the collection modules.

For the most current list, documentation, and usage examples for the modules, see https://ansible-juniper-collection.readthedocs.io/en/latest/.

**Table 3: juniper.device Collection Modules** 

| juniper.device Module<br>Name | Description                                                                                                    |
|-------------------------------|----------------------------------------------------------------------------------------------------|
| command                       | Execute CLI commands on the Junos device and save the output locally.                                                                |
| config                        | Manage the configuration of Junos devices.                                                                                           |
| facts                         | Retrieve device-specific information from the remote host, including the Junos OS version, serial number, and hardware model number. |
| jsnapy                        | Execute Junos Snapshot Administrator in Python (JSNAPy) tests from Ansible.                                                          |
| ping                          | Execute the ping command on Junos devices.                                                                                           |
| pmtud                         | Perform path MTU discovery on Junos devices.                                                                                         |

Table 3: juniper.device Collection Modules (Continued)

| juniper.device Module<br>Name | Description                                                                                              |
|-------------------------------|----------------------------------------------------------------------------------------------------|
| rpc                           | Execute Junos OS RPCs.                                                                                   |
| software                      | Install a Junos OS software package and reboot a Junos device.                                           |
| system                        | Perform system operations on Junos devices, including resetting, rebooting, or shutting down the device. |
| srx_cluster                   | Create an SRX Series chassis cluster for cluster-capable SRX Series Firewalls.                           |
| table                         | Use Junos PyEZ operational Tables and Views to retrieve operational information from Junos devices.      |

## Juniper Networks Juniper.junos Role

Juniper Networks provides the Juniper. junos Ansible role, which is hosted on the Ansible Galaxy website and includes Ansible modules that enable you to manage Junos devices. Starting in Ansible 2.10, the juniper.device collection supersedes the Juniper.junos role. The modules in the collection have the same functionality and parameters as the modules in the role, with the exception of the provider parameter. Although the collection and role can coexist on the same platform and you can continue to use the Juniper.junos modules in later releases, we recommend that you use the juniper.device collection, because new features are only being added to the collection going forward.

Table 4 on page 14 summarizes the modules in the Juniper.junos role. For the most current list, documentation, and usage examples for the modules, see <a href="https://junos-ansible-modules.readthedocs.io/en/latest/">https://junos-ansible-modules.readthedocs.io/en/latest/</a>.

**NOTE**: Starting in Juniper. junos Release 2.0.0, the Juniper. junos role includes an enhanced set of modules. Each new module replaces the functionality of one or more existing modules. The enhanced modules support a common set of connection and authentication parameters, aliases

that enable you to specify the same connection and authentication-related options as the core modules, and the ability to specify the parameters inside a provider dictionary.

**Table 4: Juniper.junos Role Modules** 

| Module Name            | Description                                                                                                    | Deprecated Modules as of Release 2.0.0                                          |
|------------------------|----------------------------------------------------------------------------------------------------|---------------------------------------------------------------------------------|
| juniper_junos_command  | Execute CLI commands on the Junos device and save the output locally.                                                                | junos_cli                                                                       |
| juniper_junos_config   | Manage the configuration of Junos devices.                                                                                           | <pre>junos_commit  junos_get_config  junos_install_config  junos_rollback</pre> |
| juniper_junos_facts    | Retrieve device-specific information from the remote host, including the Junos OS version, serial number, and hardware model number. | junos_get_facts                                                                 |
| juniper_junos_jsnapy   | Execute Junos Snapshot Administrator in Python (JSNAPy) tests from Ansible.                                                          | junos_jsnapy                                                                    |
| juniper_junos_ping     | Execute the ping command on Junos devices.                                                                                           | junos_ping                                                                      |
| juniper_junos_pmtud    | Perform path MTU discovery on Junos devices.                                                                                         | junos_pmtud                                                                     |
| juniper_junos_rpc      | Execute Junos OS RPCs.                                                                                                    | junos_rpc                                                                       |
| juniper_junos_software | Install a Junos OS software package and reboot a Junos device.                                                                       | junos_install_os                                                                |
| juniper_junos_system   | Perform system operations on Junos devices, including resetting, rebooting, or shutting down the device.                             | junos_shutdown junos_zeroize                                                    |

Table 4: Juniper.junos Role Modules (Continued)

| Module Name               | Description                                                                                         | Deprecated Modules as of<br>Release 2.0.0 |
|---------------------------|----------------------------------------------------------------------------------------------------|-------------------------------------------|
| juniper_junos_srx_cluster | Create an SRX Series chassis cluster for cluster-<br>capable SRX Series Firewalls.                  | junos_srx_cluster                         |
| juniper_junos_table       | Use Junos PyEZ operational Tables and Views to retrieve operational information from Junos devices. | junos_get_table                           |

#### **Release History Table**

| Release | Description                                                                                          |
|---------|----------------------------------------------------------------------------------------------------|
| 2.0.0   | Starting in Juniper.junos Release 2.0.0, the Juniper.junos role includes an enhanced set of modules. |

#### **RELATED DOCUMENTATION**

Understanding Ansible for Junos OS | 4

Authenticate Users Executing Ansible Modules on Junos Devices | 41

Connect to Junos Devices Using Ansible | 32

# Understanding the Ansible Inventory File When Managing Junos Devices

The Ansible inventory file defines the hosts and groups of hosts upon which commands, modules, and tasks in a playbook operate. The file can be in one of many formats depending on your Ansible environment and plugins. Common formats include INI and YAML. The default location for the inventory file is /etc/ansible/hosts. You can also create project-specific inventory files in alternate locations.

The inventory file can list individual hosts or user-defined groups of hosts. This enables you to define groups of Junos devices with similar roles upon which to perform the same operational and configuration tasks. For example, if you are managing one or more data centers, you can create Ansible

groups for those switches that require the same set of operations, such as upgrading Junos OS and rebooting the device.

In order to manage Junos devices using Ansible, you must have a Junos OS login account with appropriate access privileges on each device where Ansible modules are executed. You must ensure that usernames and passwords or access keys exist for each host in the file.

The following INI-formatted sample inventory file defines an individual host, host1, and two groups of hosts, routers and switches:

host1.example.net

[routers]
router1.example.net
router2.example.net

[switches]
switch1.example.net
switch2.example.net

For more information about the Ansible inventory file, see the official Ansible documentation at https://docs.ansible.com/ansible/latest/user\_guide/intro\_inventory.html .

#### **RELATED DOCUMENTATION**

Understanding Ansible for Junos OS | 4

Understanding the Ansible for Junos OS Collections, Roles, and Modules | 7

Authenticate Users Executing Ansible Modules on Junos Devices | 41

Create and Execute Ansible Playbooks to Manage Junos Devices | 17

Troubleshoot Ansible Connection Errors When Managing Junos Devices | 196

# Create and Execute Ansible Playbooks to Manage Junos Devices

#### **SUMMARY**

You can create Ansible playbooks that execute Juniper Networks modules to perform operational and configuration tasks on Junos devices.

#### IN THIS SECTION

- Create a Playbook | 18
- Execute the Playbook | 21

Juniper Networks supports using Ansible to manage Junos devices, and Ansible and Juniper Networks provide Ansible modules that enable you to perform operational and configuration tasks on the devices. This topic outlines how to create a simple Ansible playbook to execute Juniper Networks modules on Junos devices.

You create Ansible playbooks to handle more complex management tasks. Playbooks consist of one or more plays, or groups of tasks, that operate on a set of defined hosts. Ansible hosts that are referenced in the playbook must be defined in the Ansible inventory file, which by default resides at /etc/ansible/hosts. Each play must specify:

- The hosts on which the tasks operate
- The list of tasks to execute on each host
- Any required variables or module parameters, including authentication parameters, if these are not defined elsewhere

The Juniper Networks Ansible modules are distributed through the juniper.device collection and the Juniper.junos role, which are hosted on Ansible Galaxy. To use the Juniper Networks modules in your playbook, you must install the collection or role on the Ansible control node. For more information about the Juniper Networks collection, role, and modules, see "Understanding the Ansible for Junos OS Collections, Roles, and Modules" on page 7.

The Juniper Networks modules do not require Python on Junos devices, because they use Junos PyEZ and the Junos XML API over NETCONF to interface with the device. Therefore, to perform operations on Junos devices, you must run modules locally on the Ansible control node, where Python is installed. You can run the modules locally by including connection: local in the playbook play. When you use connection: local, Ansible establishes a separate connection to the host for each task in the play that requires a connection. The juniper device collection modules also support connection: juniper device pyez, which still executes the modules locally on the Ansible control node but instead establishes a connection to the host that persists over the execution of all tasks in a play.

By default, Ansible plays automatically gather system facts from the remote host. However, when you execute the plays locally, Ansible gathers the facts from the Ansible control node instead of the remote host. To avoid gathering facts for the control node, include gather\_facts: no in the playbook.

When you execute the Juniper Networks modules using a NETCONF session over SSH, which is the default, you must have NETCONF enabled on the Junos device. We recommend that you create a simple task in the playbook that explicitly tests whether NETCONF is enabled on each device before executing other tasks. If this task fails for any host, by default, Ansible does not execute the remaining tasks for this host. Without this test, you might get a generic connection error during playbook execution that does not indicate whether this or another issue is the cause of any failures.

Playbooks are expressed in YAML. Because YAML is white-space sensitive and indentation is significant, you should always use spaces rather than tabs when creating playbooks. In YAML, items preceded by a hyphen (-) are considered list items, and the key: value notation represents a hash. For detailed information about creating Ansible playbooks, refer to the official Ansible documentation at https://docs.ansible.com/ansible/latest/user\_guide/playbooks.html.

The following sections outline the steps for creating and running a simple playbook that executes Ansible modules on a Junos device.

## Create a Playbook

To create a simple playbook to perform tasks on Junos devices:

- 1. In your favorite editor, create a new file with a descriptive playbook name that uses the .yaml file extension.
- 2. Include three dashes to indicate the start of the YAML document.

```
---
```

**3.** Provide a descriptive name for the play.

```
---
- name: Get Device Facts
```

**4.** Define a colon-delimited list of the hosts or groups of hosts on which the modules will operate, or specify all to indicate all hosts in the inventory file.

Any hosts or groups referenced in the playbook must be defined in the Ansible inventory file.

```
---
- name: Get Device Facts
hosts: dc1
```

- 5. Instruct Ansible to execute the play's tasks locally on the Ansible control node where Python is installed because there is no requirement for Python on Junos devices.
  - Include connection: local to execute tasks locally but establish a separate connection to the host for each task in the play that requires a connection.

```
---
- name: Get Device Facts
hosts: dc1
connection: local
```

• Include connection: juniper.device.pyez to execute tasks locally but establish a persistent connection to the host that persists over the execution of all tasks in the play. This connection type is only supported by the juniper.device collection modules.

```
---
- name: Get Device Facts
hosts: dc1
connection: juniper.device.pyez
```

The remaining steps use connection: local. To use the juniper.device collection modules with a persistent connection, update the final playbook to use connection: juniper.device.pyez.

**6.** (Optional) Include gather\_facts: no to avoid gathering facts for the target host, which for local connections is the Ansible control node.

```
---
- name: Get Device Facts
hosts: dc1
connection: local
gather_facts: no
```

**7.** Reference the juniper.device collection or the Juniper.junos role, as appropriate for your Ansible setup.

• On Ansible control nodes running Ansible 2.10 or later that have the juniper device collection installed, the recommended method is to omit the collections key and instead reference collection content by its fully qualified collection name (FQCN).

```
---
- name: Get Device Facts
hosts: dc1
connection: local
gather_facts: no
```

• On Ansible control nodes that have the Juniper. junos role installed, include the role.

```
---
- name: Get Device Facts
hosts: dc1
connection: local
gather_facts: no
roles:
- Juniper.junos
```

The remaining steps use the juniper.device collection and module names. To use the Juniper.junos role, update the final playbook to use the role and role module names.

**8.** Define a tasks section, and include one or more tasks as list items.

```
---
- name: Get Device Facts
hosts: dc1
connection: local
gather_facts: no

tasks:
```

**9.** (Optional) As an additional check, create a task to verify NETCONF connectivity for each Junos device.

```
---
- name: Get Device Facts
hosts: dc1
connection: local
```

```
tasks:
    name: Checking NETCONF connectivity
    wait_for:
     host: "{{ inventory_hostname }}"
    port: 830
    timeout: 5
```

**10.** Create tasks that use the Juniper Networks modules, and provide any necessary connection and authentication parameters.

This example uses existing SSH keys in the default location and does not explicitly provide credentials for the facts module in the playbook.

```
- name: Get Device Facts
 hosts: dc1
 connection: local
 gather_facts: no
  tasks:
    - name: Checking NETCONF connectivity
      wait_for:
        host: "{{ inventory_hostname }}"
        port: 830
        timeout: 5
    - name: Retrieving information from Junos devices
      juniper.device.facts:
        savedir: "{{ playbook_dir }}/output"
    - name: Print version
      debug:
        var: junos.version
```

11. (Optional) Define additional plays as needed by repeating steps 3 through 10.

## **Execute the Playbook**

To execute the playbook:

• Issue the ansible-playbook command on the control node, and provide the playbook path and any desired options.

```
user@ansible-cn:~$ ansible-playbook junos-get-facts.yaml
ok: [dc1a.example.net]
TASK [Retrieving information from Junos devices] ************
ok: [dc1a.example.net]
ok: [dc1a.example.net] => {
  "junos.version": "19.4R1.10"
}
dc1a.example.net : ok=3
              changed=0
                    unreachable=0
                             failed=0
                                   skipped=0
rescued=0
      ignored=0
```

#### **RELATED DOCUMENTATION**

Understanding Ansible for Junos OS | 4

Understanding the Ansible for Junos OS Collections, Roles, and Modules | 7

Understanding the Ansible Inventory File When Managing Junos Devices | 15

Authenticate Users Executing Ansible Modules on Junos Devices | 41

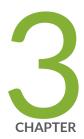

# Install Ansible for Junos OS

Ansible for Junos OS Server Requirements | 24

Set up Ansible for Junos OS Managed Nodes | 27

# **Ansible for Junos OS Server Requirements**

#### IN THIS SECTION

- Prerequisite Software | 25
- Install the juniper.device Collection and the Juniper.junos Role | 25
- Use the Ansible for Junos OS Docker Image | 26

Juniper Networks supports using Ansible to manage Junos devices and provides Ansible modules that you can use to perform operational and configuration tasks on the devices. The Juniper Networks modules are distributed through the following Ansible collections and roles that are hosted on the Ansible Galaxy website:

- juniper.device collection
- Juniper.junos role

Ansible supports Ansible Content Collections, or collections, starting in Ansible 2.10. With the introduction of the juniper.device collection, the modules in the Juniper.junos role were duplicated under new names in the collection and thus retain the same functionality and parameters as the original modules, with the exception of the provider parameter. Although the Juniper.junos role can coexist with the juniper.device collection and will work in later releases, new features are only being added to the juniper.device collection going forward.

You install Ansible on a control node with a Unix-like operating system. You can install Ansible and the Juniper Networks collection or role directly on the control node or you can use a Docker container. The Juniper Networks juniper/pyez-ansible Docker image is a lightweight, self-contained system that bundles Ansible, the Juniper Networks modules, and all dependencies into a single portable container. The Docker container enables you to quickly run Ansible in interactive mode or as an executable package on any platform that supports Docker.

To manually install Ansible, the juniper.device collection or Juniper.junos role, and any prerequisite software on the Ansible control node, see the following sections:

- "Prerequisite Software" on page 25
- "Install the juniper.device Collection and the Juniper.junos Role" on page 25

To use the Ansible for Junos OS Docker image, see the following section:

• "Use the Ansible for Junos OS Docker Image" on page 26

## **Prerequisite Software**

Before you install the Juniper Networks juniper.device collection or Juniper.junos role and begin using Ansible to manage Junos devices, ensure that the Ansible control node has the following software installed:

- Python 3.7 or later (Recommended version is Python 3.8)
- Ansible 2.5 or later (Ansible 2.10 or later is required to use Ansible collections)
- Junos PyEZ (junos-eznc) Release 2.6.0 or later.

For installation instructions and current information about Junos PyEZ, see:

- Junos PyEZ documentation
- Junos PyEZ GitHub repository
- The jxmlease Python module.
- The xmltodict Python module (required for the juniper.device collection).
- Junos Snapshot Administrator in Python (JSNAPy) Release 1.3.6 or later (required to use the jsnapy and juniper\_junos\_jsnapy modules).

For installation instructions and current information about JSNAPy, see:

- JSNAPy GitHub repository
- Junos Snapshot Administrator in Python Documentation

## Install the juniper.device Collection and the Juniper.junos Role

Ansible control nodes running Ansible 2.9 or earlier only support installing the Juniper.junos role. On Ansible control nodes running Ansible 2.10 or later, you can install and use the juniper.device collection or the Juniper.junos role. However, we recommend migrating playbooks to use the collection.

To install the juniper device collection from the Ansible Galaxy website, issue the ansible-galaxy collection install command and specify the juniper device collection.

```
user@ansible-cn:~$ ansible-galaxy collection install juniper.device

Starting galaxy collection install process

Process install dependency map

Starting collection install process

Installing 'juniper.device:1.0.0' to '/home/user/.ansible/collections/ansible_collections/
juniper/device'

Downloading https://galaxy.ansible.com/download/juniper-device-1.0.0.tar.gz to /home/
user/.ansible/tmp/ansible-local-23916uzdfbjsk/tmp4nhxnw3v
juniper.device (1.0.0) was installed successfully
```

• To install the Juniper. junos role from the Ansible Galaxy website, issue the ansible-galaxy install command and specify the Juniper. junos role.

```
user@ansible-cn:~\$ sudo ansible-galaxy install Juniper.junos
- downloading role 'junos', owned by Juniper
- downloading role from https://github.com/Juniper/ansible-junos-stdlib/archive/2.4.3.tar.gz
- extracting Juniper.junos to /etc/ansible/roles/Juniper.junos
- Juniper.junos (2.4.3) was installed successfully
```

## Use the Ansible for Junos OS Docker Image

Docker is a software container platform that is used to package and run an application and its dependencies in an isolated container. Juniper Networks provides Docker images, which are automatically built for every new release of the Juniper Networks modules. The Docker image includes Python 3, Ansible, Junos PyEZ, the Juniper. junos role and the juniper. device collection (depending on the release), and Junos Snapshot Administrator in Python along with any required dependencies. You can run the container in interactive mode or use the container as an executable to run your playbooks.

To use the Ansible for Junos OS Docker image on your Ansible control node:

- 1. Install Docker.
  - See the Docker website at https://www.docker.com for instructions on installing and configuring Docker on your specific operating system.
- 2. Download the juniper/pyez-ansible Docker image from Docker Hub.

• To download the latest image, issue the following command:

user@host:~\$ docker pull juniper/pyez-ansible

**NOTE**: The latest Ansible for Junos OS Docker image is built using the most recently committed code in the Juniper/ansible-junos-stdlib GitHub source repository, which is under active development and might not be stable.

• To download a specific image, append the appropriate release tag to the image name, for example, 2.0.0.

user@host:~\$ docker pull juniper/pyez-ansible: tag

3. Run the container.

For instructions on running the container, see the official usage examples at https://github.com/Juniper/ansible-junos-stdlib/blob/master/README.md#docker.

#### **RELATED DOCUMENTATION**

Set up Ansible for Junos OS Managed Nodes | 27

Understanding Ansible for Junos OS | 4

Understanding the Ansible for Junos OS Collections, Roles, and Modules | 7

# Set up Ansible for Junos OS Managed Nodes

#### IN THIS SECTION

- Enabling NETCONF on Junos Devices | 28
- Satisfy Requirements for SSHv2 Connections | 29
- Configure Telnet Service on Junos Devices | 29

Juniper Networks supports using Ansible to manage Junos devices and provides Ansible modules that you can use to perform operational and configuration tasks on the devices. You do not need to install any client software on the remote nodes in order to use Ansible to manage the devices. Also, Python is not required on the managed Junos devices, because the Juniper Networks modules are executed locally on the Ansible control node and use Junos PyEZ and the Junos XML API over NETCONF to perform the corresponding operational and configuration tasks.

You can execute Ansible for Junos OS modules using any user account that has access to the managed Junos device. When you execute Ansible modules, Junos OS user account access privileges are enforced. The class configured for the Junos OS user account determines the permissions. Thus, if a user executes a module that loads configuration changes onto a device, the user must have permissions to change the relevant portions of the configuration. For information about configuring user accounts on Junos devices, see the Junos OS User Access and Authentication User Guide for Routing Devices .

Juniper Networks provides modules that enable you to connect to Junos devices using NETCONF over SSH or telnet. To manage devices through a NETCONF session over SSH, you must enable the NETCONF service over SSH on the managed device and ensure that the device meets requirements for SSHv2 connections. The modules also enable you to telnet to the device's management interface or to a console server that is directly connected to the device's **CONSOLE** port. To use Ansible to telnet directly to the device's management interface, you must configure the Telnet service on the managed device.

The following sections outline the requirements and required configuration on Junos devices when you use Ansible to access the device using the different connection protocols.

# **Enabling NETCONF on Junos Devices**

To enable NETCONF over SSH on the default port (830) on a Junos device:

1. Configure the NETCONF-over-SSH service.

[edit system services]
user@host# set netconf ssh

**2.** Commit the configuration.

[edit system services]
user@host# commit

#### Satisfy Requirements for SSHv2 Connections

The NETCONF server communicates with client applications within the context of a NETCONF session. The server and client explicitly establish a connection and session before exchanging data, and close the session and connection when they are finished. The Ansible for Junos OS modules access the NETCONF server using the SSH protocol and standard SSH authentication mechanisms. When you use Ansible to manage Junos devices, the most convenient way to access a device is to configure SSH keys.

To establish an SSHv2 connection with a Junos device, you must ensure that the following requirements are met:

- The NETCONF service over SSH is enabled on each device where a NETCONF session will be established.
- The client application has a user account and can log in to each device where a NETCONF session will be established.
- The login account used by the client application has an SSH public/private key pair or a text-based password configured.
- The client application can access the public/private keys or text-based password.

For information about enabling NETCONF on a Junos device and satisfying the requirements for establishing an SSH session, see the NETCONF XML Management Protocol Developer Guide.

# **Configure Telnet Service on Junos Devices**

The Juniper Networks Ansible modules can telnet directly to a Junos device. To telnet to a Junos device, you must configure the Telnet service on the device. Configuring Telnet service for a device enables unencrypted, remote access to the device.

**NOTE**: Because telnet uses clear-text passwords (therefore creating a potential security vulnerability), we recommend that you use SSH.

To enable the Telnet service:

1. Configure the service.

[edit system services]
user@host# set telnet

2. (Optional) Configure the connection limit, rate limit, and order of authentication, as necessary.

```
[edit system services]
user@host# set telnet connection-limit connection-limit
user@host# set telnet rate-limit rate-limit
user@host# set telnet authentication-order [radius tacplus password]
```

**3.** Commit the configuration.

```
[edit system services]
user@host# commit
```

#### **RELATED DOCUMENTATION**

Ansible for Junos OS Server Requirements | 24

Understanding Ansible for Junos OS | 4

Understanding the Ansible for Junos OS Collections, Roles, and Modules | 7

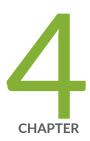

# Use Ansible to Connect to Junos Devices

Connect to Junos Devices Using Ansible | 32

Authenticate Users Executing Ansible Modules on Junos Devices | 41

# **Connect to Junos Devices Using Ansible**

#### **SUMMARY**

Juniper Networks' Ansible modules enable you to connect to Junos devices using SSH, telnet, or serial console connections.

#### IN THIS SECTION

- Connection Methods Overview | 32
- Understanding Local and Persistent Ansible
   Connections | 34
- Connect to a Device Using SSH | 36
- Connect to a Device Using Telnet | 38
- Connect to a Device Using a Serial Console
   Connection | 39

Juniper Networks provides Ansible modules that you can use to manage Junos devices. The Juniper Networks modules are distributed through the <u>juniper.device</u> collection and the <u>Juniper.junos</u> role, which are hosted on <u>Ansible Galaxy</u>. The modules can connect to Junos devices using different protocols and Ansible connections, which are described in this document.

#### **Connection Methods Overview**

The Juniper Networks Ansible modules enable you to connect to a Junos device using SSH, telnet, or a serial console connection. You must use a serial console connection when your terminal or laptop is physically connected to the **CONSOLE** port on a Junos device. You can use SSH or telnet to connect to the device's management interface or to a console server that is directly connected to the device's **CONSOLE** port.

New or zeroized devices that have factory-default configurations require access through a console connection. Thus, you can use Ansible to initially configure a device that is not yet configured for remote access by using either a serial console connection when you are directly connected to the device or by using telnet or SSH through a console server that is directly connected to the device.

By default, the Juniper Networks modules use SSH to connect to a device. To use telnet or a serial console connection, set the module's mode parameter to the appropriate value. To telnet to a device, set the mode argument equal to "telnet". To use a serial console connection, set the mode argument equal to "serial". Table 5 on page 33 summarizes the connection modes, their default values for certain parameters, any required Junos OS configuration, and the Juniper. junos release in which support for that

connection mode was first introduced. The juniper device modules support all connection modes as of their initial release.

**Table 5: Connection Modes for the Juniper Networks Ansible Modules** 

| Connection Mode                 | Value of mode<br>Argument | Default Port     | Required Junos OS<br>Configuration                     | First Supported<br>Release<br>(Juniper.junos) |
|---------------------------------|---------------------------|------------------|--------------------------------------------------------|-----------------------------------------------|
| NETCONF over SSH<br>(default)   | -                         | 830              | <pre>[edit system services] netconf {     ssh; }</pre> | 1.0.0                                         |
| Serial console connection       | serial                    | /dev/<br>ttyUSB0 | -                                                      | 2.0.0                                         |
| SSH through a console server    | -                         | 22               | -                                                      | 2.2.0                                         |
| Telnet to Junos<br>device       | telnet                    | 23               | <pre>[edit system services] telnet;</pre>              | 1.4.0  Default port added in 2.0.0            |
| Telnet through a console server | telnet                    | 23               | -                                                      | 1.4.0                                         |

**NOTE**: Before you can access the management interface using telnet or NETCONF over SSH, you must first enable the appropriate service at the [edit system services] hierarchy level. Because telnet uses clear-text passwords (therefore creating a potential security vulnerability), we recommend that you use SSH.

When you execute the Juniper Networks modules to manage a Junos device, the remote device must be able to authenticate the Ansible user using credentials appropriate for the given protocol. For more information, see "Authenticate Users Executing Ansible Modules on Junos Devices" on page 41.

The Juniper Networks modules support different Ansible connections when connecting to Junos devices, including local (per-task) connections and persistent (per-play) connections. The Ansible

connection determines whether Ansible establishes a separate connection to the host for each task in the play or whether it establishes a single connection to a host that persists over all tasks in the play. For information about specifying the Ansible connection, see "Understanding Local and Persistent Ansible Connections" on page 34.

# **Understanding Local and Persistent Ansible Connections**

The Juniper Networks modules do not require Python on Junos devices because they use Junos PyEZ and the Junos XML API over NETCONF to interface with the device. Therefore, to perform operations on Junos devices, you must run modules locally on the Ansible control node, where Python is installed. You can run the modules locally by including connection: local in the playbook play. When you use connection: local, Ansible establishes a separate connection to the host for each task in the play that performs operations on the host.

The juniper device collection modules also support connection: juniper device pyez for establishing a persistent connection to a host. When you use a persistent connection, Ansible still executes the modules locally on the control node, but it only establishes and maintains a single connection to each host, which persists over the execution of all tasks in the play. Establishing a persistent connection to a host can be more efficient for executing multiple tasks than establishing a separate connection to the host for every task in the play.

Table 6 on page 34 summarizes the Ansible connections and the content sets that support them.

**Table 6: Ansible Connections Supported By Juniper Networks Modules** 

| Ansible connection              | Description                                                                                                    | Content Set Support                          |
|---------------------------------|----------------------------------------------------------------------------------------------------|----------------------------------------------|
| connection: local               | Execute the modules locally on the Ansible control node but establish a separate connection to a host for each task in the play that performs operations on the host. | juniper.device collection Juniper.junos role |
| connection: juniper.device.pyez | Execute the modules locally on the Ansible control node but establish a persistent connection to a host that persists over the execution of all tasks in the play.    | juniper.device collection                    |

**NOTE**: Ansible has deprecated connection: local. Therefore, when you use the juniper.device collection modules, we recommend that you use connection: juniper.device.pyez in your playbook to avoid issues in the event that Ansible removes support for local connections in a later release.

When you use connection: local, Ansible establishes a separate connection to a host for each module, which means you can define module-specific connection and authentication parameters in the module's argument list. By contrast, when you use connection: juniper.device.pyez, the connection persists across all tasks in the play, and thus you must define the connection and authentication parameters globally for all modules. You can define the parameters in the vars: section of a play, in addition to providing them through other means, for example, in an SSH configuration file or in the Ansible inventory file. For additional details, see "Authenticate Users Executing Ansible Modules on Junos Devices" on page 41.

The following playbook establishes a persistent connection to each host that is used for all tasks in the play. The user's credentials, which are stored in an Ansible vault file, are defined in the play's vars: section.

```
- name: Get Device Information
 hosts: dc1
 connection: juniper.device.pyez
 gather_facts: no
  vars:
   user: "{{ admin_username }}"
    passwd: "{{ admin_password }}"
 vars_files:
    - vault-vars.yaml
  tasks:
    - name: Retrieve facts from Junos devices
      juniper.device.facts:
        savedir: "{{ playbook_dir }}"
    - name: Get hardware inventory
      juniper.device.command:
        commands: "show chassis hardware"
        dest_dir: "{{ playbook_dir }}"
```

#### Connect to a Device Using SSH

The Juniper Networks Ansible modules support using SSH to connect to a Junos device. You can establish a NETCONF session over SSH on the device's management interface or you can establish an SSH connection with a console server that is directly connected to the device's **CONSOLE** port. The SSH server must be able to authenticate the user using standard SSH authentication mechanisms, as described in "Authenticate Users Executing Ansible Modules on Junos Devices" on page 41. To establish a NETCONF session over SSH, you must also satisfy the requirements outlined in "Set up Ansible for Junos OS Managed Nodes" on page 27.

The Juniper Networks modules automatically query the default SSH configuration file at ~/.ssh/config, if one exists, unless the ssh\_config parameter specifies a different configuration file. When using SSH to connect to a Junos device or to a console server connected to the device, the modules first attempt SSH public key-based authentication and then try password-based authentication. When password-based authentication is used, the supplied password is used as the device password. When SSH keys are in use, the supplied password is used as the passphrase for unlocking the private key. If the SSH private key has an empty passphrase, then a password is not required. However, SSH private keys with empty passphrases are not recommended.

The following playbook establishes a NETCONF session over SSH with a Junos device and retrieves the device facts. The playbook uses SSH keys in the default location.

```
---
- name: Get Device Facts
hosts: dc1
connection: local
gather_facts: no

tasks:
- name: Retrieve facts from Junos devices
juniper.device.facts:
savedir: "{{ playbook_dir }}"
- name: Print version
debug:
var: junos.version
```

The Juniper Networks Ansible modules also enable you to connect to a Junos device through an SSH connection to a console server. In this case, you must specify the login credentials for both the Junos device and the console server. Use the user and passwd parameters to specify the Junos OS login credentials, and use the cs\_user and cs\_passwd parameters to specify the console server credentials. When SSH keys are in use, cs\_passwd is the passphrase for the private key.

The following playbook prompts for the user's credentials for the console server and the Junos device. The module authenticates with the console server and then the Junos device. If authentication is successful, the playbook then retrieves the device facts from the managed node and prints the Junos OS version.

```
- name: Get Device Facts
 hosts: dc1_con
 connection: local
 gather_facts: no
 vars_prompt:
    - name: "CS_USER"
      prompt: "Console server username"
     private: no
    - name: "CS_PASSWORD"
      prompt: "Console server password"
     private: yes
    - name: "JUNOS_USER"
      prompt: "Junos OS username"
      private: no
    - name: "JUNOS_PASSWORD"
      prompt: "Junos OS password"
      private: yes
 vars:
   cs_user: "{{ CS_USER }}"
   cs_passwd: "{{ CS_PASSWORD }}"
   user: "{{ JUNOS_USER }}"
   passwd: "{{ JUNOS_PASSWORD }}"
  tasks:
    - name: "Retrieve facts from Junos devices"
      juniper.device.facts:
        savedir: "{{ playbook_dir }}"
    - name: Print version
      debug:
        var: junos.version
```

The Juniper Networks modules automatically query the default SSH client configuration file at ~/.ssh/config, if it exists. You can use a different SSH configuration file by including the ssh\_config parameter and specifying the location of the configuration file. For example:

```
-name: Get Device Facts
hosts: dc1
connection: local
gather_facts: no

vars:
    ssh_config: "/home/admin/.ssh/config_dc"

tasks:
    name: "Retrieve facts from Junos devices"
    juniper.device.facts:
    savedir: "{{ playbook_dir }}"

- name: Print version
    debug:
    var: junos.version
```

# Connect to a Device Using Telnet

The Juniper Networks modules enable you to connect to a Junos device using telnet, which provides unencrypted access to the network device. You can telnet to the device's management interface or to a console server that is directly connected to the device's **CONSOLE** port. Accessing the device through a console server enables you to initially configure a new or zeroized device that is not yet configured for remote access. To telnet to the management interface, you must configure the Telnet service at the [edit system services] hierarchy level on all devices that require access to the interface.

To telnet to the remote device, set the mode parameter to "telnet" and optionally include the port parameter to specify a port. When you set mode to "telnet" but omit the port parameter, the value for port defaults to 23. For persistent connections, define mode and port under the vars: section. For local connections, you can define the parameters either under the vars: section or as module arguments.

The following playbook telnets to a Junos device using port 7016, retrieves the device facts, and saves them to a file. The module uses the default user and prompts for the login password.

```
- name: Get Device Facts
 hosts: dc1
 connection: local
  gather_facts: no
 vars_prompt:
    - name: "DEVICE_PASSWORD"
      prompt: "Device password"
      private: yes
 vars:
    passwd: "{{ DEVICE_PASSWORD }}"
   mode: "telnet"
    port: "7016"
  tasks:
    - name: Retrieve facts from Junos devices
      juniper.device.facts:
        savedir: "{{ playbook_dir }}"
    - name: Print version
      debug:
        var: junos.version
```

# Connect to a Device Using a Serial Console Connection

The Juniper Networks modules enable you to connect to a Junos device using a serial console connection, which is useful when you must initially configure a new or zeroized device that is not yet configured for remote access. To use this connection method, your terminal or laptop must be physically connected to the Junos device through the **CONSOLE** port. For detailed instructions about connecting to the **CONSOLE** port on a Junos device, see the hardware documentation for your specific device.

To connect to a Junos device through a serial console connection, set the module's mode parameter to "serial", and optionally include the port parameter to specify a port. When you set mode to "serial" but omit the port parameter, the value for port defaults to /dev/ttyUSB0. For persistent connections, define mode and port under the vars: section. For local connections, you can define the parameters either under the vars: section or as module arguments.

The following playbook connects to a Junos device through the **CONSOLE** port and then loads and commits an initial configuration. The module uses the default user and prompts for the login password.

```
- name: Load Initial Configuration
 hosts: dc1
 connection: local
 gather_facts: no
 vars_prompt:
    - name: "DEVICE_PASSWORD"
      prompt: "Device password"
     private: yes
 tasks:
    - name: Load initial configuration and commit
      juniper.device.config:
        passwd: "{{ DEVICE_PASSWORD }}"
       mode: "serial"
       load: "merge"
        src: "configs/junos.conf"
      register: response
    - name: Print the response
      debug:
        var: response
```

#### **RELATED DOCUMENTATION**

Understanding the Ansible for Junos OS Collections, Roles, and Modules | 7

Authenticate Users Executing Ansible Modules on Junos Devices | 41

# Authenticate Users Executing Ansible Modules on Junos Devices

#### IN THIS SECTION

- Authentication Overview | 41
- Understanding the Default Values for Juniper Networks Modules | 42
- How to Define Authentication Parameters in the vars: Section for Local and Persistent Connections | 44
- How to Define the provider Parameter in Juniper.junos Modules | 46
- How to Authenticate the User Using SSH Keys | 47
- How to Authenticate the User Using a Playbook or Command-Line Password Prompt | 50
- How to Authenticate the User Using an Ansible Vault-Encrypted File | 52
- How to Authenticate Through a Console Server | 54

#### **Authentication Overview**

Juniper Networks provides Ansible modules that you can use to manage Junos devices. The Juniper Networks modules are distributed through the juniper device collection and the Juniper junos role, which are hosted on Ansible Galaxy.

The Juniper Networks modules enable you to directly connect to and manage Junos devices using SSH, telnet, or a serial console connection. The modules also support connecting to the device through an SSH or telnet connection to a console server that is connected to the device's CONSOLE port. The remote device must be able to authenticate the user using a password or other standard SSH authentication mechanisms, depending on the connection protocol.

When you use Ansible to manage Junos devices, the most convenient way to access the device is to configure SSH keys. SSH keys enable the remote device to identify trusted users. Alternatively, you can provide a username and password when you execute modules and playbooks.

For SSH connections, the Juniper Networks modules first attempt SSH public key-based authentication and then try password-based authentication. When SSH keys are in use, the supplied password is used as the passphrase for unlocking the private SSH key. When password-based authentication is used, the supplied password is used as the device password. If SSH public key-based authentication is being used and the SSH private key has an empty passphrase, then a password is not required. However, SSH

private keys with empty passphrases are not recommended. To retrieve a password for password-based authentication or password-protected SSH keys, you can prompt for the password from the playbook or command-line, or you can create a vault-encrypted data file that securely stores the password.

You can specify connection and authentication parameters for the Juniper Networks modules in the following ways. If you do not explicitly define the values, default values are used in some cases, as described in "Understanding the Default Values for Juniper Networks Modules" on page 42. If you define a parameter's value in multiple places, Ansible selects the value based on variable precedence, as outlined in Understanding variable precedence in the official Ansible docs.

- Ansible variables—You can specify the connection and authentication parameter values by using normal Ansible variables, for example, variables defined in inventory or vault files, in host or group variables, or using command-line options.
- SSH client configuration file—For SSH connections, the Juniper Networks modules automatically
  query the default SSH configuration file at ~/.ssh/config, if one exists, unless you define the
  ssh\_config option to specify a different configuration file. The modules use any relevant settings in the
  SSH configuration file for the given connection, unless you explicitly define variables that override
  the setting.
- Module arguments—The juniper.device and Juniper.junos modules support specifying connection and
  authentication-related options for local connections (connection: local) as top-level module arguments.
   Additionally, Juniper.junos modules support using a provider dictionary in the module arguments as
  described in "How to Define the provider Parameter in Juniper.junos Modules" on page 46.
- vars: section—The juniper.device modules support specifying connection and authentication-related
  options for local and persistent connections in a play's vars: section, which is described in "How to
  Define Authentication Parameters in the vars: Section for Local and Persistent Connections" on page
  44.

This document discusses the different aspects of authentication when using the Juniper Networks modules to manage Junos devices.

# **Understanding the Default Values for Juniper Networks Modules**

You can explicitly define the connection and authentication parameters for modules that manage Junos devices. If you do not define a parameter, the module uses a default value in some cases. Table 7 on page 43 outlines the default values and variable precedence for common connection parameters for modules in the juniper device collection and Juniper junos role. For information about the arguments accepted for the individual modules, see the API reference documentation for that module.

**Table 7: Default Values and Variable Precedence for Connection Parameters** 

| Parameter Name       | Parameter<br>Aliases | Description                                                                                                    | Default Value and Variable<br>Precedence                                                                                                    |
|----------------------|----------------------|----------------------------------------------------------------------------------------------------|----------------------------------------------------------------------------------------------------|
| host                 | hostname             | Hostname or IP address of the remote device with which the connection should be established.                                                                                                    | <pre>{{ inventory_hostname }}</pre>                                                                                                    |
| passwd               | password             | The user's password or SSH key passphrase used to authenticate with the managed device.                                                                                                    | <ol> <li>ANSIBLE_NET_PASSWORD environment variable</li> <li>Value specified for -k orask-pass command-line option</li> </ol>                          |
| ssh_config           | -                    | Path to an SSH client configuration file.  If you omit this parameter, the modules uses the SSH configuration file in the default location, if one exists.                                                                                                    | ~/.ssh/config                                                                                                    |
| ssh_private_key_file | ssh_keyfile          | Path to the SSH private key file used to authenticate with the remote device.  If you do not explicitly specify the path and no default value is found, then the module uses the SSH private key file specified in the user's SSH configuration or the operating-system-specific default. | <ol> <li>ANSIBLE_NET_SSH_KEYFILE environment variable</li> <li>Value specified forprivate-key orkey-file command-line option</li> <li>none</li> </ol> |
| user                 | username             | Username that is used to authenticate with the managed node.                                                                                                    | <ol> <li>ANSIBLE_NET_USERNAME environment variable</li> <li>remote_user as defined by Ansible</li> <li>USER environment variable</li> </ol>           |

When executing Juniper Networks modules, the host argument is always required for a connection. However, you do not have to explicitly specify the host, because it defaults to {{ inventory\_hostname }}.

You can execute Juniper Networks modules using any user account that has access to the managed Junos device. When you execute the modules, Junos OS user account access privileges are enforced, and the class configured for the Junos OS user account determines the permissions. If you do not specify a user, the user is set according to the algorithm described for user in Table 7 on page 43. See the Ansible documentation for the precedence used to define remote\_user, which can be defined in a number of ways, including:

- -u or --user command line option
- ANSIBLE\_REMOTE\_USER environment variable
- remote\_user configuration setting

# How to Define Authentication Parameters in the vars: Section for Local and Persistent Connections

You can define connection and authentication parameters for the <code>juniper.device</code> modules in the play's <code>vars:</code> section, in addition to defining them as you normally would through other variables, for example, in the SSH configuration file, in the Ansible inventory file, as command-line arguments, or as module arguments. The <code>vars:</code> section enables you to define common connection parameters in a single location that all modules in the play can use to connect to a host. Additionally, certain Ansible connections require using the <code>vars:</code> section when you define the parameters within the play, as described here.

The juniper device modules support the following Ansible connections types:

- local connections, which are defined by using connection: local
- persistent connections, which are defined by using connection: juniper.device.pyez

For both local and persistent connections, Ansible executes modules locally on the control node. When you use connection: local, Ansible establishes a separate connection to the host for each task in the play that requires a connection. By contrast, when you use connection: juniper.device.pyez, Ansible establishes a single, persistent connection to a host, which persists over the execution of all tasks in the play.

**NOTE**: Ansible has deprecated connection: local. Therefore, when you use the juniper.device collection modules, we recommend that you use connection: juniper.device.pyez in your playbook to avoid issues in the event that Ansible removes support for local connections in a later release.

You use the same connection and authentication parameters for persistent connections as you do for local connections, and the default parameter values discussed in "Understanding the Default Values for Juniper Networks Modules" on page 42 apply to both types of connections. However, when you define connection and authentication parameters within a play for persistent connections, you must define the parameters in the vars: section as opposed to defining the parameters as top-level module arguments in each task because there is only a single connection, and thus the parameters must apply to all tasks in that play. For local connections, you can define the parameters either in the vars: section or as module arguments. If you define the parameters in both places, the module arguments take precedence.

The following playbook executes two juniper.device modules on each host in the inventory group. The play defines the Ansible connection as juniper.device.pyez, which establishes a connection to each host that persists over the execution of all tasks in the play. The authentication parameters for the persistent connection are defined within the play's vars: section. The user and passwd values reference variables defined in the vault-vars.yaml vault file.

```
- name: Get Device Facts
 hosts: dc1
 connection: juniper.device.pyez
 gather_facts: no
 vars:
   user: "{{ admin_username }}"
    passwd: "{{ admin_password }}"
 vars_files:
    - vault-vars.yaml
 tasks:
    - name: Retrieve facts from Junos devices
      juniper.device.facts:
        savedir: "{{ playbook_dir }}"
    - name: Get hardware inventory
      juniper.device.command:
        commands: "show chassis hardware"
        dest_dir: "{{ playbook_dir }}"
```

#### How to Define the provider Parameter in Juniper.junos Modules

Starting in Juniper.junos Release 2.0.0, the Juniper.junos modules support the provider parameter in addition to supporting individual top-level module arguments for each of the connection and authentication-related parameters. The provider parameter enables you to define the connection and authentication parameters for multiple modules in one place and easily pass those values to the modules that use them. Additionally, if you need to update the parameters later, you only need to make the update in a single location.

NOTE: The juniper device collection modules do not support using the provider parameter.

The provider argument accepts a dictionary that contains the connection details required to connect to and authenticate with a device. The host argument is always required for a connection, but you do not have to explicitly specify a value if the module uses the default value for host. The dictionary can optionally define additional parameters required for the connection, including user, passwd, and ssh\_private\_key\_file, among others. For information about the arguments accepted for the individual modules, see the API reference documentation for that module.

In the following example, the credentials variable is a dictionary that defines the host, user, and passwd parameters:

```
vars:
    credentials:
    host: "{{ inventory_hostname }}"
    user: "{{ ansible_user }}"
    passwd: "{{ ansible_password }}"
```

The following sample playbook uses the single provider argument to pass the connection details to the juniper\_junos\_facts module instead of defining individual module arguments. As you add additional tasks that use the Juniper.junos modules, you can then reference the same dictionary for each module.

```
---
- name: Get Device Facts
hosts: dc1
connection: local
gather_facts: no
roles:
- Juniper.junos
```

```
vars:
    credentials:
    host: "{{ inventory_hostname }}"
    user: "{{ ansible_user }}"
    passwd: "{{ ansible_password }}"

tasks:
    - name: Retrieve facts from Junos devices
    juniper_junos_facts:
        provider: "{{ credentials }}"
        savedir: "{{ playbook_dir }}"

        - name: Print version
        debug:
        var: junos.version
```

# How to Authenticate the User Using SSH Keys

#### IN THIS SECTION

- Generate and Configure the SSH Keys | 47
- Use SSH Keys in Ansible Playbooks | 48

The Juniper Networks juniper.device and Juniper.junos modules enable you to use SSH keys to connect to a Junos device or to a console server that is connected to the device. To authenticate a user using SSH keys, first generate the keys on the Ansible control node and then configure the keys on the device to which the module will connect, either the managed Junos device or the console server connected to the Junos device.

#### **Generate and Configure the SSH Keys**

To generate SSH keys on the Ansible control node and configure the public key on the remote device:

**1.** On the Ansible control node, generate the public and private SSH key pair for the desired user, and provide any required options, for example:

```
[user@localhost]$ cd ~/.ssh
[user@localhost .ssh]$ ssh-keygen -t rsa -b 4096
Enter file in which to save the key (/home/user/.ssh/id_rsa): id_rsa_dc
Enter passphrase (empty for no passphrase): *****
Enter same passphrase again: *****
```

2. (Optional) Load the key into the native SSH key agent. For example:

```
[user@localhost .ssh]$ ssh-add ~/.ssh/id_rsa_dc
```

**3.** Configure the public key on each device to which the modules will connect, which could include Junos devices or a console server connected to a Junos device.

The easiest method to configure the public key on a Junos device is to load a file that contains the public key under the appropriate user account.

```
[edit]
[user@router]# set system login user username authentication load-key-file URL
[user@router]# commit
```

**4.** Verify that the key works by logging in to the device using the key.

```
[user@localhost]$ ssh -i ~/.ssh/id_rsa_dc router.example.com
Enter passphrase for key '/home/user/.ssh/id_rsa_dc':
user@router>
```

#### **Use SSH Keys in Ansible Playbooks**

After generating the SSH key pair and configuring the public key on the remote device, you can use the key to connect to the device. The Juniper Networks modules automatically query the default SSH configuration file at ~/.ssh/config, if one exists, unless you define the ssh\_config option to specify a different configuration file. The modules use any relevant settings in the SSH configuration file for the given connection, unless you explicitly define variables that override the setting. In addition, the modules automatically look for keys in the default location and keys that are actively loaded in an SSH key agent.

To define specific settings for SSH keys, you can include the appropriate arguments in your Ansible playbook. Define the arguments in the location appropriate for your set of modules and Ansible

connection, for example, in the vars: section for plays that use the juniper.device modules with a persistent connection. The arguments to include are determined by the location of the key, whether the key is actively loaded into an SSH key agent, whether the key is password-protected, and whether the user's SSH configuration file already defines settings for that host.

• To connect to a Junos device using SSH keys that are actively loaded into the native SSH key agent or that are in the default location and do not have password protection, you do not need to define any connection or authentication-related arguments, unless they differ from the default.

```
juniper.device.facts:
   savedir: "{{ playbook_dir }}"
```

To connect to a Junos device using SSH keys that are not in the default location and do not have
password protection, set the ssh\_private\_key\_file argument to the path of the SSH private key file. For
example:

```
juniper.device.facts:
    ssh_private_key_file: "/home/user/.ssh/id_rsa_alternate"
    savedir: "{{ playbook_dir }}"
```

Alternatively, you can specify the path of the SSH private key by defining it in the SSH configuration file; by setting the ANSIBLE\_NET\_SSH\_KEYFILE environment variable; or by defining the --private-key or -- key-file command-line option when you execute the playbook.

• To connect to a Junos device using a password-protected SSH key file, which is the recommended method, you can reference the SSH key file passphrase in the passwd argument or provide the password by using normal Ansible variables or command-line options.

It is the user's responsibility to obtain the SSH key file passphrase in a secure manner appropriate for their environment. It is best practice to either prompt for it during each invocation of the playbook or store the variables using an encrypted vault rather than storing the credentials in an unencrypted format. For example, you can execute the playbook with the --ask-pass command-line option and provide the SSH key file passphrase when prompted, as shown here:

```
juniper.device.facts:
    ssh_private_key_file: "/home/user/.ssh/id_rsa_dc"
    savedir: "{{ playbook_dir }}"
```

```
[user@localhost]$ ansible-playbook playbook.yaml --ask-pass
SSH password:
```

For more information about using a prompt or encrypted vault file for the SSH key passphrase, see "How to Authenticate the User Using a Playbook or Command-Line Password Prompt" on page 50 and "How to Authenticate the User Using an Ansible Vault-Encrypted File" on page 52.

For instructions on using SSH keys to connect to a console server, see "How to Authenticate Through a Console Server" on page 54.

# How to Authenticate the User Using a Playbook or Command-Line Password Prompt

To authenticate a user executing Ansible modules, you can prompt for the user's credentials when you execute the playbook. For example, you can define an interactive prompt in the playbook, or you can execute the playbook with the -k or --ask-pass command-line option to prompt for the password. When SSH keys are in use, the supplied password is used as the passphrase for unlocking the private SSH key. When password-based authentication is used, the supplied password is used as the device password.

To define an interactive prompt in the playbook to obtain the user's password or SSH key passphrase:

**1.** Include code under vars\_prompt: that prompts for the user's password or SSH key passphrase (and optionally the username) and stores the value in a variable.

```
---
- name: Get Device Facts
hosts: all
connection: local
gather_facts: no

vars_prompt:
- name: "USERNAME"
```

```
prompt: "Username"

private: no
- name: "DEVICE_PASSWORD"

prompt: "Device password"

private: yes
```

2. Set the user and passwd parameters so each references its respective variable.

```
tasks:
    - name: Retrieve facts from Junos devices
    juniper.device.facts:
        user: "{{ USERNAME }}"
        passwd: "{{ DEVICE_PASSWORD }}"
        savedir: "{{ playbook_dir }}"
        - name: Print facts
        debug:
        var: junos.version
```

**3.** Execute the playbook, which prompts for the username and password and does not echo the password on the command line because the variable is set to private: yes.

```
[user@localhost]$ ansible-playbook playbook.yaml
User name: user
Device password:
```

Alternatively, you can execute a playbook with the -k or --ask-pass command-line option to prompt for the password or passphrase. Consider the following playbook, which uses the default username:

```
---
- name: Get Device Facts
hosts: all
connection: local
gather_facts: no

tasks:
- name: Retrieve facts from Junos devices
   juniper.device.facts:
   savedir: "{{ playbook_dir }}"
- name: Print facts
```

```
debug:
var: junos.version
```

Execute the playbook, and include the -k or --ask-pass command-line option, which prompts for the password and does not echo the password on the command line.

### How to Authenticate the User Using an Ansible Vault-Encrypted File

You can create an Ansible vault that securely stores saved passwords and other sensitive connection and authentication values in an vault-encrypted data file. Your playbook can then reference those variables in the location appropriate for your set of modules and Ansible connection type, for example, in the play's vars: section or as module arguments.

To create and use an Ansible vault file containing required variables, including passwords:

**1.** Create a vault-encrypted data file, and specify the password required to encrypt, decrypt, edit, and use the data file.

```
[root@localhost]# ansible-vault create vault-vars.yaml
Vault password:
Confirm Vault password:
```

2. Define the required variables in the file and save it.

```
[root@localhost]# ansible-vault edit vault-vars.yaml
Vault password:

# Vault variables
root_username: root
root_password: password
```

**3.** Verify that the file is encrypted.

```
[root@localhost]# cat vault-vars.yaml
$ANSIBLE_VAULT;1.1;AES256
31415961343966623035373532313264333633663764353763393066643131306565636463326634
3730326165666565356665343137313161234569336336640a653939633331663935376362376666
65653737653262363235353261626135312345663665396262376339623737366238653436306663
6430376633306339360a343065363331313532633036343866376330623634653538353132314159
3835
```

**4.** In the playbook, include the vault-encrypted variable file, and reference the required variables in the location appropriate for your modules and Ansible connection type.

```
- name: Get Device Facts
 hosts: dc1
 connection: local
 gather_facts: no
 vars_files:
    - vault-vars.yaml
 vars:
   user: "{{ root_username }}"
   passwd: "{{ root_password }}"
 tasks:
   - name: Retrieve facts from Junos devices
      juniper.device.facts:
        savedir: "{{ playbook_dir }}"
   - name: Print version
      debug:
        var: junos.version
```

**NOTE**: If you instead define the actual user and passwd variables in the vault, the modules pick them up automatically, and you do not need to explicitly define them in the playbook.

5. Execute the playbook with the --ask-vault-pass option, which prompts for the vault password.

# How to Authenticate Through a Console Server

The Juniper Networks Ansible modules can connect to Junos devices through a console server. For SSH connections through a console server, you need to provide the authentication credentials for both the console server and the Junos device. You can provide either a device password or a password-protected SSH key file for the console server authentication.

To connect to a Junos device through a console server, you must provide the following parameters in your playbook, if there is no default value or the default value is not appropriate:

- host—Console server hostname or IP address
- user and passwd—Junos OS login credentials
- cs\_user—Console server username
- cs\_passwd—Device password or SSH key file passphrase required to authenticate with the console server

In the following example, the credentials for the Junos OS user and the console server user are defined in an Ansible vault file. The vault variables are then referenced in the playbook. In this case, the cs\_passwd argument is the passphrase for the SSH key specified in the ssh\_private\_key\_file argument.

```
---
- name: Get Device Facts
hosts: dc1_con
connection: local
gather_facts: no

vars_files:
- vault-vars.yaml
```

```
vars:
host: "{{ inventory_hostname }}"
user: "{{ junos_username }}"
passwd: "{{ junos_password }}"
cs_user: "{{ cs_username }}"
cs_passwd: "{{ cs_key_password }}"
ssh_private_key_file: "/home/user/.ssh/id_rsa_dc"

tasks:
    - name: Retrieve facts from Junos devices
    juniper.device.facts:
        savedir: "{{ playbook_dir }}"
```

#### **RELATED DOCUMENTATION**

Troubleshoot Ansible Authentication Errors When Managing Junos Devices | 200

Connect to Junos Devices Using Ansible | 32

Understanding Ansible for Junos OS | 4

Understanding the Ansible for Junos OS Collections, Roles, and Modules | 7

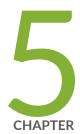

# Use Ansible to Manage Device Operations

Use Ansible to Retrieve Facts from Junos Devices | 57

Use Ansible to Execute Commands and RPCs on Junos Devices | 60

Use Ansible with Junos PyEZ Tables to Retrieve Operational Information from Junos Devices | 69

Use Ansible to Halt, Reboot, or Shut Down Junos Devices | 75

Use Ansible to Install Software on Junos Devices | 88

Use Ansible to Restore a Junos Device to the Factory-Default Configuration Settings  $\mid$  106

Use Junos Snapshot Administrator in Python (JSNAPy) in Ansible Playbooks | 115

# Use Ansible to Retrieve Facts from Junos Devices

Juniper Networks supports using Ansible to manage Junos devices and provides Ansible modules that enable you to perform operational and configuration tasks on the devices. The modules do not require Python on the managed device because they use Junos PyEZ and the Junos XML API over NETCONF to interface with the device. Therefore, when you use Ansible to perform operations on Junos devices, you must execute the Ansible modules locally on the control node. As a result, Ansible defaults to gathering facts from the Ansible control node instead of the managed node.

Juniper Networks provides modules that enable you to gather device facts, including the active configuration, from Junos devices. Table 8 on page 57 outlines the available modules. The modules use the Junos PyEZ fact gathering system to retrieve the device facts. For more information about the Junos PyEZ fact gathering system and the complete list of returned dictionary keys, see jnpr.junos.facts.

**Table 8: Modules to Gather Facts** 

| Content Set               | Module Name         |
|---------------------------|---------------------|
| juniper.device collection | facts               |
| Juniper.junos role        | juniper_junos_facts |

The facts and juniper\_junos\_facts modules return the device facts in the ansible\_facts.junos dictionary. The modules also enable you to save the returned data in a file on the local Ansible control node. To specify the directory in which to save the retrieved information, include the savedir module argument, and define the path to the target directory. When you include the savedir argument, the playbook generates the following files for each device, where *hostname* is the value of the hostname fact retrieved from the device, which might be different from the hostname passed to the module:

- hostname-facts.json—Device facts in JSON format
- *hostname*-inventory.xml—Device's hardware inventory in XML format

For example, the following playbook retrieves the device facts for each device in the inventory group and saves the data for each device in separate files in the playbook directory on the Ansible control node. Because the playbook runs the Juniper Networks module locally, Ansible defaults to gathering facts from the control node. The playbook includes the gather\_facts: no argument to prevent Ansible from gathering facts from the control node and instead uses the facts module in the juniper.device collection to retrieve the facts from the managed device. To authenticate with the device, the example uses existing

SSH keys in the default location and thus does not explicitly provide credentials for the facts module in the playbook.

```
---
- name: Get device facts
hosts: dc1
connection: local
gather_facts: no

tasks:
- name: Retrieve device facts and save to file
juniper.device.facts:
savedir: "{{ playbook_dir }}"
```

By default, the facts and juniper\_junos\_facts modules do not return the device configuration. To return the active configuration for a device, in addition to the device facts, include the config\_format option, and specify the format in which to return the configuration. Acceptable format values are 'json', 'set', 'text' and 'xml'. The requested format must be supported by the Junos OS release running on the device.

When you include the config\_format option, the ansible\_facts.junos dictionary in the module response includes the config key with the configuration in the specified format in a single multi-line string. If the savedir option is included, the configuration data is *not* written to the file.

**TIP**: To use Ansible to retrieve configuration data from a Junos device and save the data to a file, use the config or juniper\_junos\_config module instead of the facts or juniper\_junos\_facts module. For more information, see "Use Ansible to Retrieve or Compare Junos OS Configurations" on page 146.

The playbook in the next example performs the following operations:

- Retrieves the device facts and active configuration for each device in the inventory group
- Saves the facts and hardware inventory for each device in separate files in the playbook directory on the Ansible control node
- Prints the configuration for each device to standard output

```
---
- name: Get device facts and configuration
hosts: dc1
```

```
connection: local
gather_facts: no

tasks:
    - name: Retrieve device facts and configuration and save facts to file
    juniper.device.facts:
        savedir: "{{ playbook_dir }}"
        config_format: "xml"
        register: result

- name: Print configuration
        debug:
        var: result.ansible_facts.junos.config
```

```
user@ansible-cn:~$ ansible-playbook facts.yaml
TASK [Retrieve device facts and configuration and save facts to file] *******
ok: [dc1a.example.net]
ok: [dc1a.example.net] => {
  "result.ansible_facts.junos.config": "<configuration commit-seconds=\"1605564153\" commit-
localtime=\"2020-11-16 14:02:33 PST\" commit-user=\"admin\">\n
<version>20191212.201431 builder.r1074901
[...output truncated...]
</configuration>\n"
}
dc1a.example.net : ok=2
                  changed=0
                           unreachable=0
                                      failed=0
                                               skipped=0
                                                       rescued=0
ignored=0
```

#### **RELATED DOCUMENTATION**

Understanding the Ansible for Junos OS Collections, Roles, and Modules | 7

Use Ansible to Execute Commands and RPCs on Junos Devices | 60

Use Ansible with Junos PyEZ Tables to Retrieve Operational Information from Junos Devices | 69

# Use Ansible to Execute Commands and RPCs on Junos Devices

#### **SUMMARY**

Use the Juniper Networks Ansible modules to execute operational mode commands and RPCs on Junos devices.

#### IN THIS SECTION

- How to Execute Commands with the Juniper
   Networks Modules | 61
- How to Execute RPCs with the JuniperNetworks Modules | 62
- Understanding the Module Response | 64
- How to Specify the Format for the Command or RPC Output | 64
- How to Save the Command or RPC Output to a File | 66

Juniper Networks supports using Ansible to manage Junos devices and provides Ansible modules that enable you to execute operational mode commands and remote procedure calls (RPCs) on the devices. Table 9 on page 60 outlines the modules.

**Table 9: Command and RPC Modules** 

| Content Set               | Module Name                                        |
|---------------------------|----------------------------------------------------|
| juniper.device collection | command                                            |
| Juniper.junos role        | <pre>juniper_junos_command juniper_junos_rpc</pre> |

The following sections discuss how to the use the modules, parse the module response, specify the output format, and save the output to a file.

**NOTE**: To more easily extract targeted data from operational output, you can also use the table or juniper\_junos\_table module with custom or predefined Junos PyEZ operational tables. For more information, see "Use Ansible with Junos PyEZ Tables to Retrieve Operational Information from Junos Devices" on page 69.

#### How to Execute Commands with the Juniper Networks Modules

The command and juniper\_junos\_command modules enable you to execute operational mode commands on Junos devices. The modules require one argument, commands, which is a list of one or more Junos OS operational mode commands to execute on the device.

**NOTE**: Starting in Juniper.junos Release 2.0.0, the juniper\_junos\_command module replaces the functionality of the junos\_cli module.

The following playbook executes two operational mode commands on each device in the inventory group and displays the module response in standard output. In this example, the command module authenticates with the device by using SSH keys in the default location.

For information about the module's response and output format, see "Understanding the Module Response" on page 64 and "How to Specify the Format for the Command or RPC Output" on page 64.

### How to Execute RPCs with the Juniper Networks Modules

The Junos XML API is an XML representation of Junos OS configuration statements and operational mode commands. It defines an XML equivalent for all statements in the Junos OS configuration hierarchy and many of the operational mode commands that you issue in the Junos OS CLI. Each operational mode command with a Junos XML counterpart maps to a request tag element and, if necessary, a response tag element. Request tags are used in remote procedure calls (RPCs) within NETCONF or Junos XML protocol sessions to request information from a Junos device. The server returns the response using Junos XML elements enclosed within the response tag element.

The rpc and juniper\_junos\_rpc modules enable you to execute RPCs on Junos devices. The modules require one argument, rpcs, which is a list of one or more Junos OS RPCs to execute on the device.

**NOTE**: Starting in Juniper.junos Release 2.0.0, the juniper\_junos\_rpc module replaces the functionality of the junos\_rpc module.

The following playbook executes the <code>get-interface-information</code> RPC, which is equivalent to the <code>show interfaces</code> operational mode command, on each device in the inventory group and displays the module response in standard output. In this example, the <code>rpc</code> module authenticates with the device by using SSH keys in the default location.

```
---
- name: Execute RPC
hosts: dc1
connection: local
gather_facts: no

tasks:
- name: Get interface information
juniper.device.rpc:
    rpcs: "get-interface-information"
    register: junos_result

- name: Print response
```

```
debug:
var: junos_result
```

**NOTE**: For information about mapping CLI commands to RPC request tags, see the Junos XML API Explorer for operational tags.

For information about the module's response and output format, see "Understanding the Module Response" on page 64 and "How to Specify the Format for the Command or RPC Output" on page 64.

The rpc and juniper\_junos\_rpc modules support the kwargs option, which enables you to specify keyword arguments and values for the RPCs. The value of kwargs can be a single dictionary of keywords and values, or it can be a list of dictionaries that supply arguments for multiple RPCs. There must be a one-to-one correspondence between the items in the kwargs list and the RPCs in the rpcs list. If you execute multiple RPCs, and an RPC does not require any arguments, set the corresponding list item equal to an empty dictionary {}. If an individual RPC argument does not require a value, set its value equal to True.

**NOTE**: You must use underscores in RPC arguments in place of hyphens, which can cause exceptions or errors in certain circumstances.

The following playbook executes the specified RPCs on each device in the inventory group and displays the module response in standard output. The get-interface-information RPC requests terse level output for the lo0.0 interface, and the get-11dp-interface-neighbors RPC requests information for the ge-0/0/0 interface. The get-software-information RPC uses an empty dictionary to execute the RPC with no additional arguments.

```
---
- name: Get Device Information
hosts: dc1a
connection: local
gather_facts: no

tasks:
- name: Get device information
juniper.device.rpc:
    rpcs:
        - "get-interface-information"
        - "get-lldp-interface-neighbors"
        - "get-software-information"
        kwargs:
```

- interface\_name: "lo0.0"

terse: True

- interface\_device: "ge-0/0/0"

- {}

register: junos\_result

- name: Print response

debug:

var: junos\_result

## **Understanding the Module Response**

The Juniper Networks command and RPC modules store the RPC reply from the device within several different keys in the module response. The data for each key is structured as follows:

- stdout—RPC reply is a single multi-line string.
- stdout\_lines—RPC reply is a list of single line strings.
- parsed\_output—RPC reply is parsed into a JavaScript Object Notation (JSON) data structure. This key is
  only returned when the format of the data is XML or JSON.

If the module executes a single command or RPC, the module's response places the returned keys at the top level. If the module executes multiple commands or RPCs, the module's response instead includes a results key, which is a list of dictionaries. Each element in the list corresponds to a single command or RPC and includes all the keys that would be returned for that command or RPC.

In some instances, command or RPC output can be extensive, and it might be necessary to suppress the output in the module's response. To omit the output keys in the module's response, include return\_output: false in that module's argument list.

# How to Specify the Format for the Command or RPC Output

The Juniper Networks command and RPC modules store the RPC reply from the device within several different keys in the module response: stdout, stdout\_lines, and parsed\_output. The parsed\_output key, which is only present when the command or RPC output format is XML or JSON, contains data that is parsed into a JSON data structure.

The stdout and stdout\_lines keys contain data in the default format defined for the module. By default, the command and juniper\_junos\_command modules return the command output in text format, and the rpc and

juniper\_junos\_rpc modules return the RPC output in XML format. To specify a different output format, include the formats argument, and set the value equal to the desired format. To request text format, Junos XML elements, or JSON format, use 'text', 'xml', or 'json' respectively. The requested format must be supported by the device on which the command or RPC is executed.

The formats parameter takes either a string or a list of strings. When you execute multiple commands or RPCs and only specify a single format, the output format is the same for all executed commands and RPCs. To specify a different format for the output of each command or RPC, set the formats argument to a list of the desired formats. The list must specify the same number of formats as there are commands or RPCs.

The following playbook executes two RPCs on each device in the inventory group and requests text format for the output of all executed RPCs:

```
---
- name: Get device information
hosts: dc1
connection: local
gather_facts: no

tasks:
- name: Get software and system uptime information
juniper.device.rpc:
    rpcs:
        - "get-software-information"
        - "get-system-uptime-information"
        formats: "text"
    register: junos_result

- name: Print response
    debug:
        var: junos_result
```

When the playbook is executed, the stdout and stdout\_lines keys in the module response contain the RPC reply in text format.

The following playbook executes two RPCs on each device in the inventory group and requests the output for the first RPC in text format and the output for the second RPC in JSON format:

```
---
- name: Get device information
hosts: dc1
```

```
connection: local
gather_facts: no

tasks:
    - name: Get software and system uptime information
    juniper.device.rpc:
    rpcs:
        - "get-software-information"
        - "get-system-uptime-information"
    formats:
        - "text"
        - "json"
    register: junos_result

- name: Print response
    debug:
        var: junos_result
```

# How to Save the Command or RPC Output to a File

When you use the Juniper Networks modules to execute a command or RPC on a device, you can save the returned data in a file on the local Ansible control node by including the dest or dest\_dir module arguments. Whereas the dest\_dir option saves the output for each command or RPC in separate files for a device, the dest option saves the output for all commands and RPCs in the same file for a device. If an output file already exists with the target name, the module overwrites the file.

To specify the directory on the local Ansible control node where the retrieved data is saved, include the dest\_dir argument, and define the path to the target directory. The module stores the output for each command or RPC executed on a device in a separate file named *hostname\_name.format* where:

- *hostname*—Hostname of the device on which the command or RPC is executed.
- *name*—Name of the command or RPC executed on the managed device. The module replaces spaces in the command name with underscores ( \_ ).
- *format*—Format of the output, which can be **json**, **text**, or **xml**.

The following playbook executes two RPCs on each device in the inventory group and saves the output for each RPC for each device in a separate file in the playbook directory on the Ansible control node:

```
---
- name: Get device information
hosts: dc1
connection: local
gather_facts: no

tasks:
- name: Get software and uptime information
juniper.device.rpc:
    rpcs:
        - "get-software-information"
        - "get-system-uptime-information"
    dest_dir: "{{ playbook_dir }}"
```

The resulting output files for host dc1a.example.net are:

- dc1a.example.net\_get-software-information.xml
- dc1a.example.net\_get-system-uptime-information.xml

Similarly, the following playbook executes the equivalent commands on each device in the inventory group and saves the output for each command for each device in a separate file in the playbook directory on the Ansible control node:

```
---
- name: Get device information
hosts: dc1
connection: local
gather_facts: no

tasks:
- name: Get software and uptime information
juniper.device.command:
commands:
- "show version"
- "show system uptime"
dest_dir: "{{ playbook_dir }}"
```

The resulting output files for host dc1a.example.net are:

- dc1a.example.net\_show\_version.text
- dc1a.example.net\_show\_system\_uptime.text

To specify the path and filename to which all command or RPC output for a target node is saved on the local Ansible control node, include the dest argument, and define the filename or the full path of the file. If you include the dest argument, but omit the directory, the files are saved in the playbook directory. If you execute commands or RPCs on multiple devices, the dest argument must include a variable such as {{ inventory\_hostname }} to differentiate the filename for each device. If you do not differentiate the filenames, the output file for each device will overwrite the output file of the other devices.

The following playbook executes RPCs on each device in the inventory group. The output for all RPCs is stored in a separate file for each device, and the file is placed in the playbook directory on the Ansible control node. Each file is uniquely identified by the device hostname.

```
---
- name: Get device information
hosts: dc1
connection: local
gather_facts: no

tasks:
- name: Get software and uptime information
juniper.device.rpc:
    rpcs:
        - "get-software-information"
        - "get-system-uptime-information"
    dest: "{{ inventory_hostname }}-system-information.xml"
```

For example, the resulting output file for host dc1a.example.net is dc1a.example.net-system-information.xml and contains the output for all RPCs executed on the device.

If you are saving the data to a file and do not want to duplicate the command or RPC output in the module's response, you can optionally include return\_output: false in the module's argument list. Setting return\_output to false causes the module to omit the output keys in the module's response. Doing this might be necessary if the devices return a significant amount of data.

#### **Release History Table**

| Release | Description                                                                                                    |
|---------|----------------------------------------------------------------------------------------------------|
| 2.0.0   | Starting in Juniper.junos Release 2.0.0, the juniper_junos_command module replaces the functionality of the junos_cli module. |

2.0.0

Starting in Juniper. junos Release 2.0.0, the juniper\_junos\_rpc module replaces the functionality of the junos\_rpc module.

#### **RELATED DOCUMENTATION**

Use Ansible with Junos PyEZ Tables to Retrieve Operational Information from Junos Devices | 69

Use Ansible to Retrieve Facts from Junos Devices | 57

Understanding the Ansible for Junos OS Collections, Roles, and Modules | 7

# Use Ansible with Junos PyEZ Tables to Retrieve Operational Information from Junos Devices

#### IN THIS SECTION

- Module Overview | 69
- Understanding Junos PyEZ Tables | 70
- How to Use the Juniper Networks Ansible Modules with Junos PyEZ Tables | 71
- Specify RPC Arguments | 73

# **Module Overview**

Junos PyEZ operational (op) Tables provide a simple and efficient way to extract information from complex operational command output. Juniper Networks provides Ansible modules that enable you to leverage Junos PyEZ op Tables from within Ansible playbooks. Table 10 on page 70 outlines the modules.

#### **Table 10: Junos PyEZ Table Modules**

| Content Set               | Module Name         |
|---------------------------|---------------------|
| juniper.device collection | table               |
| Juniper.junos role        | juniper_junos_table |

**NOTE**: Starting in Juniper.junos Release 2.0.0, the juniper\_junos\_table module replaces the functionality of the junos\_get\_table module.

NOTE: The modules do not work with configuration Tables and Views.

# **Understanding Junos PyEZ Tables**

Junos PyEZ is a microframework for Python that enables you to manage and automate Junos devices. Junos PyEZ supports using simple YAML definitions, which are referred to as *Tables* and *Views*, to retrieve and filter operational command output and configuration data from Junos devices.

Junos PyEZ operational (op) Tables extract information from the output of operational commands or RPCs. The Junos PyEZ jnpr.junos.op modules contain predefined Table and View definitions for some common RPCs. You can also create custom Tables and Views.

When you use Ansible to manage Junos devices, the table and juniper\_junos\_table modules can use Junos PyEZ Tables to retrieve data from a device. The modules can reference the predefined operational Tables and Views that are included with the Junos PyEZ distribution, or they can reference user-defined Tables and Views that reside on the Ansible control node.

For general information about Junos PyEZ Tables and Views, see the following sections and related documentation in the Junos PyEZ Developer Guide:

- Understanding Junos PyEZ Tables and Views
- Junos PyEZ Predefined Operational Tables and Views

# How to Use the Juniper Networks Ansible Modules with Junos PyEZ Tables

The table and juniper\_junos\_table modules can include the following arguments to specify the Table to use:

- file—Filename of the YAML file that defines the Junos PyEZ Table and View.
- path—(Optional) Path to the directory containing the YAML file with the Table and View definitions.
   The default file path is the location of the predefined Junos PyEZ op Tables, which reside in the Junos PyEZ install path under the jnpr/junos/op directory.
- table—(Optional) Name of the Table that will be used to retrieve the data. This option is only required
  when a file contains multiple Table definitions or the file contains a single Table that does not include
  "Table" in its name.

For example, the following task retrieves data by using a custom table named FPCTable, which is defined in the **fpc.yaml** file located in the playbook directory:

```
tasks:
    name: Get FPC info
    juniper.device.table:
    file: "fpc.yaml"
    path: "{{ playbook_dir }}"
    table: "FPCTable"
```

The module's response includes the resource key, which contains a list of items returned by the Table. Each list item is a dictionary containing the field names defined by the View and the value extracted from the data for each of the corresponding fields.

Consider the following predefined Table and View, ArpTable and ArpView, in the arp.yml file of the Junos PyEZ distribution. ArpTable executes the <get-arp-table-information> RPC with the <no-resolve/> option, which is equivalent to the show arp no-resolve CLI command. The corresponding View extracts the MAC address, IP address, and interface name for each <arp-table-entry> item in the response.

```
ArpTable:
rpc: get-arp-table-information
args:
no-resolve: True
item: arp-table-entry
key: mac-address
view: ArpView
```

```
ArpView:
fields:
mac_address: mac-address
ip_address: ip-address
interface_name: interface-name
```

The following Ansible playbook executes the table module, which uses ArpTable to retrieve Address Resolution Protocol (ARP) information from Junos devices. Because ArpTable is included with the Junos PyEZ distribution and resides in the default directory for the predefined Junos PyEZ op Tables, the path module argument is not required to specify the file location. In addition, because ArpTable is the only Table defined in the file and includes "Table" in its name, the table argument is not required to specify the Table.

```
---
- name: Get ARP information
hosts: dc1
connection: local
gather_facts: no

tasks:
- name: Get ARP information using Junos PyEZ Table
juniper.device.table:
    file: "arp.yml"
    register: result

- name: Print response
debug:
    var: result
```

The playbook output, which is truncated for brevity, includes the corresponding fields, as defined by the View, for each <arp-table-entry> item returned by the device.

The following Ansible playbook leverages the predefined Junos PyEZ operational Table, <code>OspfInterfaceTable</code> to retrieve information about OSPF interfaces on Junos devices. The <code>ospf.yml</code> file defines multiple Tables and Views, so the module call includes the <code>table</code> argument to specify which Table to use.

```
- name: Get OSPF information
hosts: dc1
connection: local
gather_facts: no

tasks:
    - name: Get OSPF interface information
    juniper.device.table:
        file: "ospf.yml"
        table: "OspfInterfaceTable"
        register: result

- name: Print response
    debug:
        var: result
```

# **Specify RPC Arguments**

Junos PyEZ operational Tables have an optional args key that defines the default command options and arguments for the RPC executed by that Table. The application executes the RPC with the default

options unless the user overrides the defaults. In Junos PyEZ applications, you can override the default command options or pass additional options and arguments to the RPC when calling the get() method.

The table and juniper\_junos\_table modules also enable you to override the default command options defined in the Table or pass additional options and arguments to the RPC by using the kwargs argument. The kwargs value is a dictionary of command options and values, which must be supported by the RPC and the device on which the RPC is executed.

For example, the predefined Junos PyEZ op Table EthPortTable in the **ethport.yml** file executes the <get-interface-information> RPC with the media command option and returns information for all interfaces that match the given regular expression for the interface name.

```
EthPortTable:
    rpc: get-interface-information
    args:
        media: True
        interface_name: '[afgxe][et]-*'
    args_key: interface_name
    item: physical-interface
    view: EthPortView
```

The following Ansible playbook uses <code>EthPortTable</code> to extract information about the interfaces on Junos devices. The kwargs argument includes <code>interface\_name</code>: <code>"ge-1/0/0"</code>, which overrides the <code>EthPortTable</code> default for <code>interface\_name</code> and instructs the module to retrieve the requested fields for only the <code>ge-1/0/0</code> interface.

```
---
- name: Get interface information
hosts: dc1
connection: local
gather_facts: no

tasks:
- name: Get interface information for Ethernet interfaces
juniper.device.table:
    file: "ethport.yml"
    kwargs:
        interface_name: "ge-1/0/0"
    register: result

- name: Print response
```

debug:

var: result

For more information about the default and user-supplied command options and arguments in Junos PyEZ Tables, see Defining Junos PyEZ Operational Tables and Using Junos PyEZ Operational Tables and Views.

#### Release History Table

| Release | Description                                                                                                    |
|---------|----------------------------------------------------------------------------------------------------|
| 2.0.0   | Starting in Juniper.junos Release 2.0.0, the juniper_junos_table module replaces the functionality of the junos_get_table module. |

#### **RELATED DOCUMENTATION**

Use Ansible to Execute Commands and RPCs on Junos Devices | 60

Use Ansible to Retrieve Facts from Junos Devices | 57

Understanding the Ansible for Junos OS Collections, Roles, and Modules | 7

# Use Ansible to Halt, Reboot, or Shut Down Junos Devices

#### **SUMMARY**

Use the Juniper Networks Ansible modules to halt, reboot, or shut down Junos devices.

#### IN THIS SECTION

- Use Ansible to Halt, Reboot, or Shut Down
   Devices | 76
- How to Perform a Halt, Reboot, or Shut Down with a Delay or at a Specified Time | 77
- How to Specify the Target RoutingEngine | 78
- How to Reboot a VM Host | 80

Example: Use Ansible to Reboot Junos
 Devices | 81

## Use Ansible to Halt, Reboot, or Shut Down Devices

Juniper Networks supports using Ansible to manage Junos devices and provides Ansible modules that enable you to halt, reboot, or shut down a device. Table 11 on page 76 outlines the available modules.

Table 11: Modules to Halt, Reboot, or Shut Down Devices

| Content Set               | Module Name          |
|---------------------------|----------------------|
| juniper.device collection | system               |
| Juniper.junos role        | juniper_junos_system |

**NOTE**: Starting in Juniper.junos Release 2.0.0, the juniper\_junos\_system module replaces the functionality of the junos\_shutdown and junos\_zeroize modules.

You can use the modules to request the following operations on Junos devices. By default, the modules immediately execute the requested operation and perform the operation on all Routing Engines in a dual Routing Engine or Virtual Chassis setup.

- An immediate system halt, reboot, or shutdown
- A halt, reboot, or shutdown operation with an optional delay
- A halt, reboot, or shutdown operation scheduled at a specific date and time

The system and juniper\_junos\_system modules require one argument, action, which defines the action that the module performs. Table 12 on page 77 defines the action parameter value that is required to halt, reboot, or shut down a device and provides a brief description of each action as well as the corresponding CLI command. For information about the "zeroize" action, see "Use Ansible to Restore a Junos Device to the Factory-Default Configuration Settings" on page 106.

Table 12: system and juniper\_junos\_system action Parameter Values

| Value of action Parameter | Description                                                                  | Equivalent CLI Command   |
|---------------------------|------------------------------------------------------------------------------|--------------------------|
| "halt"                    | Gracefully shut down the Junos OS software but maintain system power         | request system halt      |
| "reboot"                  | Reboot the Junos OS software                                                 | request system reboot    |
| "shutdown"                | Gracefully shut down the Junos OS software and power off the Routing Engines | request system power-off |

The following Ansible playbook uses the system module with action: "reboot" to immediately reboot all Routing Engines on the hosts in the specified inventory group.

```
---
- name: Reboot Junos devices
hosts: dc1
connection: local
gather_facts: no

tasks:
- name: Reboot all REs on the device
juniper.device.system:
action: "reboot"
```

# How to Perform a Halt, Reboot, or Shut Down with a Delay or at a Specified Time

To delay the halt, reboot, or shut down operation by a specified number of minutes, set the optional in\_min parameter to the number of minutes that the system should wait before executing the operation. The following task requests a reboot of all Routing Engines in 30 minutes:

```
---
- name: Reboot Junos devices
hosts: dc1
```

```
connection: local
gather_facts: no

tasks:
    - name: Reboot all REs in 30 minutes
    juniper.device.system:
    action: "reboot"
    in_min: 30
```

To schedule the halt, reboot, or shutdown at a specific time, include the at parameter, which takes a string that can be specified in one of the following ways:

- now—Immediately initiate the halt, reboot, or shut down of the software.
- +minutes—Number of minutes from now when the requested action is initiated.
- yymmddhhmm—Absolute time at which to initiate the requested action, specified as year, month, day, hour, and minute.
- hh:mm—Absolute time on the current day at which to initiate the requested action, specified in 24-hour time.

The following task schedules a system shutdown of all Routing Engines at 22:30 on the current day:

```
tasks:
    - name: Shut down all REs at 22:30 on the current day
    juniper.device.system:
        action: "shutdown"
        at: "22:30"
```

# How to Specify the Target Routing Engine

By default, the system and juniper\_junos\_system modules perform the requested operation on all Routing Engines in a dual Routing Engine or Virtual Chassis setup. You can also instruct the modules to perform the operation on only the Routing Engine to which the application is connected or to perform the operation on all Routing Engines except the one to which the application is connected.

To specify the Routing Engines, you use the all\_re and other\_re parameters. Table 13 on page 79 summarizes the all\_re and other\_re values that are required to execute the requested operation on specific Routing Engines.

**Table 13: Parameters for Specifying Routing Engines** 

| Affected Routing Engines                                                            | all_re Parameter    | other_re Parameter |
|-------------------------------------------------------------------------------------|---------------------|--------------------|
| All Routing Engines (default)                                                       | Omit or set to True | -                  |
| Only the connected Routing Engine                                                   | Set to False        | _                  |
| All Routing Engines except the Routing Engine to which the application is connected | _                   | Set to True        |

To explicitly indicate that the operation should be performed on all Routing Engines in a dual Routing Engine or Virtual Chassis setup, include the all\_re: True argument, which is the default.

```
---
- name: Reboot Junos devices
hosts: dc1
connection: local
gather_facts: no

tasks:
- name: Reboot all Routing Engines
juniper.device.system:
action: "reboot"
all_re: True
```

To perform the requested action on only the Routing Engine to which the application is connected, include the all\_re: False argument.

```
tasks:
    - name: Reboot only the connected Routing Engine
    juniper.device.system:
        action: "reboot"
        all_re: False
```

To perform the requested action on all Routing Engines in the system except for the Routing Engine to which the application is connected, include the other\_re: True argument.

```
tasks:
    - name: Shut down all other Routing Engines
    juniper.device.system:
    action: "shutdown"
    other_re: True
```

## How to Reboot a VM Host

On devices that have Routing Engines with VM host support, Junos OS runs as a virtual machine (VM) over a Linux-based host (VM host). The system and juniper\_junos\_system modules support the vmhost argument, which enables you to reboot a VM Host. When you include the action: "reboot" and vmhost: True arguments, the system reboots the host OS and compatible Junos OS on all Routing Engines by executing the <request-vmhost-reboot> RPC, which corresponds to the request vmhost reboot operational mode command.

The following playbook performs a VM host reboot, which reboots both the host OS and the guest Junos OS.

```
-name: Reboot VM Hosts
hosts: vm_hosts
connection: local
gather_facts: no

tasks:
- name: Reboot VM host
juniper.device.system:
action: "reboot"
vmhost: True
all_re: False
```

# **Example: Use Ansible to Reboot Junos Devices**

#### IN THIS SECTION

- Requirements | 81
- Overview | 81
- Configuration | 82
- Execute the Playbook | 86
- Verification | 87

The system module in the juniper device collection enables you to halt, reboot, or shut down a Junos device. This example uses the system module to reboot a Junos device.

#### Requirements

This example uses the following hardware and software components:

- Configuration management server running Ansible 2.10 or later with the juniper.device collection installed
- Junos device with NETCONF enabled and a user account configured with appropriate permissions
- SSH public/private key pair configured for the appropriate user on the Ansible control node and Junos device
- Existing Ansible inventory file with required hosts defined

#### Overview

This example presents an Ansible playbook that uses the system module to reboot a Junos device. The value of the module's action argument defines the operation to execute on the host.

When calling the module from a playbook, we recommend that you use an interactive prompt to confirm that the user does intend to reboot the specified devices. If a user unintentionally runs the playbook and there is no check, it could adversely affect any networks that require the impacted devices. As a precaution, this playbook uses an interactive prompt to verify that the user intends to reboot the devices and requires that the user manually type 'yes' on the command line to execute the module. If the Confirmation check task fails, the Ansible control node skips the other tasks in the play for that device.

This playbook includes the Checking NETCONF connectivity task, which utilizes the wait\_for module to try to establish a NETCONF session with the Junos device using the default NETCONF port 830. If the control

node fails to establish a NETCONF session with the device during playbook execution, then it skips the remaining tasks in the play for that device.

The task that reboots the device executes the system module provided that the confirmation and NETCONF checks were successful. The action argument is set to the value "reboot", which indicates that the software should be rebooted. The in\_min: 2 argument instructs the module to wait for the specified number of minutes before executing the reboot command. This provides time for any users to log out of the system.

The task stores the module result in the result variable and notifies two handlers. The pause\_for\_reboot handler waits a specified amount of time after the reboot operation is initiated to prevent the wait\_reboot handler from falsely detecting that the device is online before the reboot takes place. The wait\_reboot handler then tries to establish a session with the device to verify that the device comes back online after the reboot. The wait\_time\_after\_reboot variable defines the length of time that the control node attempts to reconnect with the device.

#### Configuration

#### IN THIS SECTION

- Creating and Executing the Ansible Playbook | 82
- Results | 84

#### Creating and Executing the Ansible Playbook

#### **Step-by-Step Procedure**

To create a playbook that uses the system module to reboot a Junos device:

1. Include the boilerplate for the playbook and this play, which executes the modules locally.

```
---
- name: Reboot Junos devices
hosts: dc1
connection: local
gather_facts: no
```

2. Define or import any necessary variables.

```
vars:
  wait_time_after_reboot: 300
netconf_port: 830
```

**3.** Create an interactive prompt to prevent users from accidentally executing the module without first understanding the implications.

```
vars_prompt:
- name: "reboot_confirmation"
  prompt: "This playbook reboots devices. Enter 'yes' to continue"
  private: no
```

**4.** Create the task that confirms the user's intent.

```
tasks:
    - name: Confirmation check
    fail: msg="Playbook run confirmation failed"
    when: reboot_confirmation != "yes"
```

5. (Optional) Create a task to verify NETCONF connectivity.

```
- name: Checking NETCONF connectivity
wait_for:
  host: "{{ inventory_hostname }}"
  port: "{{ netconf_port }}"
  timeout: 5
```

**6.** Create the task to reboot the device after a specified number of minutes and then notify the handlers.

```
- name: Reboot all Routing Engines on the Junos device
  juniper.device.system:
    action: "reboot"
    in_min: 2
    all_re: True
    register: result
```

```
notify:
    - pause_for_reboot
    - wait_reboot
```

7. (Optional) Create a task to print the response.

```
- name: Print response

debug:

var: result
```

**8.** Create the handler that pauses after rebooting and the handler that verifies that the device comes back online after rebooting.

The handler names should be the same as those referenced in the reboot task.

#### **Results**

On the Ansible control node, review the completed playbook. If the playbook does not display the intended code, repeat the instructions in this example to correct the playbook.

```
---
- name: Reboot Junos devices
hosts: dc1
connection: local
gather_facts: no

vars:
wait_time_after_reboot: 300
```

```
netconf_port: 830
vars_prompt:
- name: "reboot_confirmation"
  prompt: "This playbook reboots devices. Enter 'yes' to continue"
  private: no
tasks:
  - name: Confirmation check
    fail: msg="Playbook run confirmation failed"
    when: reboot_confirmation != "yes"
  - name: Checking NETCONF connectivity
    wait_for:
     host: "{{ inventory_hostname }}"
     port: "{{ netconf_port }}"
      timeout: 5
  - name: Reboot all Routing Engines on the Junos device
    juniper.device.system:
      action: "reboot"
     in_min: 2
     all_re: True
    register: result
    notify:
      - pause_for_reboot
      - wait_reboot
  - name: Print response
    debug:
      var: result
handlers:
  - name: pause_for_reboot
    pause:
      seconds: 180
    when: result.reboot
  - name: wait_reboot
    wait_for:
     host: "{{ inventory_hostname }}"
      port: "{{ netconf_port }}"
```

```
timeout: "{{ wait_time_after_reboot }}"
when: result.reboot
```

#### **Execute the Playbook**

#### IN THIS SECTION

Procedure | 86

#### **Procedure**

#### **Step-by-Step Procedure**

To execute the playbook:

• Issue the ansible-playbook command on the control node, and provide the playbook path and any desired options.

```
user@ansible-cn:~/ansible$ ansible-playbook ansible-pb-junos-reboot.yaml
This playbook reboots devices. Enter 'yes' to continue: yes
skipping: [dc1a.example.net]
ok: [dc1a.example.net]
TASK [Reboot all Routing Engines on the Junos device] *********
changed: [dc1a.example.net]
ok: [dc1a.example.net] => {
  "result": {
    "action": "reboot",
    "all_re": true,
    "changed": true,
    "failed": false,
```

```
"media": false,
     "msg": "reboot successfully initiated. Response got Shutdown at Fri Dec 11 17:36:50
2020. [pid 11595]",
     "other_re": false,
     "reboot": true,
     "vmhost": false
  }
}
Pausing for 180 seconds
(ctrl+C then 'C' = continue early, ctrl+C then 'A' = abort)
ok: [dc1a.example.net]
ok: [dc1a.example.net]
dc1a.example.net : ok=5
                 changed=1
                          unreachable=0
                                    failed=0
                                            skipped=1
rescued=0
       ignored=0
```

#### Verification

#### IN THIS SECTION

Verify the Reboot | 87

#### Verify the Reboot

#### **Purpose**

Verify that the Junos device successfully rebooted.

#### **Action**

When you execute the playbook, review the output of the wait\_reboot task for each device.

#### Meaning

The wait\_reboot result indicates whether the control node successfully established a session with the device after it rebooted. If the result indicates success, the device is online.

#### **Release History Table**

| Release | Description                                                                                                    |
|---------|----------------------------------------------------------------------------------------------------|
| 2.0.0   | Starting in Juniper.junos Release 2.0.0, the juniper_junos_system module replaces the functionality of the junos_shutdown and junos_zeroize modules. |

#### **RELATED DOCUMENTATION**

Use Ansible to Restore a Junos Device to the Factory-Default Configuration Settings | 106

Understanding the Ansible for Junos OS Collections, Roles, and Modules | 7

# **Use Ansible to Install Software on Junos Devices**

#### **SUMMARY**

Use the Juniper Networks Ansible modules to install software on Junos devices.

#### IN THIS SECTION

- Use Ansible to Install Software | 89
- How to Specify the Software Image Location | 90
- Installation Process Overview | 92

- How to Specify Timeout Values | 94
- How to Specify Installation Options That Do Not Have an Equivalent Module
   Argument | 94
- How to Perform a VM Host Upgrade | 95
- How to Perform a Unified ISSU or NSSU | 96
- Example: Use Ansible to InstallSoftware | 97

## **Use Ansible to Install Software**

Juniper Networks supports using Ansible to manage Junos devices and provides modules that enable you to install or upgrade the software image on a device. Table 14 on page 89 outlines the modules.

**Table 14: Software Modules** 

| Content Set               | Module Name            |
|---------------------------|------------------------|
| juniper.device collection | software               |
| Juniper.junos role        | juniper_junos_software |

**NOTE**: Starting in Juniper.junos Release 2.0.0, the juniper\_junos\_software module replaces the functionality of the junos\_install\_os module.

The following sections discuss how to specify the software image location and the general software installation process and options when using the modules to install software packages on Junos devices. They also discuss how to perform more specialized upgrade scenarios such as a VM host upgrade, a unified in-service software upgrade (unified ISSU), or a nonstop software upgrade (NSSU) on devices that support these features.

- "How to Specify the Software Image Location" on page 90
- "Installation Process Overview" on page 92

- "How to Specify Timeout Values" on page 94
- "How to Specify Installation Options That Do Not Have an Equivalent Module Argument" on page
   94
- "How to Perform a VM Host Upgrade" on page 95
- "How to Perform a Unified ISSU or NSSU" on page 96

# How to Specify the Software Image Location

When you use the software or juniper\_junos\_software module to install software on Junos devices, you can download the software package to the Ansible control node, and the modules, by default, copy the package to the target device before performing the installation. For mixed Virtual Chassis environments, the packages must reside on the Ansible control node. For standalone devices or non-mixed Virtual Chassis environments, you can also instruct the module to install a software image that already resides on the target Junos device or resides at a URL that is reachable from the target device.

Table 15 on page 90 outlines the module arguments that you must set depending on the software package location. The module must always include either the local\_package, pkg\_set, or remote\_package argument. The no\_copy argument defaults to false, which instructs the module to copy the software package from the specified location on the control node to the target device.

**Table 15: Module Arguments for Software Package Location** 

| Software<br>Package<br>Location | no_copy<br>Parameter | local_package or pkg_set Parameter                                                                                                    | remote_package Parameter                                                                                                    |
|---------------------------------|----------------------|----------------------------------------------------------------------------------------------------|----------------------------------------------------------------------------------------------------|
| Ansible<br>control node         | Omit or set to false | For standalone devices or non-mixed Virtual Chassis environments:  Set local_package to the file path, including the filename, of the software package on the local control node. File paths are relative to the playbook directory. | (Optional) File path on the target device to which the software package is copied. The default directory is /var/tmp.  If remote_package includes a filename, it must match the filename specified in local_package. |

Table 15: Module Arguments for Software Package Location (Continued)

| Software<br>Package<br>Location | no_copy<br>Parameter | local_package or pkg_set Parameter                                                                                                    | remote_package Parameter                                                                                          |
|---------------------------------|----------------------|----------------------------------------------------------------------------------------------------|----------------------------------------------------------------------------------------------------|
|                                 |                      | For mixed Virtual Chassis environments:  Set pkg_set to a list of the file paths, including the filenames, of one or more software packages on the local control node. File paths are relative to the playbook directory. | -                                                                                                    |
| Remote<br>Location              | -                    | -                                                                                                    | URL from the perspective of the target Junos device from which the software package is installed.                 |
| Target device                   | Set to true          | -                                                                                                    | File path on the target device where the software package must already reside. The default directory is /var/tmp. |

If the software package resides on the Ansible control node, include the <code>local\_package</code> argument to install software on a standalone Junos device or on members in a non-mixed Virtual Chassis, or include the <code>pkg\_set</code> argument to install software on the members in a mixed Virtual Chassis. The module argument specifies the absolute or relative file path to the software package or packages on the local control node.

The local\_package argument is a single string specifying the software image path. The pkg\_set argument contains a list of strings that specify the necessary software image paths, in no particular order, for the various Virtual Chassis members. For example:

#### pkg\_set:

- 'software/jinstall-qfx-5-13.2X51-D35.3-domestic-signed.tgz'
- 'software/jinstall-ex-4300-13.2X51-D35.3-domestic-signed.tgz'

By default, when you include the <code>local\_package</code> or <code>pkg\_set</code> argument, the module copies any software packages to the <code>/var/tmp</code> directory on the target Junos device (individual device or Virtual Chassis primary device). If you want to copy the <code>local\_package</code> image to a different directory, define the <code>remote\_package</code> argument and specify the target directory. If the <code>remote\_package</code> argument includes a

filename, the filenames of the <code>local\_package</code> and <code>remote\_package</code> arguments must be identical, or the module generates an error.

If the software package already resides on the target Junos device, the module must include the no\_copy: True argument as well the remote\_package argument, which specifies the file path to an existing software package on the target device. If remote\_package does not specify a directory, the default is /var/tmp.

If the software package resides at a location other than the Ansible control node or target device, the module must include the remote\_package argument and specify the location of the software package. The value of remote\_package is a URL from the perspective of the target Junos device. For information about acceptable URL formats, see Format for Specifying Filenames and URLs in Junos OS CLI Commands.

### **Installation Process Overview**

To use Ansible to install a software package on a Junos device, execute the software or juniper\_junos\_software module, and provide any necessary arguments. For example:

```
-name: Perform a Junos OS software upgrade
hosts: dc1
connection: local
gather_facts: no

tasks:
    - name: Upgrade Junos OS
    juniper.device.software:
        local_package: "software/jinstall-ppc-17.3R1.10-signed.tgz"
        no_copy: false
        validate: True
    register: response
- name: Print the response
debug:
    var: response
```

When you execute the software or juniper\_junos\_software module, it performs the following operations:

1. Compares the Junos OS version specified in the version argument, or in the software package filename if the version argument is omitted, to the installed version on the managed device. If the installed and desired versions are identical, the module skips the remaining installation steps and sets changed and failed to false.

- 2. If the software package is located on the Ansible control node, and the no\_copy parameter is omitted or set to False, the module performs the following operations:
  - Computes the checksum of the local software package or packages using the algorithm specified in the checksum\_algorithm argument, if the checksum is not already provided in the checksum argument. Acceptable checksum\_algorithm values are md5, sha1, and sha256. The default is md5.
  - Performs a storage cleanup on the target device to create space for the software package, unless the cleanfs argument is set to false.
  - SCP or FTP copies any packages to the target device.

When the module includes <code>local\_package</code>, the package is copied to the <code>remote\_package</code> directory, or if <code>remote\_package</code> is not specified, to the <code>/var/tmp</code> directory, if a file with the same name and checksum does not already reside in the target location on the device. When the module includes <code>pkg\_set</code>, the packages are always copied to the <code>/var/tmp</code> directory on the Virtual Chassis primary device.

**NOTE**: If the cleanfs argument is omitted or set to true, the module copies the software package to the device even if it already exists in the target location, because the storage cleanup operation removes the existing file. If cleanfs: false is present and the file already resides at the target location, the module skips the file copy operation.

• Computes the checksum of each remote file and compares it to the value of the local file.

Once the software package is on the target device, whether downloaded there initially or copied over by the module, the module then performs the following operations:

1. Validates the configuration against the new package if the validate parameter is set to true.

**NOTE**: By default, the software and juniper\_junos\_software modules do not validate the software package or bundle against the existing configuration as a prerequisite to adding the software package. To ensure that the active configuration will work with the new software image, set the validate argument to true.

- 2. Installs the package on each individual Routing Engine, unless all\_re is set to false.
- 3. Reboots each upgraded Routing Engine, unless the reboot argument is set to false.

The software and juniper\_junos\_software modules enable you to log the progress of the installation by including the logfile module argument. By default, only messages of severity level WARNING or higher are logged. To log messages of severity level INFO or higher, which is required to log messages for the general installation process, execute the playbook with the -v or --verbose command-line option.

# **How to Specify Timeout Values**

The Juniper Networks software modules perform operations over a NETCONF session. The default time for a NETCONF RPC to time out is 30 seconds. During the installation process, certain operations increase the RPC timeout interval as follows:

- Copying and installing the package on the device—1800 seconds (30 minutes)
- Computing the checksum—300 seconds (5 minutes)
- Performing a storage cleanup—300 seconds (5 minutes)

In some cases, the installation process, checksum calculation, or storage cleanup might exceed these time intervals. You can change the timeout value for these operations by setting the <code>install\_timeout</code>, <code>checksum\_timeout</code>, and <code>cleanfs\_timeout</code> arguments to the required number of seconds in the module's argument list. For example:

```
- name: Upgrade Junos OS
  juniper.device.software:
    local_package: "software/jinstall-ppc-17.3R1.10-signed.tgz"
    validate: True
    install_timeout: 2000
    checksum_timeout: 420
    cleanfs_timeout: 600
```

# How to Specify Installation Options That Do Not Have an Equivalent Module Argument

When you use the software or juniper\_junos\_software module to install software on a device, the module invokes the appropriate RPC for the given installation arguments, for example, the <request-package-add> RPC for standard Junos OS installations, the <request-vmhost-package-add> RPC for VM host upgrades, the <request-package-in-service-upgrade> RPC for unified ISSU scenarios, and so on. The modules support explicit arguments for many of the installation options, for example, the validate option. The modules also support the kwargs argument, which enables you to include any additional options that are supported by the RPC but which do not have an equivalent module argument. The kwargs argument takes a dictionary of key/value pairs of additional supported options.

For the current list of options supported by the modules, see the API reference documentation for that module. For a list of all available options for a specific RPC, see the documentation for the equivalent command or search for the RPC's request tag in the Junos XML API Explorer.

**NOTE**: The modules should only include installation options that are supported on the target Junos device.

In the following playbook, the software module installs a new software image on the target hosts. The module includes the kwargs argument with unlink: True. This argument, which removes the software package from the directory after a successful upgrade, is equivalent to including the <unlink/> option in the <request-package-add> RPC.

```
---
- name: Perform a Junos OS software upgrade
hosts: router1
connection: local
gather_facts: no

tasks:
- name: Upgrade Junos OS
juniper.device.software:
    local_package: "software/jinstall-ppc-17.3R1.10-signed.tgz"
    kwargs:
    unlink: True
    register: response
- name: Print the response
debug:
    var: response
```

# How to Perform a VM Host Upgrade

On devices that have Routing Engines with VM host support, Junos OS runs as a virtual machine (VM) over a Linux-based host (VM host). A VM host upgrade, which upgrades the host OS and compatible Junos OS, requires a VM Host Installation Package (junos-vmhost-install-x.tgz) and is performed using the request vmhost software add operational mode command, which corresponds to the <request-vmhost-package-add> RPC.

The software and juniper\_junos\_software modules support the vmhost: True argument for performing a VM host upgrade. When the argument is present, the module performs the installation using the <request-vmhost-package-add> RPC.

The following playbook upgrades and reboots the Junos OS and host OS on the devices:

```
---
- name: Upgrade VM Hosts
hosts: vm_hosts
connection: local
gather_facts: no

tasks:
- name: Perform a VM host upgrade
juniper.device.software:
    local_package: "junos-vmhost-install-qfx-x86-64-18.1R1.9.tgz"
    vmhost: True
    register: response
- name: Print the response
debug:
    var: response
```

## How to Perform a Unified ISSU or NSSU

The software and juniper\_junos\_software modules support performing a unified in-service software upgrade (unified ISSU) or a nonstop software upgrade (NSSU) on devices that support the feature and meet the necessary requirements. For more information about the unified ISSU and NSSU features, see the software documentation for your product.

The unified ISSU feature enables you to upgrade between two different Junos OS releases with no disruption on the control plane and with minimal disruption of traffic. To perform a unified in-service software upgrade, the software or juniper\_junos\_software module must include the issu: True argument. For example:

```
---
- name: Perform a Junos OS software upgrade
hosts: mx1
connection: local
gather_facts: no

tasks:
- name: Perform a unified ISSU
juniper.device.software:
```

```
local_package: "junos-install-mx-x86-64-17.2R1.13.tgz"
  issu: True
  register: response
- name: Print the response
  debug:
    var: response
```

The NSSU feature enables you to upgrade the Junos OS software running on a switch or Virtual Chassis with redundant Routing Engines with minimal disruption to network traffic. To perform a nonstop software upgrade, the software or juniper\_junos\_software module must include the nssu: True argument. For example:

```
---
- name: Perform a Junos OS software upgrade
hosts: ex1
connection: local
gather_facts: no

tasks:
- name: Perform an NSSU
juniper.device.software:
    local_package: "jinstall-ex-4300-17.3R1.10-signed.tgz"
    nssu: True
    register: response
- name: Print the response
debug:
    var: response
```

# **Example: Use Ansible to Install Software**

# Requirements | 98 Overview | 98 Configuration | 99 Execute the Playbook | 102

#### Verification | 103

This example uses the software module in the juniper device collection to install a software image on a Junos device.

#### Requirements

This example uses the following hardware and software components:

- Configuration management server running Ansible 2.10 or later with the juniper.device collection installed
- Junos device with NETCONF enabled and a user account configured with appropriate permissions
- SSH public/private key pair configured for the appropriate user on the Ansible control node and Junos device
- Existing Ansible inventory file with required hosts defined

#### Overview

This example presents an Ansible playbook that uses the software module to upgrade Junos OS on the hosts in the specified inventory group. In this example, the software image resides on the Ansible control node, and the module copies the image to the target device before installing it. The module does not explicitly define a host argument, so the module operates on the default host, which is {{ inventory\_hostname }}.

This playbook includes the Checking NETCONF connectivity task, which utilizes the wait\_for module to try to establish a NETCONF session with the Junos device using the default NETCONF port 830. If the control node fails to establish a NETCONF session with a device during playbook execution, then it skips the remaining tasks in the play for that device.

The Install Junos 0S package task executes the software module provided that the NETCONF check was successful. The version argument defines the desired Junos OS version as it would be reported by the show version command on the Junos device. During playbook execution, the module first checks that the requested version is not already installed on the device. If the requested version is different from the currently installed version, the module installs the requested version.

The <code>local\_package</code> argument defines the path of the Junos OS software package on the Ansible control node. During the installation, the module performs a storage cleanup operation on the target device, copies the software image to the <code>/var/tmp</code> directory on the device, verifies the file's checksum, validates the new software against the active configuration, and then installs the software on each Routing Engine

on the target host. By default, the software module reboots each Routing Engine after the installation completes; however, this task explicitly sets reboot: True for clarity.

The task stores the module result in the response variable and notifies one handler. If the user does not execute the playbook using check mode, the wait\_reboot handler then tries to establish a session with the device to verify that the device is back online. The wait\_time variable defines the length of time that the control node attempts to reconnect with the device.

This example includes the logfile parameter to log the progress of the installation. This is important for debugging purposes should the installation fail as well as for logging the dates and times of installations on the devices. The user executing the playbook must have permissions to write to the specified log file. By default, only messages of severity level WARNING or higher are logged. In this example, the playbook is executed with the -v option to log messages of severity level INFO or higher to monitor the installation.

#### Configuration

#### IN THIS SECTION

- Creating the Ansible Playbook | 99
- Results | 101

#### Creating the Ansible Playbook

To create a playbook that uses the software module to install a software image on a Junos device:

1. Include the boilerplate for the playbook and this play, which executes the modules locally.

```
---
- name: Install Junos OS
hosts: mx1
connection: local
gather_facts: no
```

**2.** Define or import any necessary variables, which for this example, includes the desired Junos OS version and the path to the new image, among others.

```
vars:
OS_version: "20.3R1.8"
```

```
OS_package: "junos-install-mx-x86-64-20.3R1.8.tgz"
pkg_dir: "software"
log_dir: "{{ playbook_dir }}"
netconf_port: 830
wait_time: 3600
```

**3.** (Optional) Create a task to verify NETCONF connectivity.

```
tasks:
    name: Checking NETCONF connectivity
    wait_for:
    host: "{{ inventory_hostname }}"
    port: "{{ netconf_port }}"
    timeout: 5
```

**4.** Create the task to install the Junos OS package on the device and notify the handler.

```
- name: Install Junos OS package
  juniper.device.software:
    version: "{{ OS_version }}"
    local_package: "{{ pkg_dir }}/{{ OS_package }}"
    reboot: True
    validate: True
    logfile: "{{ log_dir }}/software.log"
    register: response
    notify:
    - wait_reboot
```

5. (Optional) Create a task to print the module response.

```
- name: Print response

debug:

var: response
```

6. Create the handler that verifies that the device comes back online after rebooting.

The handler name should be the same as that referenced in the installation task.

```
handlers:
    - name: wait_reboot
    wait_for:
    host: "{{ inventory_hostname }}"
    port: "{{ netconf_port }}"
    timeout: "{{ wait_time }}"
    when: not response.check_mode
```

#### Results

On the Ansible control node, review the completed playbook. If the playbook does not display the intended code, repeat the instructions in this example to correct the playbook.

```
- name: Install Junos OS
 hosts: mx1
 connection: local
 gather_facts: no
 vars:
   OS_version: "20.3R1.8"
   OS_package: "junos-install-mx-x86-64-20.3R1.8.tgz"
   pkg_dir: "software"
   log_dir: "{{ playbook_dir }}"
   netconf_port: 830
   wait_time: 3600
 tasks:
    - name: Checking NETCONF connectivity
     wait_for:
       host: "{{ inventory_hostname }}"
       port: "{{ netconf_port }}"
        timeout: 5
    - name: Install Junos OS package
      juniper.device.software:
       version: "{{ OS_version }}"
       local_package: "{{ pkg_dir }}/{{ OS_package }}"
        reboot: True
```

```
validate: True
  logfile: "{{ log_dir }}/software.log"
  register: response
  notify:
    - wait_reboot

- name: Print response
  debug:
    var: response

handlers:
    - name: wait_reboot
    wait_for:
    host: "{{ inventory_hostname }}"
    port: "{{ netconf_port }}"
    timeout: "{{ wait_time }}"
    when: not response.check_mode
```

### **Execute the Playbook**

To execute the playbook:

• Issue the ansible-playbook command on the control node, and provide the playbook path and any desired options.

```
ok: [mx1a.example.com] => {
   "response": {
      "changed": true,
      "check_mode": false,
      "failed": false,
      "msg": "Package /home/user/ansible/software/junos-install-mx-x86-64-20.3R1.8.tgz
successfully installed. Response from device is: \nVerified junos-install-mx-x86-64-20.3R1.8
signed by PackageProductionECP256_2020 method ECDSA256+SHA256\nVerified manifest signed by
PackageProductionECP256_2020 method ECDSA256+SHA256\n
[...output truncated...]
NOTICE: 'pending' set will be activated at next reboot... Reboot successfully initiated.
Reboot message: Shutdown NOW! [pid 83918]"
}
ok: [mx1a.example.com] => {"changed": false, "elapsed": 209, "match_groupdict": {},
"match_groups": [], "path": null, "port": 830, "search_regex": null, "state": "started"}
mx1a.example.com : ok=4
                     changed=1
                                unreachable=0
                                              failed=0
                                                       skipped=0
rescued=0
          ignored=0
```

### Verification

### IN THIS SECTION

• Verify the Installation | 103

### Verify the Installation

### **Purpose**

Verify that the software installation was successful.

### **Action**

The playbook output should indicate any failed tasks. However, you can also review the contents of the log file defined in the playbook for details about the installation. Sample log file output is shown here. Some output has been omitted for brevity.

```
user@ansible-cn:~/ansible$ cat software.log
2020-12-11 00:24:49,478 - paramiko.transport - INFO - Connected (version 2.0, client OpenSSH_7.5)
2020-12-11 00:24:49,632 - paramiko.transport - INFO - Authentication (publickey) successful!
2020-12-11 00:24:57,923 - jnpr.ansible_module.software - INFO - [mx1a.example.com] b'junos-
install-mx-x86-64-20.3R1.8.tgz': 344145920 / 3441301038 (10%)
2020-12-11 00:25:05,976 - jnpr.ansible_module.software - INFO - [mx1a.example.com] b'junos-
install-mx-x86-64-20.3R1.8.tgz': 688275456 / 3441301038 (20%)
2020-12-11 00:25:13,949 - jnpr.ansible_module.software - INFO - [mx1a.example.com] b'junos-
install-mx-x86-64-20.3R1.8.tgz': 1032404992 / 3441301038 (30%)
2020-12-11 00:25:22,051 - jnpr.ansible_module.software - INFO - [mx1a.example.com] b'junos-
install-mx-x86-64-20.3R1.8.tgz': 1376534528 / 3441301038 (40%)
2020-12-11 00:25:30,357 - jnpr.ansible_module.software - INFO - [mx1a.example.com] b'junos-
install-mx-x86-64-20.3R1.8.tgz': 1720664064 / 3441301038 (50%)
2020-12-11 00:25:38,360 - jnpr.ansible_module.software - INFO - [mx1a.example.com] b'junos-
install-mx-x86-64-20.3R1.8.tgz': 2064793600 / 3441301038 (60%)
2020-12-11 00:25:46,575 - jnpr.ansible_module.software - INFO - [mx1a.example.com] b'junos-
install-mx-x86-64-20.3R1.8.tgz': 2408923136 / 3441301038 (70%)
2020-12-11 00:25:54,983 - jnpr.ansible_module.software - INFO - [mx1a.example.com] b'junos-
install-mx-x86-64-20.3R1.8.tgz': 2753052672 / 3441301038 (80%)
2020-12-11 00:26:03,066 - jnpr.ansible_module.software - INFO - [mx1a.example.com] b'junos-
install-mx-x86-64-20.3R1.8.tgz': 3097182208 / 3441301038 (90%)
2020-12-11 00:26:11,330 - jnpr.ansible_module.software - INFO - [mx1a.example.com] b'junos-
install-mx-x86-64-20.3R1.8.tgz': 3441301038 / 3441301038 (100%)
2020-12-11 00:26:11,331 - jnpr.ansible_module.software - INFO - [mx1a.example.com] after copy,
computing checksum on remote package: /var/tmp/junos-install-mx-x86-64-20.3R1.8.tgz
2020-12-11 00:26:27,623 - jnpr.ansible_module.software - INFO - [mx1a.example.com] checksum
check passed.
2020-12-11 00:26:27,623 - jnpr.ansible_module.software - INFO - [mx1a.example.com] validating
software against current config, please be patient ...
2020-12-11 00:30:55,725 - jnpr.ansible_module.software - INFO - [mx1a.example.com] software
validate package-result: 0
Output:
Removing /packages/sets/previous
Verified junos-install-mx-x86-64-20.3R1.8 signed by PackageProductionECP256_2020 method
```

```
ECDSA256+SHA256
Verified manifest signed by PackageProductionECP256_2020 method ECDSA256+SHA256
Checking PIC combinations
Adding junos-mx-x86-64-20.3R1.8 ...
Validating against /config/juniper.conf.gz
mgd: commit complete
Validation succeeded
2020-12-11 00:30:55,725 - jnpr.ansible_module.software - INFO - [mx1a.example.com] installing
software on RE0 ... please be patient ...
2020-12-11 00:33:56,203 - jnpr.ansible_module.software - INFO - [mx1a.example.com] software
pkgadd package-result: 0
Output:
Verified junos-install-mx-x86-64-20.3R1.8 signed by PackageProductionECP256_2020 method
ECDSA256+SHA256
2020-12-11 00:33:56,250 - jnpr.ansible_module.software - INFO - [mx1a.example.com] installing
software on RE1 ... please be patient ...
2020-12-11 00:37:18,562 - jnpr.ansible_module.software - INFO - [mx1a.example.com] software
pkgadd package-result: 0
Output:
Pushing /var/tmp/junos-install-mx-x86-64-20.3R1.8.tgz to re1:/var/tmp/junos-install-mx-
x86-64-20.3R1.8.tgz
Verified junos-install-mx-x86-64-20.3R1.8 signed by PackageProductionECP256_2020 method
ECDSA256+SHA256
<?xml version="1.0" encoding="UTF-8"?><nc:rpc xmlns:nc="urn:ietf:params:xml:ns:netconf:base:1.0"</pre>
message-id="urn:uuid:f6f6a59c-fedd-49fc-9cb3-9848f419a5b7">
<request-reboot><both-routing-engines/><in>0</in></request-reboot></nc:rpc>]]>]]>
2020-12-11 00:37:19,880 - ncclient.operations.rpc - INFO - [host mx1a.example.com session-id
461517
 Requesting 'CloseSession'
```

### Meaning

The log file contents indicate that the image was successfully copied and installed on both Routing Engines on the target device.

### **Release History Table**

|                                                                                                    | Release | Description                                                                                                    |
|----------------------------------------------------------------------------------------------------|---------|----------------------------------------------------------------------------------------------------|
| 2.0.0 Starting in Juniper.junos Release 2.0.0, the juniper_junos_softwar the junos_install_os module. |         | Starting in Juniper.junos Release 2.0.0, the juniper_junos_software module replaces the functionality of the junos_install_os module. |

### **RELATED DOCUMENTATION**

Understanding the Ansible for Junos OS Collections, Roles, and Modules | 7

Use Ansible to Halt, Reboot, or Shut Down Junos Devices | 75

Use Ansible to Restore a Junos Device to the Factory-Default Configuration Settings | 106

# Use Ansible to Restore a Junos Device to the Factory-Default Configuration Settings

### **SUMMARY**

Use the Juniper Networks Ansible modules to restore a Junos device to its factory-default configuration settings.

### IN THIS SECTION

- How to Use Ansible to Restore the Factory-Default Configuration Settings | 106
- Example: Use Ansible to Restore the Factory-Default Configuration Settings | 109

# How to Use Ansible to Restore the Factory-Default Configuration Settings

Juniper Networks supports using Ansible to manage Junos devices and provides modules that enable you to restore a device to its factory-default configuration settings. Table 16 on page 107 outlines the modules.

**Table 16: Modules to Zeroize Devices** 

| Content Set               | Module Name          |
|---------------------------|----------------------|
| juniper.device collection | system               |
| Juniper.junos role        | juniper_junos_system |

To use the system or juniper\_junos\_system module to restore a device to its factory-default configuration settings, set the module's action argument to 'zeroize'. After a device is restored to the factory-default configuration settings, you must log in through the console as root in order to access the device.

**NOTE**: Starting in Juniper.junos Release 2.0.0, the juniper\_junos\_system module replaces the functionality of the junos\_shutdown and junos\_zeroize modules.

The action: "zeroize" argument causes the module to execute the request system zeroize operational command on the target host. This command removes all configuration information on the specified Routing Engines, resets all key values on the device, and then reboots the device and resets it to the factory-default configuration settings. The zeroize operation removes all data files, including customized configuration and log files, by unlinking the files from their directories, and it also removes all user-created files from the system including all plain-text passwords, secrets, and private keys for SSH, local encryption, local authentication, IPsec, RADIUS, TACACS+, and SNMP. For more information, see request system zeroize.

The following Ansible playbook uses the juniper.device collection's system module with action: "zeroize" to reset all Routing Engines on each host in the inventory group to the factory-default configuration settings.

```
---
- name: Restore Junos devices to factory-default configuration
hosts: dc1
connection: local
gather_facts: no

tasks:
- name: Restore all Routing Engines to factory-default configuration
juniper.device.system:
    action: "zeroize"
```

By default, the action: "zeroize" operation resets all Routing Engines in a dual Routing Engine or Virtual Chassis setup to the factory-default configuration settings. You can also instruct the module to perform the operation on only the Routing Engine to which the application is connected.

To explicitly indicate that the operation should be performed on all Routing Engines in a dual Routing Engine or Virtual Chassis setup, include the all\_re: True argument, which is the default.

```
tasks:
    - name: Restore all Routing Engines to factory-default configuration
    juniper.device.system:
        action: "zeroize"
        all_re: True
```

To perform the requested action on only the Routing Engine to which the application is connected, include the all\_re: False argument.

```
tasks:
    - name: Restore connected Routing Engine to factory-default configuration
    juniper.device.system:
        action: "zeroize"
        all_re: False
```

To instruct the module to also scrub all memory and media, in addition to removing all configuration and log files, include the media: True argument. Including the media: True argument is equivalent to executing the request system zeroize media operational mode command. The media option scrubs every storage device attached to the system, including disks, flash memory devices, removable USBs, and so on. The duration of the scrubbing process is dependent on the size of the media being erased.

```
tasks:
    - name: Restore device to the factory-default configuration and scrub media
    juniper.device.system:
    action: "zeroize"
    media: True
```

# Example: Use Ansible to Restore the Factory-Default Configuration Settings

### IN THIS SECTION

- Requirements | 109
- Overview | 109
- Configuration | 110
- Execute the Playbook | 113
- Verification | 114

This example demonstrates how to use the system module in the juniper.device collection to restore a Junos device to its factory-default configuration settings. You can execute the module using any type of connection; however, once you reset the device, you can only access it again as root through a console server or the **CONSOLE** port. This example connects to the devices through a console server.

### Requirements

This example uses the following hardware and software components:

- Configuration management server running Ansible 2.10 or later with the juniper.device collection installed
- Junos device that has access to the console port through a console server and has a user account configured with appropriate permissions
- Existing Ansible inventory file with required hosts defined

### Overview

This example presents an Ansible playbook that uses the system module to reset each host in the inventory group to its factory-default configuration settings. The value of the module's action argument defines the operation to execute on the host. Setting action to "zeroize" executes the request system zeroize command on each host. This command removes all configuration information on the Routing Engines, resets all key values on the device, and then reboots the device and resets it to the factory-default configuration settings.

**NOTE**: The request system zeroize command removes all data files, including customized configuration and log files, by unlinking the files from their directories. The command also removes all user-created files from the system including all plain-text passwords, secrets, and private keys for SSH, local encryption, local authentication, IPsec, RADIUS, TACACS+, and SNMP.

When calling the module from a playbook, we recommend that you use an interactive prompt to confirm that the user does intend to reset the devices. If a user unintentionally runs the playbook and there is no check, it could inadvertently revert devices back to factory-default configurations and disrupt any networks that require those devices. As a precaution, this playbook uses an interactive prompt to verify that the user intends to reset the devices and requires that the user manually type 'yes' on the command line in order to execute the module. If the Confirmation check task fails, the Ansible control node skips the other tasks in the play for that device.

The task that restores the hosts to the factory-default configuration executes the system module provided that the confirmation check was successful. The mode: "telnet" and port: 23 arguments instruct the module to telnet to port 23 of the console server. The password parameter is set to the value of the password variable, which the playbook prompts for during execution. After the reboot, you must log in through the console as root in order to access the device.

### Configuration

### IN THIS SECTION

- Creating and Executing the Ansible Playbook | 110
- Results | 112

### Creating and Executing the Ansible Playbook

### **Step-by-Step Procedure**

To create a playbook that uses the system module to restore a Junos device to its factory-default configuration settings:

1. Include the boilerplate for the playbook and this play, which executes the modules locally.

```
---
- name: Restore Junos devices to factory-default configuration settings
hosts: dc1_console
connection: local
gather_facts: no
```

**2.** Create an interactive prompt for the password variable, if the user credentials are not already passed in through some other means.

**3.** Create an interactive prompt to prevent the accidental execution of the module.

```
- name: reset_confirmation
prompt: >
    This playbook resets hosts to factory-default configurations!
    Enter 'yes' to continue.
default: "no"
private: no
```

**4.** Create the task that confirms the users intent.

```
tasks:
    - name: Confirmation check
    fail: msg="Playbook run confirmation failed"
    when: reset_confirmation != "yes"
```

**5.** Create the task to reset all Routing Engines on the device to the factory-default configuration settings.

```
- name: Restore all Routing Engines to factory-default configuration
  juniper.device.system:
   password: "{{ device_password }}"
```

```
mode: "telnet"

port: 23

action: "zeroize"

timeout: 120

register: result
```

**6.** (Optional) Create a task to print the response.

```
- name: Print response
debug:
var: result
```

### **Results**

On the Ansible control node, review the completed playbook. If the playbook does not display the intended code, repeat the instructions in this example to correct the playbook.

```
- name: Restore Junos devices to factory-default configuration settings
 hosts: dc1_console
 connection: local
 gather_facts: no
 vars_prompt:
    - name: "device_password"
      prompt: "Device password"
      private: yes
    - name: reset_confirmation
      prompt: >
       This playbook resets hosts to factory-default configurations!
       Enter 'yes' to continue.
      default: "no"
     private: no
 tasks:
    - name: Confirmation check
      fail: msg="Playbook run confirmation failed"
      when: reset_confirmation != "yes"
```

```
- name: Restore all Routing Engines to factory-default configuration
  juniper.device.system:
    password: "{{ device_password }}"
    mode: "telnet"
    port: 23
    action: "zeroize"
    timeout: 120
    register: result

- name: Print response
    debug:
    var: result
```

### **Execute the Playbook**

To execute the playbook:

• Issue the ansible-playbook command on the control node, and provide the playbook path and any desired options.

```
root@ansible-cn:~/ansible# ansible-playbook ansible-pb-junos-zeroize.yaml
Device password:
This playbook resets hosts to factory-default configurations! Enter 'yes' to continue.
[no]: yes
PLAY [Restore Junos devices to factory-default configuration settings]
skipping: [dc1a-console.example.net]
TASK [Restore all Routing Engines to factory-default configuration] ****
changed: [dc1a-console.example.net]
ok: [dc1a-console.example.net] => {
   "result": {
      "action": "zeroize",
      "all_re": true,
      "changed": true,
      "failed": false,
      "media": false,
      "msg": "zeroize successfully initiated.",
```

### Verification

### IN THIS SECTION

Verify Playbook Execution | 114

### **Verify Playbook Execution**

### **Purpose**

Verify that the Junos devices were successfully reset to the factory-default configuration.

### **Action**

Access the device through the console port as root. The device should now be in Amnesiac state.

```
Amnesiac <ttyd0>
login:
```

### Meaning

The Amnesiac prompt is indicative of a device that is booting from a factory-default configuration and that does not have a hostname configured.

### **Release History Table**

| Release | Description                                                                                                    |
|---------|----------------------------------------------------------------------------------------------------|
| 2.0.0   | Starting in Juniper.junos Release 2.0.0, the juniper_junos_system module replaces the functionality of the junos_shutdown and junos_zeroize modules. |

### **RELATED DOCUMENTATION**

Use Ansible to Halt, Reboot, or Shut Down Junos Devices | 75

Understanding the Ansible for Junos OS Collections, Roles, and Modules | 7

# Use Junos Snapshot Administrator in Python (JSNAPy) in Ansible Playbooks

### **SUMMARY**

Execute JSNAPy tests as part of an Ansible playbook to capture and audit runtime environment snapshots of Junos devices.

### IN THIS SECTION

- Module Overview | 116
- Take and Compare Snapshots | 120
- Perform Snapcheck Operations | 122
- Understanding the jsnapy and juniper\_junos\_jsnapy Module Output | 123
- Enable the jsnapy Callback Plugin | 125
- Example: Use Ansible to Perform a JSNAPy
   Snapcheck Operation | 126

Junos® Snapshot Administrator in Python (JSNAPy) enables you to capture and audit runtime environment snapshots of your network Junos devices. You can capture and verify the configuration and operational status of a device and verify changes to a device. Juniper Networks provides Ansible modules that enable you to execute JSNAPy tests against Junos devices as part of an Ansible playbook. Table 17 on page 116 outlines the available modules.

### **Table 17: JSNAPy Modules**

| Content Set               | Module Name          |
|---------------------------|----------------------|
| juniper.device collection | jsnapy               |
| Juniper.junos role        | juniper_junos_jsnapy |

You must install Junos Snapshot Administrator in Python on the Ansible control node in order to use the modules. For installation instructions and information about creating JSNAPy configuration and test files, see the Junos Snapshot Administrator in Python Documentation.

**NOTE**: Starting in Juniper.junos Release 2.0.0, the juniper\_junos\_jsnapy module replaces the functionality of the junos\_jsnapy module.

The following sections discuss how to use the modules in Ansible playbooks.

### **Module Overview**

The jsnapy and juniper\_junos\_jsnapy modules enable you to execute many of the same JSNAPy functions from an Ansible playbook as you can execute using JSNAPy on the command line, including:

- capturing and saving a runtime environment snapshot
- comparing two snapshots
- · capturing a snapshot and immediately evaluating it

The modules require specifying the action argument and either the config\_file or the test\_files argument. The action argument specifies the JSNAPy action to perform. Table 18 on page 117 outlines the valid action values and the equivalent JSNAPy commands.

Table 18: jsnapy and juniper\_junos\_jsnapy action Argument Values

| action Value | Description                                                                                                    | Equivalent JSNAPy Command |
|--------------|----------------------------------------------------------------------------------------------------|---------------------------|
| check        | Compare two existing snapshots based on the given test cases, or if no test cases are supplied, compare the snapshots node by node.                       | jsnapycheck               |
| snap_post    | Take snapshots for the commands or RPCs specified in the test files after making changes on the given devices.                                            | jsnapysnap                |
| snap_pre     | Take snapshots for the commands or RPCs specified in the test files prior to making changes on the given devices.                                         | jsnapysnap                |
| snapcheck    | Take snapshots of the commands or RPCs specified in the test files and immediately evaluate the snapshots against pre-defined criteria in the test cases. | jsnapysnapcheck           |

When you execute JSNAPy on the command line, JSNAPy performs the requested action on the hosts specified in the hosts section of the configuration file. In contrast, the Ansible modules execute the requested action on the hosts in the Ansible inventory group defined in the playbook. As a result, the module can either reference a configuration file, ignoring the hosts section, or it can directly reference one or more test files.

Thus, in addition to the action argument, the jsnapy and juniper\_junos\_jsnapy modules also require either the config\_file or the test\_files argument to specify the JSNAPy configuration file or the JSNAPy test files to use for the given action. Table 19 on page 118 outlines the config\_file and test\_files arguments.

Table 19: jsnapy and juniper\_junos\_jsnapy File Arguments

| Module<br>argument | Value                                                                                                    | Additional Information                                                                                                    |
|--------------------|----------------------------------------------------------------------------------------------------|----------------------------------------------------------------------------------------------------|
| config_file        | Absolute or relative file path to a JSNAPy configuration file.                                                | If the path is relative, the module checks for the configuration file in the following locations and in the order indicated:  • Ansible playbook directory  • dir argument directory, if provided  • /etc/jsnapy/testfiles directory (only if the dir argument is omitted)  If the configuration file references test files by using a relative file path, the module first checks for the test files in the playbook directory and then checks for the test files in the default testfiles directory, which will vary depending on the JSNAPy release and your environment. |
| test_files         | Absolute or relative file path to a JSNAPy test file. This can be a single file path or a list of file paths. | For each test file that specifies a relative path, the module checks for the file in the following locations and in the order indicated:  • Ansible playbook directory  • dir argument directory, if provided  • /etc/jsnapy/testfiles directory (only if the dir argument is omitted)                                                                                                    |

The config\_file and test\_files arguments can take an absolute or relative file path. When using a relative file path, you can optionally include the dir module argument to specify the directory in which the files reside. If a config\_file or test\_files argument uses a relative file path, the module first checks for the file under the Ansible playbook directory, even if the dir argument is present. If the file does not exist under the playbook directory, the module checks under the dir argument directory, if it is specified, or under the /etc/jsnapy/testfiles directory, if the dir argument is omitted. The playbook generates an error message if the file is not found.

The following sample playbook performs the snap\_pre action using the **configuration\_interface\_status.yaml** configuration file. If the configuration file does not exist in the

playbook directory, the module checks for the file in the user's home directory under the **jsnapy/ testfiles** subdirectory.

```
---
- name: Junos Snapshot Administrator tests
hosts: dc1a
connection: local
gather_facts: no

tasks:
- name: Take a pre-maintenance snapshot of the interfaces
juniper.device.jsnapy:
action: "snap_pre"
dir: "~/jsnapy/testfiles"
config_file: "configuration_interface_status.yaml"
```

**NOTE**: Starting in Junos Snapshot Administrator in Python Release 1.3.0, the default location for configuration and test files is **~/jsnapy/testfiles**. However, the default location inside a virtual environment or for earlier releases is **/etc/jsnapy/testfiles**.

The module performs the requested action on the hosts specified in the Ansible playbook, even if the module references a configuration file that includes a hosts section. The module reports failed if it encounters an error and fails to execute the JSNAPy tests. It does *not* report failed if one or more of the JSNAPy tests fail. To check the JSNAPy test results, register the module's response, and use the assert module to verify the expected result in the response.

Junos Snapshot Administrator in Python logs information regarding its operations to the /var/log/ jsnapy/jsnapy.log file by default. The jsnapy and juniper\_junos\_jsnapy modules can optionally include the logfile argument, which specifies the path to a writable file on the Ansible control node where information for the particular task is logged. The level of information logged in the file is determined by Ansible's verbosity level and debug options. By default, only messages of severity level WARNING or higher are logged. To log messages equal to or higher than severity level INFO or severity level DEBUG, execute the playbook with the -v or -vv command-line option, respectively.

When you execute JSNAPy tests in an Ansible playbook, you can enable the <code>jsnapy</code> callback plugin to capture and summarize information for failed JSNAPy tests. To enable the callback plugin, add the <code>callback\_whitelist = jsnapy</code> statement to the Ansible configuration file. For more information, see "Enable the <code>jsnapy Callback Plugin"</code> on page 125.

### **Take and Compare Snapshots**

JSNAPy enables you to capture runtime environment snapshots of your network Junos devices before and after a change and then compare the snapshots to verify the expected changes or identify unexpected issues. The <code>jsnapy</code> and <code>juniper\_junos\_jsnapy</code> Ansible modules enable you to take and compare JSNAPy snapshots as part of an Ansible playbook. The modules save each snapshot for each host in a separate file in the default JSNAPy snapshot directory using a predetermined filename. For more information about the output files, see "Understanding the <code>jsnapy</code> and <code>juniper\_junos\_jsnapy</code> Module Output" on page 123.

To take baseline snapshots of one or more devices prior to making changes, set the module's action argument to snap\_pre, and specify a configuration file or one or more test files.

The following playbook saves **PRE** snapshots for each device in the Ansible inventory group. The task references the **configuration\_interface\_status.yaml** configuration file in the **~/jsnapy/testfiles** directory and logs messages to the **jsnapy\_tests.log** file in the playbook directory.

```
---
- name: Junos Snapshot Administrator tests
hosts: dc1
connection: local
gather_facts: no

tasks:
- name: Take a pre-maintenance snapshot of the interfaces
juniper.device.jsnapy:
action: "snap_pre"
dir: "~/jsnapy/testfiles"
config_file: "configuration_interface_status.yaml"
logfile: "jsnapy_tests.log"
```

To take a snapshot of one or more devices after performing changes, set the module's action argument to snap\_post, and specify a configuration file or one or more test files.

The following playbook saves **POST** snapshots for each device in the Ansible inventory group. The task references the same **configuration\_interface\_status.yaml** configuration file in the **~/jsnapy/testfiles** directory and logs messages to the **jsnapy\_tests.log** file in the playbook directory.

```
---
- name: Junos Snapshot Administrator tests
hosts: dc1
connection: local
```

```
tasks:
    name: Take a post-maintenance snapshot of the interfaces
    juniper.device.jsnapy:
        action: "snap_post"
        dir: "~/jsnapy/testfiles"
        config_file: "configuration_interface_status.yaml"
        logfile: "jsnapy_tests.log"
```

When the <code>jsnapy</code> or <code>juniper\_junos\_jsnapy</code> module performs a <code>snap\_pre</code> action or a <code>snap\_post</code> action, it saves each snapshot for each host in a separate file using auto-generated filenames that contain a 'PRE' or 'POST' tag, respectively. To compare the <code>PRE</code> and <code>POST</code> snapshots to quickly verify the updates or identify any issues that might have resulted from the changes, set the module's action argument to <code>check</code>, and specify the same configuration file or test files that were used to take the <code>snapshots</code>.

When the module performs a check action, the preexisting **PRE** and **POST** snapshots for each test on each device are compared and evaluated against the criteria defined in the tests: section of the test files. If the test files do not define any test cases, JSNAPy instead compares the snapshots node by node. To check the test results, register the module's response, and use the assert module to verify the expected result in the response.

The following playbook compares the snapshots taken for previously executed <code>snap\_pre</code> and <code>snap\_post</code> actions for every device in the Ansible inventory group. The results are evaluated using the criteria in the test files that are referenced in the configuration file. The playbook registers the module's response as 'test\_result' and uses the assert module to verify that all tests passed on the given device.

```
---
- name: Junos Snapshot Administrator tests
hosts: dc1
connection: local
gather_facts: no

tasks:
- name: Compare PRE and POST snapshots
juniper.device.jsnapy:
action: "check"
dir: "~/jsnapy/testfiles"
config_file: "configuration_interface_status.yaml"
logfile: "jsnapy_tests.log"
register: test_result
- name: Verify JSNAPy tests passed
```

```
assert:
  that:
    - "test_result.passPercentage == 100"
```

When you run the playbook, the assertions quickly identify which devices failed the tests.

```
user@host:~$ ansible-playbook jsnapy-interface-check.yaml
ok: [dc1a.example.net]
ok: [dc1b.example.net]
ok: [dc1b.example.net] => {
  "changed": false,
  "msg": "All assertions passed"
}
fatal: [dc1a.example.net]: FAILED! => {
  "assertion": "test_result.passPercentage == 100",
  "changed": false,
  "evaluated_to": false,
  "msg": "Assertion failed"
}
  to retry, use: --limit @/home/user/jsnapy-interface-check.retry
dc1b.example.net : ok=2
                  changed=0
                          unreachable=0
                                     failed=0
                                             skipped=0
                                                      rescued=0
ignored=0
dc1a.example.net : ok=1
                  changed=0
                          unreachable=0
                                     failed=1
                                             skipped=0
                                                      rescued=0
ignored=0
```

# **Perform Snapcheck Operations**

JSNAPy enables you to take snapshots for the commands or RPCs specified in JSNAPy test files and immediately evaluate the snapshots against pre-defined criteria in the test cases. The jsnapy and

juniper\_junos\_jsnapy Ansible modules enable you to perform a JSNAPy snapcheck operation as part of an Ansible playbook.

To take a snapshot and immediately evaluate it based on the pre-defined set of criteria in the tests: section of the test files, set the module's action argument to snapcheck, and specify a configuration file or one or more test files. To check the test results, register the module's response, and use the assert module to verify the expected result in the response.

For example, for each device in the Ansible inventory group, the following playbook saves a separate snapshot for each command or RPC in the test files, registers the module's response, and uses the assert module to verify that all tests defined in the test files passed on that device.

```
- name: Junos Snapshot Administrator tests
 hosts: dc1
 connection: local
 gather_facts: no
 tasks:
    - name: Take a snapshot and immediately evaluate it
      juniper.device.jsnapy:
       action: "snapcheck"
       dir: "~/jsnapy/testfiles/"
       test_files:
          - "test_interface_status.yaml"
          - "test_bgp_neighbor.yaml"
       logfile: "jsnapy_tests.log"
      register: test_result
    - name: Verify JSNAPy tests passed
      assert:
        that:
          - "test_result.passPercentage == 100"
```

## Understanding the jsnapy and juniper\_junos\_jsnapy Module Output

When the <code>jsnapy</code> or <code>juniper\_junos\_jsnapy</code> module performs a <code>snap\_pre</code>, <code>snap\_post</code>, or <code>snapcheck</code> action, it automatically saves the snapshots in the <code>JSNAPy</code> <code>snapshots</code> directory. The modules use the default <code>JSNAPy</code> directories unless you modify the <code>JSNAPy</code> configuration file to specify a different location. The module creates a separate file for each command or RPC executed on each device in the Ansible

inventory group. Table 20 on page 124 outlines the filenames of the snapshot files for each value of the action argument.

**NOTE**: Starting in Junos Snapshot Administrator in Python Release 1.3.0, the default directories for the JSNAPy test files and snapshots are ~/jsnapy/testfiles and ~/jsnapy/snapshots, respectively. However, the default directories inside a virtual environment or for earlier releases are /etc/jsnapy/testfiles and /etc/jsnapy/snapshots.

### **Table 20: JSNAPy Output Filenames**

| action value | Output Files                                                               |
|--------------|----------------------------------------------------------------------------|
| snap_pre     | hostname_PRE_hash_command.format                                           |
| snap_post    | hostname_POST_hash_command.format                                          |
| snapcheck    | hostname_snap_temp_hash_command.format or hostname_PRE_hash_command.format |

### where:

- hostname—Hostname of the device on which the command or RPC is executed.
- **(PRE | POST | snap\_temp)**—Tag identifying the action. The snapcheck operation uses the PRE tag in current releases; in earlier releases the operation uses the snap\_temp tag.
- *hash*—Hash generated from kwargs for test files that include the rpc and kwargs keys.
  - If test files use the same RPC but include different arguments, and the RPCs are executed on the same host, the hash ensures unique output filenames in those cases. If a test file defines the command key or if a test file defines the rpc key but does not include the kwargs key, the hash is omitted.
- *command*—Command or RPC executed on the managed device. The module replaces whitespace and special characters in the command or RPC name with underscores (\_).
- *format*—Format of the output, for example, **xml**.

**NOTE**: The <code>jsnapy</code> and <code>juniper\_junos\_jsnapy</code> modules only differentiate the snapshot filenames for a given action based on hostname and command or RPC. As a result, if the module takes snapshots on the same device for the same action using test files that define the same command or RPC, the module will generate snapshots with the same filename, and the new file will overwrite the old file.

For example, if the module includes action: "snap\_pre" and references test files that execute the show chassis fpc and show interfaces terse commands on devices dc1a.example.net and dc1b.example.net, the resulting files are:

```
user@ansible-cn:~$ ls jsnapy/snapshots
dc1a.example.net_PRE_show_chassis_fpc.xml
dc1a.example.net_PRE_show_interfaces_terse.xml
dc1b.example.net_PRE_show_chassis_fpc.xml
dc1b.example.net_PRE_show_interfaces_terse.xml
```

If the module includes action: "snap\_post" and references a test file that executes the get-interface-information RPC with kwargs item interface\_name: 100 on device dc1a.example.net, the resulting file is:

```
dc1a.example.net_POST_r1w59I99HXxC3u0VXXshbw==_get_interface_information.xml
```

In addition to generating the snapshot files, the <code>jsnapy</code> and <code>juniper\_junos\_jsnapy</code> modules can also return the following keys in the module response:

- action—JSNAPy action performed by the module.
- changed—Indicates if the device's state changed. Since JSNAPy only reports on state, the value is always false.
- failed—Indicates if the playbook task failed.
- msg—JSNAPy test results.

## **Enable the jsnapy Callback Plugin**

When you execute JSNAPy tests against Junos devices and one or more tests fail, it can be difficult to identify and extract the failed tests if the output is extensive. The jsnapy callback plugin enables you to

easily extract and summarize the information for failed JSNAPy tests. When you enable the jsnapy callback plugin and execute a playbook that includes JSNAPy tests, the plugin summarizes the information for the failed JSNAPy tests after the playbook PLAY RECAP.

The jsnapy callback plugin is not enabled by default. To enable the jsnapy callback plugin, add the callback\_whitelist = jsnapy statement to the Ansible configuration file.

```
[defaults]
callback_whitelist = jsnapy
```

When you enable the jsnapy callback plugin and run a playbook, the plugin summarizes the failed JSNAPy tests in a human-readable format. For example:

```
qfx10002-01
                        : ok=3
                                 changed=0
                                             unreachable=0
                                                            failed=1
qfx10002-02
                                            unreachable=0
                                                            failed=1
                       : ok=3
                                 changed=0
qfx5100-01
                        : ok=1
                                 changed=0
                                            unreachable=0
                                                            failed=1
JSNAPy Results for: qfx10002-01 *****************************
Value of 'peer-state' not 'is-equal' at '//bgp-information/bgp-peer' with {"peer-as": "64502",
"peer-state": "Active", "peer-address": "198.51.100.21"}
Value of 'peer-state' not 'is-equal' at '//bgp-information/bgp-peer' with {"peer-as": "64510",
"peer-state": "Idle", "peer-address": "192.168.0.1"}
Value of 'oper-status' not 'is-equal' at '//interface-information/physical-interface[normalize-
space(admin-status)='up' and logical-interface/address-family/address-family-name ]' with {"oper-
status": "down", "name": "et-0/0/18"}
JSNAPy Results for: qfx10002-02 *****************************
Value of 'peer-state' not 'is-equal' at '//bgp-information/bgp-peer' with {"peer-as": "64502",
"peer-state": "Active", "peer-address": "198.51.100.21"}
```

# **Example: Use Ansible to Perform a JSNAPy Snapcheck Operation**

### IN THIS SECTION

Requirements | 127

- Overview | 127
- Configuration | 129
- Execute the Playbook | 139
- Verification | 141
- Troubleshoot Ansible Playbook Errors | 142

The jsnapy module enables you to execute JSNAPy tests against Junos devices as part of an Ansible playbook. This examples uses the jsnapy module to perform a snapcheck action to verify the operational state of Junos devices after applying specific configuration changes.

### Requirements

This example uses the following hardware and software components:

- Ansible control node running:
  - Python 3.7 or later
  - Ansible 2.10 or later with the juniper.device collection installed
  - Junos PyEZ Release 2.6.0 or later
  - Junos Snapshot Administrator in Python Release 1.3.6 or later

Before executing the Ansible playbook, be sure you have:

- Junos devices with NETCONF over SSH enabled and a user account configured with appropriate permissions
- SSH public/private key pair configured for the appropriate user on the Ansible control node and Junos device
- Existing Ansible inventory file with required hosts defined

### Overview

In this example, the Ansible playbook configures BGP peering sessions on three Junos devices and uses the <code>jsnapy</code> module to verify that the BGP session is established for each neighbor address. If the playbook verifies that the sessions are established on a device, it confirms the commit for the new configuration. If the playbook does not confirm the commit, the Junos device automatically rolls back to the previously committed configuration. The Ansible project defines the group and host variables for the playbook under the <code>group\_vars</code> and <code>host\_vars</code> directories, respectively.

The playbook has two plays. The first play, Load and commit BGP configuration, generates and assembles the configuration, loads the configuration on the device, and commits it using a commit confirmed operation. If the configuration is updated, one handler is notified. The play executes the following tasks:

Remove build directory

Deletes the existing build directory for the given device, if present.

Create build directory

Creates a new, empty build directory for the given device.

Build BGP configuration

Uses the template module with the Jinja2 template and host variables to render the BGP configuration for the given device and save it to a file in the device's build directory.

Assemble configuration parts

Uses the assemble module to assemble the device configuration file from the files in that device's build directory.

In this example, only the BGP configuration file will be present, and thus the resulting configuration file is identical to the BGP configuration file rendered in the previous task. If you later add new tasks to generate additional configuration files from other templates, the assemble module will combine all files into a single configuration.

Load and commit config, require confirmation

Loads the configuration onto the Junos device and commits the configuration using a commit confirmed operation, which requires explicit confirmation for the commit to become permanent. If this task makes a change to the configuration, it also notifies the handler that pauses playbook execution for a specified amount of time to allow the BGP peers to establish connections before the second play is executed.

If the requested configuration is already present on the device, the config module does not load and commit the configuration. In this case, the module returns changed: false, and thus does not notify the handler.

The second play, Verify BGP, performs a JSNAPy snapcheck operation on each device using the tests in the JSNAPy test files and confirms the commit, provided that all the tests pass. The play executes the following tasks:

Execute snapcheck

Performs a JSNAPy snapcheck operation, which in this case, validates that the BGP session is established for each of the device's neighbors and that there are no down peers.

In this example, the playbook directly references JSNAPy test files by setting the test\_files argument equal to the list of JSNAPy test files. The dir argument specifies the directory where the test files are stored.

### Confirm commit

Executes a commit check operation, which confirms the previous commit operation, provided that the first playbook play updated the configuration and that all of the JSNAPy tests passed. If the playbook updates the configuration but does not confirm the commit, the Junos device automatically rolls the configuration back to the previously committed configuration.

**NOTE**: You can confirm the previous commit operation with either a commit check or commit operation on the device, which corresponds to the check: true or commit: true argument, respectively, in the config module.

# Verify BGP configuration

(Optional) Explicitly indicates whether the JSNAPy tests passed or failed on the given device. This task is not specifically required, but it more easily identifies when the JSNAPy tests fail and on which devices.

### Configuration

### IN THIS SECTION

- Define the Group Variables | 129
- Define the Jinja2 Template and Host Variables | 130
- Create the JSNAPy Test Files | 133
- Create the Ansible Playbook | 134
- Results | **137**

### **Define the Group Variables**

### **Step-by-Step Procedure**

To define the group variables:

• In the **group\_vars/all** file, define variables for the build directory and for the filenames of the configuration and log files.

```
build_dir: "{{ playbook_dir }}/build_conf/{{ inventory_hostname }}"
junos_conf: "{{ build_dir }}/junos.conf"
logfile: "junos.log"
```

### Define the Jinja2 Template and Host Variables

### **Define the Jinja2 Template**

To create the Jinja2 template that is used to generate the BGP configuration:

- 1. Create a file named bgp-template.j2 in the project's playbook directory.
- **2.** Add the BGP configuration template to the file.

```
interfaces {
{% for neighbor in neighbors %}
   {{ neighbor.interface }} {
        unit 0 {
            description "{{ neighbor.name }}";
            family inet {
                address {{ neighbor.local_ip }}/30;
            }
       }
   }
{% endfor %}
   lo0 {
        unit 0 {
            family inet {
                address {{ loopback }}/32;
            }
       }
   }
protocols {
   bgp {
        group underlay {
            import bgp-in;
            export bgp-out;
```

```
type external;
            local-as {{ local_asn }};
            multipath multiple-as;
{% for neighbor in neighbors %}
            neighbor {{ neighbor.peer_ip }} {
                peer-as {{ neighbor.asn }};
            }
{% endfor %}
        }
   }
   11dp {
{% for neighbor in neighbors %}
        interface "{{ neighbor.interface }}";
{% endfor %}
    }
}
routing-options {
    router-id {{ loopback }};
    forwarding-table {
        export bgp-ecmp;
   }
}
policy-options {
    policy-statement bgp-ecmp {
        then {
            load-balance per-packet;
        }
   }
    policy-statement bgp-in {
        then accept;
   }
    policy-statement bgp-out {
        then {
            next-hop self;
            accept;
        }
   }
}
```

### **Define the Host Variables**

To define the host variables that are used with the Jinja2 template to generate the BGP configuration:

- 1. In the project's host\_vars directory, create a separate file named hostname.yaml for each host.
- 2. Define the variables for host r1 in the r1.yaml file.

```
loopback: 192.168.0.1
local_asn: 64521
neighbors:
    - interface: ge-0/0/0
    name: to-r2
    asn: 64522
    peer_ip: 198.51.100.2
    local_ip: 198.51.100.1
    peer_loopback: 192.168.0.2
    interface: ge-0/0/1
    name: to-r3
    asn: 64523
    peer_ip: 198.51.100.6
    local_ip: 198.51.100.5
    peer_loopback: 192.168.0.3
```

**3.** Define the variables for host r2 in the r2.yaml file.

```
loopback: 192.168.0.2
local_asn: 64522
neighbors:
    - interface: ge-0/0/0
    name: to-r1
    asn: 64521
    peer_ip: 198.51.100.1
    local_ip: 198.51.100.2
    peer_loopback: 192.168.0.1
    - interface: ge-0/0/1
    name: to-r3
    asn: 64523
    peer_ip: 198.51.100.10
```

```
local_ip: 198.51.100.9
peer_loopback: 192.168.0.3
```

4. Define the variables for host r3 in the r3.yaml file.

```
loopback: 192.168.0.3
local_asn: 64523
neighbors:
    - interface: ge-0/0/0
    name: to-r1
    asn: 64521
    peer_ip: 198.51.100.5
    local_ip: 198.51.100.6
    peer_loopback: 192.168.0.1
    - interface: ge-0/0/1
    name: to-r2
    asn: 64522
    peer_ip: 198.51.100.9
    local_ip: 198.51.100.10
    peer_loopback: 192.168.0.2
```

### **Create the JSNAPy Test Files**

### **Step-by-Step Procedure**

The jsnapy module references JSNAPy test files in the **~/jsnapy/testfiles** directory. To create the JSNAPy test files:

1. Create the <code>jsnapy\_test\_file\_bgp\_states.yaml</code> file, which executes the show <code>bgp neighbor</code> command and tests that the BGP peer state is established.

```
bgp_neighbor:
    command: show bgp neighbor
    ignore-null: True
    iterate:
        xpath: '//bgp-peer'
        id: './peer-address'
        tests:
        # Check if peers are in the established state
```

```
- is-equal: peer-state, Established
    err: "Test Failed!! peer <{{post['peer-address']}}> state is not Established, it is
<{{post['peer-states']}}>"
        info: "Test succeeded!! peer <{{post['peer-address']}}> state is <{{post['peer-state']}}>"
```

**2.** Create the **jsnapy\_test\_file\_bgp\_summary.yaml** file, which executes the show bgp summary command and asserts that the BGP down peers count must be 0.

### **Create the Ansible Playbook**

### Define the First Play to Configure the Device

To create the first play, which renders the configuration, loads it on the device, and commits the configuration as a commit confirmed operation:

1. Include the boilerplate for the playbook and the first play, which executes the modules locally.

```
---
- name: Load and commit BGP configuration
hosts: bgp_routers
connection: local
gather_facts: no
```

**2.** Create the tasks that replace the existing build directory with an empty directory, which will store the new configuration files.

```
tasks:
- name: Remove build directory
```

```
file:
    path: "{{ build_dir }}"
    state: absent

- name: Create build directory
    file:
       path: "{{ build_dir }}"
       state: directory
```

**3.** Create the task that renders the BGP configuration from the Jinja2 template file and host variables and stores it in the **bgp.conf** file in the build directory for that host.

```
- name: Build BGP configuration
  template:
    src: "{{ playbook_dir }}/bgp-template.j2"
    dest: "{{ build_dir }}/bgp.conf"
```

**4.** Create a task to assemble the configuration files in the build directory into the final **junos.conf** configuration file.

```
- name: Assemble configuration parts
assemble:
    src: "{{ build_dir }}"
    dest: "{{ junos_conf }}"
```

**5.** Create the task that loads the configuration on the device, performs a commit operation that requires confirmation, and notifies the given handler, provided the configuration was changed.

```
- name: Load and commit config, require confirmation
  juniper.device.config:
    load: "merge"
    format: "text"
    src: "{{ junos_conf }}"
    confirm: 5
    comment: "config by Ansible"
    logfile: "{{ logfile }}"
    register: config_result

# Notify handler, only if configuration changes.
```

```
notify:
- Waiting for BGP peers to establish connections
```

**6.** Create a handler that pauses playbook execution if the device configuration is updated, and set the pause time to an appropriate value for your environment.

```
handlers:
- name: Waiting for BGP peers to establish connections
pause: seconds=60
```

## **Define the Second Play to Perform JSNAPy Operations**

To create the second play, which performs a JSNAPy snapcheck operation and confirms the committed configuration, provided that the configuration changed and the JSNAPy tests passed:

1. Include the boilerplate for the second play, which executes the modules locally.

```
- name: Verify BGP
hosts: bgp_routers
connection: local
gather_facts: no
```

**2.** Create a task to perform a JSNAPy snapcheck operation based on the tests in the given JSNAPy test files, and register the module's response.

```
tasks:
    - name: Execute snapcheck
    juniper.device.jsnapy:
        action: "snapcheck"
        dir: "~/jsnapy/testfiles"
        test_files:
            - "jsnapy_test_file_bgp_states.yaml"
            - "jsnapy_test_file_bgp_summary.yaml"
        logfile: "{{ logfile }}"
        register: snapcheck_result
```

**3.** Create the task to confirm the commit provided that the given conditions are met.

```
# Confirm commit only if configuration changed and JSNAPy tests pass
- name: Confirm commit
  juniper.device.config:
    check: true
    commit: false
    diff: false
    logfile: "{{ logfile }}"
    when:
    - config_result.changed
    - "snapcheck_result.passPercentage == 100"
```

4. (Optional) Create a task that uses the assert module to assert that the JSNAPy tests passed.

```
- name: Verify BGP configuration
assert:
    that:
        - "snapcheck_result.passPercentage == 100"
    msg: "JSNAPy test on {{ inventory_hostname }} failed"
```

#### **Results**

On the Ansible control node, review the completed playbook. If the playbook does not display the intended code, repeat the instructions in this section to correct the playbook.

```
---
- name: Load and commit BGP configuration
hosts: bgp_routers
connection: local
gather_facts: no

tasks:
- name: Remove build directory
file:
    path: "{{ build_dir }}"
    state: absent

- name: Create build directory
```

```
file:
        path: "{{ build_dir }}"
       state: directory
    - name: Build BGP configuration
      template:
       src: "{{ playbook_dir }}/bgp-template.j2"
       dest: "{{ build_dir }}/bgp.conf"
    - name: Assemble configuration parts
      assemble:
       src: "{{ build_dir }}"
       dest: "{{ junos_conf }}"
    - name: Load and commit config, require confirmation
      juniper.device.config:
       load: "merge"
       format: "text"
       src: "{{ junos_conf }}"
       confirm: 5
       comment: "config by Ansible"
       logfile: "{{ logfile }}"
      register: config_result
      # Notify handler, only if configuration changes.
     notify:
        - Waiting for BGP peers to establish connections
 handlers:
   - name: Waiting for BGP peers to establish connections
      pause: seconds=60
- name: Verify BGP
 hosts: bgp_routers
 connection: local
 gather_facts: no
 tasks:
    - name: Execute snapcheck
     juniper.device.jsnapy:
       action: "snapcheck"
       dir: "~/jsnapy/testfiles"
```

```
test_files:
      - "jsnapy_test_file_bgp_states.yaml"
     - "jsnapy_test_file_bgp_summary.yaml"
   logfile: "{{ logfile }}"
 register: snapcheck_result
# Confirm commit only if configuration changed and JSNAPy tests pass
- name: Confirm commit
 juniper.device.config:
   check: true
   commit: false
   diff: false
   logfile: "{{ logfile }}"
 when:
    - config_result.changed
    - "snapcheck_result.passPercentage == 100"
- name: Verify BGP configuration
 assert:
   that:
     - "snapcheck_result.passPercentage == 100"
   msg: "JSNAPy test on {{ inventory_hostname }} failed"
```

## **Execute the Playbook**

To execute the playbook:

• Issue the ansible-playbook command on the control node, and provide the playbook path and any desired options.

```
changed: [r2]
changed: [r1]
changed: [r3]
changed: [r3]
changed: [r2]
changed: [r1]
TASK [Load and commit config, require confirmation] *****************************
changed: [r2]
changed: [r1]
changed: [r3]
Pausing for 60 seconds
(ctrl+C then 'C' = continue early, ctrl+C then 'A' = abort)
ok: [r3]
```

```
ok: [r2]
ok: [r1]
ok: [r3]
ok: [r2]
ok: [r1]
ok: [r3]
ok: [r1] => {
 "changed": false,
 "msg": "All assertions passed"
}
ok: [r2] => {
 "changed": false,
 "msg": "All assertions passed"
```

```
ok: [r3] => {
   "changed": false,
   "msg": "All assertions passed"
}
: ok=8
                            changed=5
                                      unreachable=0
                                                    failed=0
                                                             skipped=0
rescued=0
          ignored=0
r2
                            changed=5
                                       unreachable=0
                                                    failed=0
                                                              skipped=0
                    : ok=8
rescued=0
          ignored=0
r3
                    : ok=9
                            changed=5
                                       unreachable=0
                                                    failed=0
                                                             skipped=0
rescued=0
          ignored=0
```

## Verification

#### IN THIS SECTION

Verify the BGP Neighbors | 141

## Verify the BGP Neighbors

## **Purpose**

Verify that the BGP session is established for each neighbor address.

The JSNAPy test files test that the BGP session is established for each neighbor address and that the there are no down peers. The Verify BGP configuration task output enables you to quickly verify that the given device passed all JSNAPy tests. If the JSNAPy passPercentage is equal to 100 percent, the task includes "msg": "All assertions passed" in the task output.

#### **Action**

Review the Verify BGP configuration task output, and verify that each device returns the All assertions passed message.

```
"changed": false,
    "msg": "All assertions passed"
}

ok: [r2] => {
    "changed": false,
    "msg": "All assertions passed"
}

ok: [r3] => {
    "changed": false,
    "msg": "All assertions passed"
}
```

## Meaning

The All assertions passed message indicates that the BGP sessions are successfully established on the devices.

## **Troubleshoot Ansible Playbook Errors**

#### IN THIS SECTION

- Troubleshoot Configuration Load Errors | 142
- Troubleshoot Failed JSNAPy Tests | 143
- Troubleshoot Failed Commit Confirmations | 144

## **Troubleshoot Configuration Load Errors**

#### **Problem**

The Ansible playbook generates a ConfigLoadError error indicating that it failed to load the configuration on the device because of a syntax error.

```
fatal: [r1]: FAILED! => {"changed": false, "msg": "Failure loading the configuration:
ConfigLoadError(severity: error, bad_element: protocol, message: error: syntax error\nerror:
error recovery ignores input until this point)"}
```

#### Solution

The playbook renders the Junos OS configuration by using the Jinja2 template and the host variables defined for that device in the **host\_vars** directory. The playbook generates a syntax error when the Jinja2 template produces an invalid configuration. To correct this error, update the Jinja2 template to correct the element identified by the bad\_element key in the error message.

## **Troubleshoot Failed JSNAPy Tests**

#### **Problem**

The Verify BGP configuration task output indicates that the assertion failed, because the JSNAPy passPercentage was not equal to 100 percent.

The assertion fails when the device has not established the BGP session with its neighbor or the session goes down. If the assertion fails, and the configuration for that device was updated in the first play, the playbook does not confirm the commit for the new configuration on the device, and the device rolls the configuration back to the previously committed configuration.

#### Solution

The JSNAPy tests might fail if the snapcheck operation is taken before the peers can establish the session or because the BGP neighbors are not configured correctly. If the playbook output indicates that the configuration was successfully loaded and committed on the device, try increasing the handler's pause interval to a suitable value for your environment and rerun the playbook.

```
handlers:
    - name: Waiting for BGP peers to establish connections
    pause: seconds=75
```

If the tests still fail, verify that the Jinja2 template and the host variables for each device contain the correct data and that the resulting configuration for each device is correct.

#### **Troubleshoot Failed Commit Confirmations**

## **Problem**

The configuration was not confirmed on one or more devices.

#### Solution

The playbook only confirms the configuration if it changed and the JSNAPy tests pass. If the Load and commit config, require confirmation task output indicates that the configuration did not change, the playbook does not execute the task to confirm the commit. If the configuration changed but was not confirmed, then the JSNAPy tests failed. The JSNAPy tests might fail if the BGP neighbors are not configured correctly or if the playbook does not provide enough time between the plays for the devices to establish the BGP session. For more information, see "Troubleshoot Failed JSNAPy Tests" on page 143.

## **Release History Table**

| Release | Description                                                                                                    |
|---------|----------------------------------------------------------------------------------------------------|
| 2.0.0   | Starting in Juniper.junos Release 2.0.0, the juniper_junos_jsnapy module replaces the functionality of the junos_jsnapy module. |

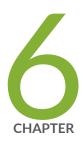

# Use Ansible to Manage the Configuration

Use Ansible to Retrieve or Compare Junos OS Configurations | 146

Use Ansible to Configure Junos Devices | 159

## Use Ansible to Retrieve or Compare Junos OS Configurations

#### **SUMMARY**

Use the Juniper Networks Ansible modules to retrieve or compare configurations on Junos devices.

#### IN THIS SECTION

- How to Specify the Source Database for the Configuration Data | 147
- How to Specify the Scope of the
   Configuration Data to Return | 148
- How to Specify the Format of the
   Configuration Data to Return | 150
- How to Retrieve Configuration Data for Third-Party YANG Data Models | 151
- How to Specify Options That Do Not Have an Equivalent Module Argument | 153
- How to Save Configuration Data To a File | 154
- How to Compare the Active Configuration to a Previous Configuration | 156

Juniper Networks provides Ansible modules that enable you to manage the configuration on Junos devices. Table 21 on page 146 outlines the available modules, which enable you to retrieve or compare Junos OS configurations.

**Table 21: Modules to Retrieve or Compare Configurations** 

| Content Set               | Module Name          |
|---------------------------|----------------------|
| juniper.device collection | config               |
| Juniper.junos role        | juniper_junos_config |

**NOTE**: Starting in Juniper.junos Release 2.0.0, the juniper\_junos\_config module combines and replaces the functionality of the junos\_commit, junos\_get\_config, junos\_install\_config, and junos\_rollback modules.

You can use the modules to request the complete configuration or selected portions of the configuration for both the native Junos OS configuration as well as for configuration data corresponding to third-party YANG data models that have been added to the device. To retrieve the configuration from a Junos device, execute the <code>config</code> or <code>juniper\_junos\_config</code> module with the <code>retrieve</code> parameter. The module's response includes the configuration in text format in the <code>config</code> and <code>config\_lines</code> keys, unless the <code>return\_output</code> option is set to <code>false</code>. You can also compare the active configuration with a previously committed configuration.

The following sections discuss how to use the modules to retrieve or compare Junos OS configurations.

## How to Specify the Source Database for the Configuration Data

When you use the config or juniper\_junos\_config module to retrieve the configuration, you must include the retrieve parameter in the module's argument list and specify the configuration database from which to retrieve the data. You can retrieve data from the committed configuration database or from the candidate configuration database by setting retrieve to 'committed' or 'candidate', respectively.

#### **Committed Configuration Database**

The following playbook retrieves the complete committed configuration in text format for each device in the inventory group:

```
---
- name: "Get Junos OS configuration"
hosts: junos-all
connection: local
gather_facts: no

tasks:
- name: "Get committed configuration"
   juniper.device.config:
    retrieve: "committed"
   register: response
- name: "Print result"
```

```
debug:
var: response
```

## **Candidate Configuration Database**

The following playbook retrieves the complete candidate configuration in text format for each device in the inventory group. The module returns an error if the database is locked or modified.

```
---
- name: "Get Junos OS configuration"
hosts: junos-all
connection: local
gather_facts: no

tasks:
- name: "Get candidate configuration"
   juniper.device.config:
    retrieve: "candidate"
   register: response
- name: "Print result"
   debug:
    var: response
```

## How to Specify the Scope of the Configuration Data to Return

In addition to retrieving the complete Junos OS configuration, you can use the config and juniper\_junos\_config modules to retrieve specific portions of the configuration by including the module's filter parameter. The filter parameter's value is a string containing the subtree filter that selects the configuration statements to return. The subtree filter returns the configuration data that matches the selection criteria. When multiple hierarchies are requested, the value of filter must represent all levels of the configuration hierarchy starting at the root (represented by the <configuration> element) down to each element to display.

The following playbook retrieves and prints the configuration at the [edit interfaces] and [edit protocols] hierarchy levels in the committed configuration database for each device:

```
---
- name: "Get Junos OS configuration hierarchies"
hosts: dc1
```

```
connection: local
gather_facts: no

tasks:
    - name: "Get selected configuration hierarchies"
    juniper.device.config:
        retrieve: "committed"
        filter: "<configuration><interfaces/><protocols/></configuration>"
    register: response
    - name: "Print result"
    debug:
        var: response
```

The following playbook retrieves and prints the configuration for the ge-1/0/1 interface:

The following playbook retrieves and prints the configuration committed at the [edit system services] hierarchy level:

```
---
- name: "Get Junos OS configuration hierarchies."
hosts: dc1
connection: local
gather_facts: no
```

```
tasks:
    - name: "Get selected configuration hierarchies"
    juniper.device.config:
        retrieve: "committed"
        filter: "system/services"
        register: response
        - name: "Print result"
        debug:
        var: response
```

## How to Specify the Format of the Configuration Data to Return

When you use the config or juniper\_junos\_config module to retrieve the configuration, the module invokes the Junos XML protocol <get-configuration> operation, which can return Junos OS configuration data as formatted text, Junos XML elements, Junos OS set commands, or JavaScript Object Notation (JSON). By default, the module returns configuration data as formatted text, which uses newlines, tabs and other white space, braces, and square brackets to indicate the hierarchical relationships between the statements.

To specify the format in which to return the configuration data, set the format parameter equal to the desired format. To explicitly request text format, or to request Junos XML elements, Junos OS set commands, or JSON format, set the format value to 'text', 'xml', 'set', or 'json', respectively. The config and config\_lines keys contain the configuration in the requested format. If you request Junos XML or JSON format, the config\_parsed key contains the equivalent configuration in JSON format.

The following playbook retrieves the complete committed configuration for each device in the inventory group in XML format:

```
---
- name: "Get Junos OS configuration."
hosts: junos-all
connection: local
gather_facts: no

tasks:
- name: "Get configuration in XML format"
    juniper.device.config:
    retrieve: "committed"
    format: "xml"
register: response
```

- name: "Print result"

debug:

var: response

## How to Retrieve Configuration Data for Third-Party YANG Data Models

You can load standardized or custom YANG modules on Junos devices to add data models that are not natively supported by Junos OS but can be supported by translation. You configure nonnative data models in the candidate configuration using the syntax defined for those models. When you commit the configuration, the data model's translation scripts translate that data and commit the corresponding Junos OS configuration as a transient change in the checkout configuration.

The candidate and active configurations contain the configuration data for nonnative YANG data models in the syntax defined by those models. You can use the <code>config</code> or <code>juniper\_junos\_config</code> module to retrieve configuration data for standard (IETF, OpenConfig) and custom YANG data models in addition to retrieving the native Junos OS configuration by including the appropriate module arguments. By default, configuration data for third-party YANG data models is not included in the module's reply.

To retrieve configuration data that is defined by a nonnative YANG data model in addition to retrieving the Junos OS configuration, execute the module with the model parameter, and include the namespace parameter when appropriate. The model argument takes one of the following values:

- custom—Retrieve configuration data that is defined by custom YANG data models. You must include the namespace argument when retrieving data for custom YANG data models.
- ietf—Retrieve configuration data that is defined by IETF YANG data models.
- openconfig—Retrieve configuration data that is defined by OpenConfig YANG data models.
- True—Retrieve all configuration data, including the complete Junos OS configuration and data from any YANG data models.

If you specify the ietf or openconfig value for the model argument, the module automatically uses the appropriate namespace. If you retrieve data for a custom YANG data model by using model: "custom", you must also include the namespace argument with the corresponding namespace.

If you include the model argument with the value custom, ietf, or openconfig and also include the filter argument to return a specific XML subtree, Junos OS only returns the matching hierarchy from the nonnative data model. If the Junos OS configuration contains a hierarchy of the same name, for example "interfaces", it is not included in the reply. The filter option is not supported when using model: "True".

When you use the config or juniper\_junos\_config module to retrieve nonnative configuration data, you can only specify the format of the returned data if you also include the filter parameter. If you omit the filter parameter, you must specify format: "xml".

The following playbook retrieves the OpenConfig interfaces configuration hierarchy from the committed configuration. If you omit the filter argument, the RPC returns the complete Junos OS and OpenConfig configurations.

```
-name: "Retrieve OpenConfig configuration"
hosts: dc1
connection: local
gather_facts: no

tasks:
    - name: "Retrieve the OpenConfig interfaces configuration"
    juniper.device.config:
        retrieve: "committed"
        model: "openconfig"
        filter: "interfaces"
        format: "xml"
    register: response

- name: "Print result"
    debug:
        var: response
```

The following task retrieves the 12vpn configuration hierarchy from the committed configuration for a custom YANG data model with the given namespace:

```
tasks:
    - name: "Retrieve custom configuration"
    juniper.device.config:
        retrieve: "committed"
        model: "custom"
        filter: "l2vpn"
        remove_ns: False
        namespace: "http://yang.juniper.net/customyang/l2vpn"
        format: "xml"
        register: response
```

The following task retrieves the complete Junos OS committed configuration as well as the configuration data for other YANG data models that have been added to the device:

```
tasks:
    - name: "Retrieve Junos OS and all third-party configuration data"
    juniper.device.config:
        retrieve: "committed"
        model: "True"
        format: "xml"
        register: response
```

## How to Specify Options That Do Not Have an Equivalent Module Argument

When you use the config or juniper\_junos\_config module to retrieve the configuration, the module invokes the Junos XML protocol <get-configuration> operation. The modules support explicit arguments for many of the <get-configuration> attributes, for example, the format attribute. The modules also support the options argument, which enables you to include any additional <get-configuration> attributes that do not have an equivalent module argument. The options argument takes a dictionary of key/value pairs of any attributes supported by the <get-configuration> operation.

For the complete list of attributes supported by the Junos XML protocol <get-configuration> operation, see https://www.juniper.net/documentation/en\_US/junos/topics/reference/tag-summary/junos-xml-protocol-get-configuration.html.

For example, the modules retrieve data from the pre-inheritance configuration, in which the <groups>, <apply-groups>, <apply-groups-except>, and <interface-range> tags are separate elements in the configuration output. To retrieve data from the post-inheritance configuration, which displays statements that are inherited from user-defined groups and ranges as children of the inheriting statements, you can include the options argument with inherit: "inherit".

The following playbook retrieves the configuration data at the [edit system services] hierarchy level from the post-inheritance committed configuration. In this case, if the configuration also contains statements configured at the [edit groups global system services] hierarchy level, those statements would be inherited under [edit system services] in the post-inheritance configuration and returned in the retrieved configuration data.

```
---
- name: "Get Junos OS configuration hierarchies"
```

```
hosts: dc1
connection: local
gather_facts: no

tasks:
- name: "Get selected hierarchy from the post-inheritance configuration"
    juniper.device.config:
        retrieve: "committed"
        filter: "system/services"
        options:
            inherit: "inherit"
        register: response
- name: "Print result"
        debug:
        var: response
```

## How to Save Configuration Data To a File

When you use the config or juniper\_junos\_config module to retrieve the configuration, you can save the returned configuration data in a file on the local Ansible control node by including the module's dest\_dir or dest parameter. The dest\_dir option just specifies a directory, and the dest option can specify both a path and a filename. If an output file already exists with the target name, the module overwrites the file.

To specify the directory on the local Ansible control node where the retrieved configurations are saved, include the dest\_dir argument, and define the path to the target directory. The configuration for each device is stored in a separate file named *hostname*.config.

The following playbook retrieves the committed configuration from all devices in the inventory group and saves each device configuration to a separate file in the **configs** directory under the playbook directory on the Ansible control node:

```
---
- name: "Get Junos OS configuration"
hosts: junos-all
connection: local
gather_facts: no

tasks:
- name: "Save configuration to a file"
juniper.device.config:
```

```
retrieve: "committed"

dest_dir: "{{ playbook_dir }}/configs"
```

To specify the path and filename for the output files, include the dest argument, and define the absolute or relative path of the file. If you include the dest argument, but omit the directory, the files are saved in the playbook directory. If you retrieve the configuration for multiple devices, the dest argument must include a variable such as {{ inventory\_hostname }} to differentiate the filename for each device. If you do not differentiate the filenames, the configuration file for each device will overwrite the configuration file of the other devices.

The following playbook retrieves the [edit system services] hierarchy from the committed configuration database on all devices in the inventory group and saves each device configuration to a separate file in the playbook directory on the Ansible control node. Each file is uniquely identified by the device hostname.

```
---
- name: "Get Junos OS configuration"
hosts: junos-all
connection: local
gather_facts: no

tasks:
- name: "Get selected configuration hierarchies and save to file"
juniper.device.config:
    retrieve: "committed"
    filter: "system/services"
    dest: "{{ inventory_hostname }}-system-config"
```

If you are saving the configuration data to files and do not want to duplicate the configuration data in the module's response, you can you can optionally include return\_output: false in the module's argument list. Setting return\_output to false causes the module to omit the config, config\_lines, and config\_parsed keys in its response. Doing this might be necessary if the devices return a significant amount of configuration data.

## How to Compare the Active Configuration to a Previous Configuration

The config and juniper\_junos\_config modules enable you to compare the active configuration to a previously committed configuration, or rollback configuration. To compare the active configuration to a previous configuration, include the following module arguments:

```
juniper.device.config:
    diff: true
    rollback: id
    check: false
    commit: false
```

By default, when you include the rollback: *id* argument, the module rolls back the configuration, performs a commit check, and commits the changes. You must include the commit: false argument to only compare the configurations and prevent the module from loading and committing the rollback configuration. Including the check: false argument prevents the unnecessary commit check operation.

The modules return the diff and diff\_lines keys, which contain the configuration differences between the active and previous configuration in *diff* or patch format.

 diff— dictionary that contains a single key named prepared and its value, which is a single multi-line string containing the differences.

**NOTE**: Starting inJuniper.junos Release 2.2.0, the diff key returns a dictionary instead of a string.

• diff\_lines—list of single line strings containing the differences..

To save the differences to a file on the local Ansible control node, include the diffs\_file argument, and define the absolute or relative path of the output file. If you include the diffs\_file argument but omit the directory, the files are saved in the playbook directory. If you compare the configurations on multiple devices, the diffs\_file argument must include a variable such as {{ inventory\_hostname }} to differentiate the filename for each device. If you do not differentiate the filenames, the output file for each device will overwrite the output file of the other devices.

The following playbook prompts for the rollback ID of a previously committed configuration, compares the committed configuration to the specified rollback configuration, saves the comparison to a uniquely-named file, and also prints the response to standard output:

```
---
- name: "Compare configurations"
```

```
hosts: dc1
connection: local
gather_facts: no
vars_prompt:
  - name: "ROLLBACK"
    prompt: "Rollback ID to compare with active configuration"
    private: no
tasks:
  - name: "Compare active to previous configuration"
    juniper.device.config:
      diff: true
      rollback: "{{ ROLLBACK }}"
     check: false
     commit: false
      diffs_file: "{{ inventory_hostname }}-diff-rollback-{{ ROLLBACK }}"
    register: response
  - name: "Print diff"
    debug:
      var: response
```

```
user@ansible-cn:~$ ansible-playbook configuration-compare-to-rollback.yaml
Rollback ID to compare with active configuration: 2
changed: [dc1a.example.net]
ok: [dc1a.example.net] => {
  "response": {
     "changed": true,
     "diff": {
       "prepared": "\n[edit system services]\n-
                                netconf {\n-
                                           ssh;\n- }\n"
    },
     "diff_lines": [
       "[edit system services]",
          netconf {",
```

```
user@ansible-cn:~$ cat dc1a.example.net-diff-rollback-2
[edit system services]
- netconf {
- ssh;
- }
```

## **Release History Table**

| Release | Description                                                                                                    |
|---------|----------------------------------------------------------------------------------------------------|
| 2.2.0   | Starting in Juniper. junos Release 2.2.0, the diff key returns a dictionary instead of a string.                                                                                                    |
| 2.0.0   | Starting in Juniper.junos Release 2.0.0, the juniper_junos_config module combines and replaces the functionality of the junos_commit, junos_get_config, junos_install_config, and junos_rollback modules. |

## **RELATED DOCUMENTATION**

Use Ansible to Configure Junos Devices | 159

Understanding the Ansible for Junos OS Collections, Roles, and Modules | 7

## **Use Ansible to Configure Junos Devices**

#### **SUMMARY**

Use the Juniper Networks Ansible modules to manage the configuration on Junos devices.

#### IN THIS SECTION

- Module Overview | 160
- How to Specify the ConfigurationMode | 161
- How to Specify the Load Action | 163
- How to Specify the Format of the Configuration Data to Load | 164
- How to Load Configuration Data as Strings | 165
- How to Load Configuration Data from a Local or Remote File | 167
- How to Load Configuration Data Using a Jinja2 Template | 169
- How to Load the Rescue Configuration | 172
- How to Roll Back the Configuration | 173
- How to Commit the Configuration | 174
- How to Ignore Warnings When Configuring Devices | 177
- Example: Use Ansible to Configure Junos
   Devices | 178

Juniper Networks provides Ansible modules that enable you to configure Junos devices. Table 22 on page 159 outlines the available modules. The user account that is used to make configuration changes must have permissions to change the relevant portions of the configuration on each device.

Table 22: Modules to Manage the Configuration

| Content Set               | Module Name |
|---------------------------|-------------|
| juniper.device collection | config      |

Table 22: Modules to Manage the Configuration (Continued)

| Content Set        | Module Name          |
|--------------------|----------------------|
| Juniper.junos role | juniper_junos_config |

**NOTE**: Starting in Juniper.junos Release 2.0.0, the juniper\_junos\_config module combines and replaces the functionality of the junos\_commit, junos\_get\_config, junos\_install\_config, and junos\_rollback modules.

The following sections discuss how to use the modules to modify and commit the configuration on Junos devices.

## **Module Overview**

The config and juniper\_junos\_config modules enable you to perform the following operations on Junos devices:

- Load configuration data
- Commit the configuration
- Roll back the configuration
- Load the rescue configuration

To modify the configuration, the module's argument list must include either the <code>load</code> parameter to load new configuration data or the <code>rollback</code> parameter to revert to the rescue configuration or a previously committed configuration. The basic process for making configuration changes is to lock the configuration, load the configuration changes, commit the configuration to make it active, and then unlock the configuration.

By default, the config and juniper\_junos\_config modules make changes to the candidate configuration database using configure exclusive mode, which automatically locks and unlocks the candidate global configuration. You can also make changes to a private copy of the candidate configuration. For more information about specifying the configuration mode, see "How to Specify the Configuration Mode" on page 161.

When loading new configuration data, in addition to specifying the configuration mode, you can also specify the load operation and the source and format of the changes.

- Load operation—The load operation determines how the configuration data is loaded into the
  candidate configuration. The functions support many of the same load operations that are available
  in the Junos OS CLI. For more information, see "How to Specify the Load Action" on page 163.
- Format—You can configure Junos devices using one of the standard, supported formats. You can
  provide configuration data or Jinja2 templates as text, Junos XML elements, Junos OS set commands,
  or JSON. For information about specifying the format of the configuration data, see "How to Specify
  the Format of the Configuration Data to Load" on page 164.
- Configuration data source—You can load configuration data from a list of strings, a file on the local Ansible control node, a Jinja2 template, or a URL reachable from the client device by including the lines, src, template, or url parameter, respectively. For more information about specifying the source of the configuration data, see the following sections:
  - "How to Load Configuration Data as Strings" on page 165
  - "How to Load Configuration Data from a Local or Remote File" on page 167
  - "How to Load Configuration Data Using a Jinja2 Template" on page 169

The config and juniper\_junos\_config modules also enable you to load and commit the rescue configuration or roll the configuration back to a previously committed configuration. To load the rescue configuration or a previously committed configuration, you must include the rollback module argument. For more information, see the following sections:

- "How to Load the Rescue Configuration" on page 172
- "How to Roll Back the Configuration" on page 173

After modifying the configuration, you must commit the configuration to make it the active configuration on the device. By default, the <code>config</code> and <code>juniper\_junos\_config</code> modules commit the changes to the configuration. To alter this behavior or supply additional commit options, see "How to Commit the Configuration" on page 174.

By default, when the config or juniper\_junos\_config module includes the load or rollback arguments to change the configuration, the module automatically returns the configuration changes in *diff* or patch format in the module's response. The differences are returned in the diff and diff\_lines variables. To prevent the module from calculating and returning the differences, set the diff module argument to false.

## How to Specify the Configuration Mode

You can specify the configuration mode to use when modifying the candidate configuration database. By default, the config and juniper\_junos\_config modules make changes to the candidate configuration

database using configure exclusive mode. Configure exclusive mode locks the candidate global configuration (also known as the *shared configuration database*) for as long as the module requires to make the requested changes to the configuration. Locking the database prevents other users from modifying or committing changes to the database until the lock is released.

To specify the mode, include the config\_mode parameter in the module's argument list. Supported modes include exclusive and private. Both modes discard any uncommitted changes upon exiting.

The following playbook uses configure private mode to modify the configuration:

```
PLAY RECAP ****************************
dc1a.example.net : ok=2 changed=1 unreachable=0 failed=0 skipped=0 rescued=0
ignored=0
```

## How to Specify the Load Action

The config and juniper\_junos\_config modules support loading configuration changes using many of the same load operations supported in the Junos OS CLI. You specify the load operation by including the load parameter in the module's argument list and setting it to the value of the corresponding load operation. Table 23 on page 163 summarizes the parameter settings required for each type of load operation.

Table 23: Parameters for Specifying the Load Operation

| Load Operation | load Argument    | Description                                                                                                    |
|----------------|------------------|----------------------------------------------------------------------------------------------------|
| load merge     | load: "merge"    | Merge the loaded configuration with the existing configuration.                                                                                                    |
| load override  | load: "override" | Replace the entire configuration with the loaded configuration.                                                                                                    |
| load replace   | load "replace"   | Merge the loaded configuration with the existing configuration, but replace statements in the existing configuration with those that specify the replace: tag in the loaded configuration. If there is no statement in the existing configuration, the statement in the loaded configuration is added. |
| load patch     | load: "patch"    | Load configuration data from a patch file.                                                                                                    |
| load set       | load: "set"      | Load configuration data that is in set format. The configuration data is loaded line by line and can contain configuration mode commands such as set, delete, and deactivate.                                                                                                    |

Table 23: Parameters for Specifying the Load Operation (Continued)

| Load Operation | load Argument  | Description                                                                                                    |
|----------------|----------------|----------------------------------------------------------------------------------------------------|
| load update    | load: "update" | Compare the complete loaded configuration against the existing configuration. Each configuration element that is different in the loaded configuration replaces its corresponding element in the existing configuration. During the commit operation, only system processes that are affected by changed configuration elements parse the new configuration. |

## How to Specify the Format of the Configuration Data to Load

The config and juniper\_junos\_config modules enable you to configure Junos devices using one of the standard, supported formats. You can provide configuration data as strings or files. Files can contain either configuration data or Jinja2 templates. When providing configuration data within a string, file, or Jinja2 template, supported formats for the data include text, Junos XML elements, Junos OS set commands, and JSON.

**NOTE**: Starting in Junos OS Release 16.1R1, Junos devices support loading configuration data in JSON format.

The config and juniper\_junos\_config modules attempt to auto-detect the format of configuration data supplied as strings using the lines argument. However, you can explicitly specify the format for strings by including the format argument. When you provide configuration data in a file or Jinja2 template, you must specify the format of the data either by adding the appropriate extension to the file or by including the format argument.

Table 24 on page 164 summarizes the supported formats for the configuration data and the corresponding value for the file extension and format parameter. If you include the format argument, it overrides both the auto-detect format for strings and the format indicated by a file extension.

Table 24: Specifying the Format for Configuration Data

| Configuration Data Format           | File Extension | format Parameter |
|-------------------------------------|----------------|------------------|
| CLI configuration statements (text) | .conf          | "text"           |

Table 24: Specifying the Format for Configuration Data (Continued)

| Configuration Data Format         | File Extension | format Parameter |
|-----------------------------------|----------------|------------------|
| JavaScript Object Notation (JSON) | .json          | "json"           |
| Junos OS set commands             | .set           | "set"            |
| Junos XML elements                | .xml           | "xml"            |

**NOTE**: When you set the module's load argument to 'override' or 'update', you cannot use the Junos OS set command format.

## **How to Load Configuration Data as Strings**

The config and juniper\_junos\_config modules enable you to load configuration data from a list of strings. To load configuration data as strings, include the appropriate load argument and the lines argument. The lines argument takes a list of strings containing the configuration data to load.

The modules attempt to auto-detect the format of the lines configuration data. However, you can explicitly specify the format by including the format argument. For information about specifying the format, see "How to Specify the Format of the Configuration Data to Load" on page 164. If you include the format parameter in the module's argument list, it overrides the auto-detect format.

The following playbook configures and commits two op scripts. In this case, the load argument has the value 'set', because the configuration data in lines uses Junos OS set statement format.

```
---
- name: "Load and commit configuration"
hosts: dc1
connection: local
gather_facts: no

tasks:
- name: "Load configuration data using strings and commit"
juniper.device.config:
```

```
load: "set"
lines:
    - "set system scripts op file bgp.slax"
    - "set system scripts op file bgp-neighbor.slax"
register: response
- name: "Print the response"
debug:
    var: response
```

The following playbook configures the same statements using lines with configuration data in text format. In this case, load: "merge" is used.

```
- name: "Load and commit configuration"
 hosts: dc1
 connection: local
 gather_facts: no
 tasks:
    - name: "Load configuration data using strings and commit"
      juniper.device.config:
       load: "merge"
       lines:
          - |
           system {
              scripts {
                op {
                  file bgp.slax;
                  file bgp-neighbor.slax;
                }
              }
           }
      register: response
    - name: "Print the response"
      debug:
       var: response
```

## How to Load Configuration Data from a Local or Remote File

The config and juniper\_junos\_config modules enable you to load configuration data from a file. The file can reside in one of the following locations:

- Ansible control node
- Client device
- URL that is reachable from the client device

When you load configuration data from a file, you must indicate the format of the configuration data in the file and the location of the file. Supported configuration data formats include text, Junos XML elements, Junos OS set commands, and JSON. For information about loading files containing Jinja2 templates, see "How to Load Configuration Data Using a Jinja2 Template" on page 169.

You can specify the format of the configuration data either by explicitly including the format parameter in the module's argument list or by adding the appropriate extension to the configuration data file. If you specify the format parameter, it overrides the format indicated by the file extension. For information about specifying the format, see "How to Specify the Format of the Configuration Data to Load" on page 164. When the configuration data uses Junos XML format, you must enclose the data in the top-level <configuration> tag.

**NOTE**: You do not need to enclose configuration data that is formatted as ASCII text, Junos OS set commands, or JSON in <configuration-text>, <configuration-set>, or <configuration-json> tags as required when configuring the device directly within a NETCONF session.

Table 25 on page 167 outlines the module parameters that you can include to specify the location of the file.

Table 25: Specifying the Location of the Configuration File

| Module Parameter | Description                                                                                                    |
|------------------|----------------------------------------------------------------------------------------------------|
| src              | Absolute or relative path to a file on the Ansible control node. The default directory is the playbook directory. |

Table 25: Specifying the Location of the Configuration File (Continued)

| Module Parameter | Description                                                                                                    |
|------------------|----------------------------------------------------------------------------------------------------|
| url              | Absolute or relative path to a file on the client device, or an FTP location, or a Hypertext Transfer Protocol (HTTP) URL.  The default directory on the client device is the current working directory, which defaults to the user's home directory. |

To load configuration data from a local file on the Ansible control node, set the src argument to the absolute or relative path of the file containing the configuration data. For example:

```
---
- name: "Load and commit configuration"
hosts: dc1
connection: local
gather_facts: no

tasks:
- name: "Load configuration from a local file and commit"
juniper.device.config:
    load: "merge"
    src: "build_conf/{{ inventory_hostname }}/junos.conf"
    register: response
- name: "Print the response"
    debug:
    var: response
```

To load configuration data from a file on the managed Junos device, or from an FTP or HTTP URL, use the url parameter and specify the path of the file that contains the configuration data to load. For example:

```
---
- name: "Load and commit configuration"
hosts: dc1
connection: local
gather_facts: no

tasks:
- name: "Load configuration from a remote file and commit"
```

```
juniper.device.config:
    load: "merge"
    url: "/var/tmp/junos.conf"
    register: response
- name: "Print the response"
    debug:
    var: response
```

The value for url can be an absolute or relative local file path, an FTP location, or a Hypertext Transfer Protocol (HTTP) URL.

- A local filename can have one of the following forms:
  - / path/ filename—File on a mounted file system, either on the local flash disk or on hard disk.
  - a: filename or a: path/ filename—File on the local drive. The default path is / (the root-level directory). The removable media can be in MS-DOS or UNIX (UFS) format.
- A filename for a file on an FTP server has the following form:

```
ftp://username:password@hostname/path/filename
```

• A filename for a file on an HTTP server has the following form:

```
http://username:password@hostname/path/filename
```

In each case, the default value for the *path* variable is the home directory for the user. To specify an absolute path, the application starts the path with the characters **%2F**; for example, **ftp://** *username.password@hostname*/**%2F** *path*/ *filename*.

## How to Load Configuration Data Using a Jinja2 Template

The config and juniper\_junos\_config modules enable you to render configuration data from a Jinja2 template file on the Ansible control node and load and commit the configuration on a Junos device. Jinja is a template engine for Python that enables you to generate documents from predefined templates. The templates, which are text files in the desired language, provide flexibility through the use of expressions and variables. You can create Junos OS configuration data using Jinja2 templates in one of the supported configuration formats, which includes ASCII text, Junos XML elements, Junos OS set commands, and JSON. The Ansible modules use the Jinja2 template and a supplied dictionary of variables to render the configuration data.

To load and commit configuration data using a Jinja2 template, include the template and vars parameters in the module's argument list.

- template—Path of the Jinja2 template file
- vars—Dictionary of keys and values that are required to render the Jinja2 template

You must also include the format parameter when the templates's file extension does not indicate the format of the data. For information about specifying the format, see "How to Specify the Format of the Configuration Data to Load" on page 164.

For example, the **interfaces-mpls.j2** file contains the following Jinja2 template:

```
interfaces {
    {% for item in interfaces %}
    {{ item }} {
        description "{{ description }}";
        unit 0 {
            family {{ family }};
    } {% endfor %}
}
protocols {
    mpls {
        {% for item in interfaces %}
        interface {{ item }};
        {% endfor %}
    }
    rsvp {
        {% for item in interfaces %}
        interface {{ item }};
        {% endfor %}
    }
}
```

To use the config or juniper\_junos\_config module to load the Jinja2 template, set the template argument to the path of the template file and define the variables required by the template in the vars dictionary. The following playbook uses the Jinja2 template and the variables defined in vars to render the configuration

data and load and commit it on the target host. The format parameter indicates the format of the configuration data in the template file.

```
- name: "Load and commit configuration"
 hosts: dc1
 connection: local
 gather_facts: no
 tasks:
    - name: "Load a configuration from a Jinja2 template and commit"
      juniper.device.config:
       load: "merge"
       template: "build_conf/templates/interfaces-mpls.j2"
       format: "text"
       vars:
          interfaces: ["ge-1/0/1", "ge-1/0/2", "ge-1/0/3"]
          description: "MPLS interface"
          family: "mpls"
      register: response
    - name: "Print the response"
     debug:
       var: response
```

The module generates the following configuration data, which is loaded into the candidate configuration on the device and committed:

```
interfaces {
    ge-1/0/1 {
        description "MPLS interface";
        unit 0 {
            family mpls;
        }
    }
    ge-1/0/2 {
        description "MPLS interface";
        unit 0 {
            family mpls;
        }
    }
    ge-1/0/3 {
```

```
description "MPLS interface";
        unit 0 {
            family mpls;
        }
    }
}
protocols {
    mpls {
        interface ge-1/0/1;
        interface ge-1/0/2;
        interface ge-1/0/3;
    }
    rsvp {
        interface ge-1/0/1;
        interface ge-1/0/2;
        interface ge-1/0/3;
    }
}
```

## How to Load the Rescue Configuration

A rescue configuration allows you to define a known working configuration or a configuration with a known state that you can restore at any time. You use the rescue configuration when you need to revert to a known configuration or as a last resort if the device configuration and the backup configuration files become damaged beyond repair. When you create a rescue configuration, the device saves the most recently committed configuration as the rescue configuration.

The config and juniper\_junos\_config modules enable you to revert to an existing rescue configuration on Junos devices. To load and commit the rescue configuration on a device, include the module's rollback: "rescue" argument. For example:

```
---
- name: "Revert to rescue configuration"
hosts: dc1a
connection: local
gather_facts: no

tasks:
- name: "Load and commit rescue configuration"
juniper.device.config:
```

```
rollback: "rescue"
register: response
- name: "Print response"
debug:
var: response
```

## How to Roll Back the Configuration

Junos devices store a copy of the most recently committed configuration and up to 49 previous configurations, depending on the platform. You can roll back to any of the stored configurations. This is useful when configuration changes cause undesirable results, and you want to revert back to a known working configuration. Rolling back the configuration is similar to the process for making configuration changes on the device, but instead of loading configuration data, you perform a rollback, which replaces the entire candidate configuration with a previously committed configuration.

The config and juniper\_junos\_config modules enable you to roll back to a previously committed configuration on Junos devices. To roll back the configuration and commit it, include the module's rollback argument, and specify the ID of the rollback configuration. Valid ID values are 0 (zero, for the most recently committed configuration) through one less than the number of stored previous configurations (maximum is 49).

The following playbook prompts for the rollback ID of the configuration to restore, rolls back the configuration and commits it, and then prints the configuration changes to standard output.

```
- name: "Print the configuration changes"debug:var: response.diff_lines
```

```
user@ansible-cn:~/ansible$ ansible-playbook configuration-rollback.yaml
Rollback ID of the configuration to restore: 1
TASK [Roll back the configuration and commit] **********************************
changed: [dc1a.example.net]
ok: [dc1a.example.net] => {
  "response.diff_lines": [
     "[edit interfaces]",
        ge-0/0/0 {",
           unit 0 {",
             family mpls;",
           }",
       }"
  ]
}
dc1a.example.net : ok=2
                  changed=1
                          unreachable=0
                                      failed=0
                                              skipped=0
                                                      rescued=0
ignored=0
```

## How to Commit the Configuration

By default, when you use the config or juniper\_junos\_config module to modify the configuration using either the load or the rollback argument, the module automatically performs a commit check and commits the changes. To prevent the module from performing a commit check or from committing the changes, set the check or commit argument to false, respectively.

You can also customize the commit operation with many of the same options that are available in the Junos OS CLI. Table 26 on page 175 outlines the module arguments that you can use to specify different commit options.

**Table 26: Commit Options** 

| Module Argument               | Description                                                                                                    | Default value for load and rollback operations |
|-------------------------------|----------------------------------------------------------------------------------------------------|------------------------------------------------|
| check: boolean                | Perform a commit check or confirm a previous confirmed commit operation.                                                                                                  | True                                           |
| check_commit_wait: seconds    | Wait the specified number of seconds between the commit check and the commit operation.                                                                                   | -                                              |
| comment: "string"             | Log a comment for that commit operation in the system log file and in the device's commit history.                                                                        | -                                              |
| commit: <i>boolean</i>        | Commit the configuration changes or confirm a previous confirmed commit operation.                                                                                        | True                                           |
| commit_empty_changes: boolean | Commit the configuration changes even if there are no differences between the candidate configuration and the committed configuration.                                    | False                                          |
| confirmed: <i>minutes</i>     | Require that a commit operation be confirmed within a specified amount of time after the initial commit.  Otherwise, roll back to the previously committed configuration. | -                                              |
|                               | Either the commit: true option or the check: true option must be used to confirm the commit.                                                                              |                                                |

When you commit the configuration, you can include a brief comment to describe the purpose of the committed changes. To log a comment describing the changes, include the comment: "comment string" argument with the message string.

By default, the config and juniper\_junos\_config modules execute both a commit check and a commit operation. The <code>check\_commit\_wait</code> argument defines the number of seconds to wait between the commit check and commit operations. Include this argument when you need to provide sufficient time for the device to complete the commit check operation and release the configuration lock before initiating the commit operation. If you omit this argument, there might be certain circumstances in which a device initiates the commit operation before the commit check operation releases its lock on the configuration, resulting in a <code>CommitError</code> and failed commit operation.

By default, if there are no differences between the candidate configuration and the committed configuration, the module does not commit the changes. To force a commit operation even when there are no differences, include the <code>commit\_empty\_changes</code>: true argument.

To require that a commit operation be confirmed within a specified amount of time after the initial commit, include the confirmed: *minutes* argument. If the commit is not confirmed within the given time limit, the configuration automatically rolls back to the previously committed configuration. The allowed range is 1 through 65,535 minutes. The confirmed commit operation is useful for verifying that a configuration change works correctly and does not prevent management access to the device. If the change prevents access or causes other errors, the automatic rollback to the previous configuration enables access to the device after the rollback deadline passes. To confirm the commit operation, invoke the config or juniper\_junos\_config module with the check: true or commit: true argument.

In the following playbook, the first task modifies the configuration, waits 10 seconds between the commit check and the commit operation, and requires that the commit operation be confirmed within 5 minutes. It also logs a comment for the commit. The second task issues a commit check operation to confirm the commit. In a real-world scenario, you might perform validation tasks after the initial commit and only execute the commit confirmation if the tasks pass certain validation criteria.

```
- name: "Load configuration and confirm within 5 minutes"
 hosts: dc1
 connection: local
  gather_facts: no
  tasks:
    - name: "Load configuration. Wait 10 seconds between check and commit. Confirm within 5
min."
      juniper.device.config:
       load: "merge"
        format: "text"
        src: "build_conf/{{ inventory_hostname }}/junos.conf"
        check_commit_wait: 10
        confirmed: 5
        comment: "updated using Ansible"
      register: response
    - name: "Print the response"
      debug:
        var: response
    - name: "Confirm the commit with a commit check"
      juniper.device.config:
        check: true
```

```
diff: false
  commit: false
  register: response
- name: "Print the response"
  debug:
    var: response
```

## How to Ignore Warnings When Configuring Devices

The config and juniper\_junos\_config modules enable you to modify and commit the configuration on Junos devices. In some cases, the RPC reply might contain certor> elements with a severity level of warning or higher that cause the module to raise an RpcError exception, thus causing the load or commit operation to fail.

In certain cases, it might be necessary or desirable to suppress the RpcError exceptions that are raised in response to warnings for load and commit operations. You can instruct the config and juniper\_junos\_config modules to suppress RpcError exceptions that are raised for warnings by including the ignore\_warning parameter in the module's argument list. The ignore\_warning argument takes a Boolean, a string, or a list of strings.

To instruct the module to ignore all warnings for load and commit operations performed by the module, include the <code>ignore\_warning</code>: <code>true</code> argument. The following example ignores all warnings for load and commit operations.

```
---
- name: Configure Device
hosts: dc1
connection: local
gather_facts: no

tasks:
- name: Configure op script
juniper.device.config:
config_mode: "private"
load: "set"
lines:
- "set system scripts op file bgp.slax"
ignore_warning: true
register: response
- name: Print the response
```

```
debug:
var: response
```

If you include <code>ignore\_warning</code>: true and all of the <rpc-error> elements have a severity level of warning, the application ignores all warnings and does not raise an RpcError exception. However, any <rpc-error> elements with higher severity levels will still raise exceptions.

To instruct the module to ignore specific warnings, set the ignore\_warning argument to a string or a list of strings containing the warnings to ignore. The following example ignores two specific warnings:

```
- name: Configure Device
 hosts: dc1
 connection: local
 gather_facts: no
 tasks:
    - name: Configure Junos device and ignore warnings
      juniper.device.config:
        config_mode: "private"
       load: "merge"
        src: "build_conf/{{ inventory_hostname }}/junos.conf"
        ignore_warning:
          - "Advertisement-interval is less than four times"
          - "Chassis configuration for network services has been changed."
      register: response
    - name: Print the response
      debug:
        var: response
```

The module suppresses RpcError exceptions if all of the <rpc-error> elements have a severity level of warning and each warning in the response matches one or more of the specified strings.

## **Example: Use Ansible to Configure Junos Devices**

#### IN THIS SECTION

•

- Overview | 179
- Configuration | 180
- Execute the Playbook | 182
- Verification | 183
- Troubleshoot Playbook Errors | 184

The config module enables you to manage the configuration on Junos devices. This example uses the config module to make configuration changes on a Junos device through NETCONF over SSH.

#### Requirements

This example uses the following hardware and software components:

- Configuration management server running Ansible 2.10 or later with the juniper.device collection installed
- Junos device with NETCONF enabled and a user account configured with appropriate permissions
- SSH public/private key pair configured for the appropriate user on the Ansible controller and the Junos device
- Existing Ansible inventory file with required hosts defined

#### Overview

This example presents an Ansible playbook that uses the <code>config</code> module to enable a new op script in the configuration of the target Junos devices. The configuration data file, <code>junos-config.conf</code>, contains the relevant configuration data formatted as text.

The playbook includes the Checking NETCONF connectivity task, which utilizes the wait\_for Ansible module to try to establish a NETCONF session with the target device using the NETCONF default port (830). If the control node fails to establish a NETCONF session with a target device during playbook execution, then it skips the remaining tasks in the play for that device.

The task to configure the device executes the config module provided that the NETCONF check was successful. The load: "merge" module argument loads the new configuration data into the candidate configuration using a load merge operation. By default, the config module commits configuration data on a device for load and rollback operations. The module arguments include the comment argument, which records a commit comment in the device's system log file and commit history.

#### Configuration

#### IN THIS SECTION

- Create the Configuration Data File | 180
- Create the Ansible Playbook | 180
- Results | 181

#### Create the Configuration Data File

#### **Step-by-Step Procedure**

To create the configuration data file that is used by the module:

- **1.** Create a new file with the appropriate extension based on the format of the configuration data, which in this example is text.
- 2. Include the desired configuration changes in the file.

```
user@ansible-cn:~/ansible$ cat build_conf/dc1a.example.net/junos-config.conf
system {
    scripts {
        op {
            file bgp.slax;
        }
    }
}
```

#### **Create the Ansible Playbook**

#### **Step-by-Step Procedure**

To create a playbook that uses the config module to make configuration changes on a Junos device:

1. Include the playbook boilerplate, which executes the modules locally.

```
---
- name: Load and commit configuration data on a Junos device
```

```
hosts: dc1
connection: local
gather_facts: no
```

2. (Optional) Create a task to verify NETCONF connectivity.

```
tasks:
    - name: Checking NETCONF connectivity
    wait_for:
    host: "{{ inventory_hostname }}"
    port: 830
    timeout: 5
```

3. Create the task to load the configuration onto the device and commit it.

```
- name: Merge configuration data from a file and commit
  juniper.device.config:
    load: "merge"
    src: "build_conf/{{ inventory_hostname }}/junos-config.conf"
    comment: "Configuring op script with Ansible"
    register: response
```

**4.** (Optional) Create a task to print the response, which includes the configuration changes in *diff* format.

```
- name: Print the response

debug:

var: response
```

#### **Results**

On the Ansible control node, review the completed playbook. If the playbook does not display the intended code, repeat the instructions in this example to correct the playbook.

```
---
- name: Load and commit configuration data on a Junos device
hosts: dc1
connection: local
```

```
gather_facts: no
tasks:
  - name: Checking NETCONF connectivity
    wait_for:
      host: "{{ inventory_hostname }}"
      port: 830
      timeout: 5
  - name: Merge configuration data from a file and commit
    juniper.device.config:
     load: "merge"
     src: "build_conf/{{ inventory_hostname }}/junos-config.conf"
      comment: "Configuring op script with Ansible"
    register: response
  - name: Print the response
    debug:
      var: response
```

#### **Execute the Playbook**

To execute the playbook:

• Issue the ansible-playbook command on the control node, and provide the playbook path and any desired options.

```
},
      "diff_lines": [
         "[edit system scripts op]",
               file bgp.slax;"
      ],
      "failed": false,
      "file": "build_conf/dc1a.example.net/junos-config.conf",
      "msg": "Configuration has been: opened, loaded, checked, diffed, committed, closed."
   }
}
dc1a.example.net : ok=3
                      changed=1
                                 unreachable=0
                                               failed=0
                                                        skipped=0
rescued=0
          ignored=0
```

#### Verification

#### IN THIS SECTION

Verify the Configuration | 183

#### Verify the Configuration

#### **Purpose**

Verify that the configuration was correctly updated on the Junos device.

#### **Action**

Review the Ansible playbook output to see whether the configuration task succeeded or failed. You can also log in to the Junos device and view the configuration, commit history, and log files to verify the configuration and commit, for example:

```
user@dc1a> show configuration system scripts
op {
```

```
file bgp.slax;
}
```

```
user@dc1a> show system commit
0 2020-12-17 15:33:50 PST by user via netconf
Configuring op script with Ansible
```

```
user@dc1a> show log messages

Dec 17 15:33:39 dc1a mgd[33444]: UI_COMMIT: User 'user' requested 'commit' operation (comment: Configuring op script with Ansible)

Dec 17 15:33:57 dc1a mgd[33444]: UI_COMMIT_COMPLETED: commit complete
```

### **Troubleshoot Playbook Errors**

#### IN THIS SECTION

- Troubleshoot Timeout Errors | 184
- Troubleshoot Configuration Lock Errors | 185
- Troubleshoot Configuration Change Errors | 186

#### **Troubleshoot Timeout Errors**

#### **Problem**

The playbook generates a TimeoutExpiredError error message and fails to update the device configuration.

ncclient.operations.errors.TimeoutExpiredError: ncclient timed out while waiting for an rpc reply

The default time for a NETCONF RPC to time out is 30 seconds. Large configuration changes might exceed this value causing the operation to time out before the configuration can be uploaded and committed.

#### Solution

To accommodate configuration changes that might require a commit time that is longer than the default RPC timeout interval, set the module's timeout argument to an appropriate value and re-run the playbook.

#### **Troubleshoot Configuration Lock Errors**

#### **Problem**

The playbook generates a LockError error message indicating that the configuration cannot be locked. For example:

```
FAILED! => {"changed": false, "msg": "Unable to open the configuration in exclusive mode:
LockError(severity: error, bad_element: None, message: configuration database modified)"}
```

or

```
FAILED! => {"changed": false, "msg": "Unable to open the configuration in exclusive mode:
LockError(severity: error, bad_element: lock-configuration, message: permission denied)"}
```

A configuration lock error can occur for the following reasons:

- Another user has an exclusive lock on the configuration.
- Another user made changes to the configuration database but has not yet committed the changes.
- The user executing the Ansible module does not have permissions to configure the device.

#### Solution

The LockError message string usually indicates the root cause of the issue. If another user has an exclusive lock on the configuration or has modified the configuration, wait until the lock is released or the changes are committed, and execute the playbook again. If the cause of the issue is that the user does not have permissions to configure the device, either execute the playbook with a user who has the necessary permissions, or if appropriate, configure the Junos device to give the current user the necessary permissions to make the changes.

#### **Troubleshoot Configuration Change Errors**

#### **Problem**

The playbook generates a ConfigLoadError error message indicating that the configuration cannot be modified, because permission is denied.

```
FAILED! => {"changed": false, "msg": "Failure loading the configuration:
ConfigLoadError(severity: error, bad_element: scripts, message: error: permission denied)"}
```

This error message is generated when the user executing the Ansible module has permission to alter the configuration but does not have permission to alter the requested section of the configuration.

#### Solution

Either execute the playbook with a user who has the necessary permissions, or if appropriate, configure the Junos device to give the current user the necessary permissions to make the changes.

#### **Release History Table**

| Release | Description                                                                                                    |
|---------|----------------------------------------------------------------------------------------------------|
| 2.0.0   | Starting in Juniper.junos Release 2.0.0, the juniper_junos_config module combines and replaces the functionality of the junos_commit, junos_get_config, junos_install_config, and junos_rollback modules. |

#### **RELATED DOCUMENTATION**

Use Ansible to Retrieve or Compare Junos OS Configurations | 146

Understanding the Ansible for Junos OS Collections, Roles, and Modules | 7

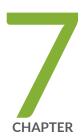

## Troubleshoot Ansible for Junos OS

Ansible for Junos OS Troubleshooting Summary | 188

Troubleshoot Junos PyEZ (junos-eznc) Install Errors for Ansible Modules | 191

Troubleshoot Ansible Collection, Role, and Module Errors When Managing Junos Devices | 193

Troubleshoot Ansible Connection Errors When Managing Junos Devices | 196

Troubleshoot Ansible Authentication Errors When Managing Junos Devices | 200

Troubleshoot Ansible Errors When Configuring Junos Devices | 204

## **Ansible for Junos OS Troubleshooting Summary**

Table 27 on page 188 lists some common errors that you might encounter when you use Ansible to manage Juniper Networks devices. For each issue, the table provides a reference that has additional information about the error and potential solutions to resolve the issue. However, every environment is unique, and a proposed solution might not work in all cases.

Table 27: Ansible for Junos OS Errors

| General Issue                                                                                                    | Sample Errors                                                                                                    | Reference                                                                                                   |
|----------------------------------------------------------------------------------------------------|----------------------------------------------------------------------------------------------------|----------------------------------------------------------------------------------------------------|
| Junos PyEZ<br>(junos-eznc) library errors                                                                              | <pre>"msg": "junos-eznc (aka PyEZ) &gt;= 2.6.0 is required for this module. However, junos-eznc does not appear to be currently installed."</pre>                                                                                                    | "Troubleshoot Junos PyEZ (junos-<br>eznc) Install Errors for Ansible<br>Modules" on page 191                |
| Ansible collection, role, and module resolution errors                                                                 | ERROR! the role 'Juniper.junos' was not found in /usr/share/ansible/ roles:/etc/ansible/roles  ERROR! no action detected in task. This often indicates a misspelled module name, or incorrect module path.  ERROR! couldn't resolve module/ action 'facts'. This often indicates a misspelling, missing collection, or incorrect module path. | "Troubleshoot Ansible Collection,<br>Role, and Module Errors When<br>Managing Junos Devices" on page<br>193 |
| External connection plugins error (AttributeError: 'Connection')  (Occurs for Ansible ansible-core version >= 2.12.9.) | AttributeError: 'Connection' object has no attribute 'nonetype'                                                                                                    | External connection plugins that do not set _sub_plugin trigger errors                                      |

Table 27: Ansible for Junos OS Errors (Continued)

| General Issue                                     | Sample Errors                                                                                                    | Reference                                                         |
|---------------------------------------------------|----------------------------------------------------------------------------------------------------|-------------------------------------------------------------------|
| Unreachable host                                  | <pre>UNREACHABLE! =&gt; {"changed": false,   "msg": "Failed to connect to the host via ssh: ", "unreachable":   true} unknown command: /bin/sh\r\n</pre> | "Troubleshoot Failed or Invalid<br>Connection Errors" on page 196 |
| Unknown host<br>(ConnectUnknownHostError)         | <pre>"msg": "Unable to make a PyEZ connection: ConnectUnknownHostError(dc1a.exampl e.net)"</pre>                                                         | "Troubleshoot Unknown Host<br>Errors" on page 198                 |
| Connection refused (ConnectRefusedError)          | <pre>"msg": "Unable to make a PyEZ connection: ConnectRefusedError(dc1a.example.ne t)"</pre>                                                             | "Troubleshoot Refused Connection<br>Errors" on page 199           |
| Authentication error (ConnectAuthError)           | <pre>"msg": "Unable to make a PyEZ connection: ConnectAuthError(dc1a.example.net)"</pre>                                                                 | "Troubleshoot ConnectAuthError<br>Issues" on page 201             |
| conn_type error                                   | AttributeError: 'JuniperJunosModule' object has no attribute 'conn_type'                                                                                 | "Troubleshoot Attribute conn_type<br>Errors" on page 202          |
| Configuration timeout error (TimeoutExpiredError) | ncclient.operations.errors.TimeoutE<br>xpiredError: ncclient timed out<br>while waiting for an rpc reply                                                 | "Troubleshoot Configuration<br>Timeout Errors" on page 204        |

Table 27: Ansible for Junos OS Errors (Continued)

| General Issue                              | Sample Errors                                                                                                    | Reference                                               |
|--------------------------------------------|----------------------------------------------------------------------------------------------------|---------------------------------------------------------|
| Configuration lock error (LockError)       | "msg": "Unable to open the configuration in exclusive mode: LockError(severity: error, bad_element: None, message: configuration database modified)"  "msg": "Unable to open the configuration in exclusive mode: LockError(severity: error, bad_element: lock-configuration, message: permission denied)"                           | "Troubleshoot Configuration Lock<br>Errors" on page 205 |
| Configuration load error (ConfigLoadError) | <pre>FAILED! =&gt; {"changed": false,    "msg": "Failure loading the    configuration:    ConfigLoadError(severity: error,    bad_element: scripts, message:    error: permission denied)"}</pre>                                                                                                    | "Troubleshoot Configuration Load<br>Errors" on page 207 |
| Configuration commit error (CommitError)   | <pre>FAILED! =&gt; {"changed": false,    "msg": "Unable to commit    configuration:    CommitError(edit_path: None,    bad_element: None, message: error:    remote lock-configuration failed on    re0\n\nnote: consider using 'commit    synchronize force' to\nterminate    remote edit sessions and force the    commit)"}</pre> | "Troubleshoot Commit Errors" on page 208                |

## Troubleshoot Junos PyEZ (junos-eznc) Install Errors for Ansible Modules

#### IN THIS SECTION

- Problem | 191
- Cause | **191**
- Solution | 192

#### **Problem**

#### Description

During execution of a juniper.device module or a Juniper.junos module, the Ansible control node generates an error that junos-eznc is not installed. For example:

"msg": "junos-eznc (aka PyEZ) >= 2.6.0 is required for this module. However, junos-eznc does not appear to be currently installed. See https://github.com/Juniper/py-junos-eznc#installation for details on installing junos-eznc."

or

"msg": "junos-eznc is required but does not appear to be installed. It can be installed using
'pip install junos-eznc'"

#### Cause

The Juniper Networks Ansible modules in the juniper.device collection and Juniper.junos role use the Junos PyEZ Python library to perform operations on Junos devices. Ansible generates this error if the library is not installed or if Ansible can't locate the library. Ansible might fail to locate the library, for example, if you install Ansible in a virtual environment or under a Python installation in a non-standard

system location and Ansible is searching for the library in a different location like the default system location.

### Solution

Install Junos PyEZ on the Ansible control node and update any necessary environment variables. See <a href="https://github.com/Juniper/py-junos-eznc#installation">https://github.com/Juniper/py-junos-eznc#installation</a> for more information.

If you run Ansible using a Python installation in a virtual environment or a non-standard system location, you must:

- Install Junos PyEZ under the desired Python installation (in the virtual environment or non-standard system location, as appropriate).
- Specify the path to the Python interpreter—for example, by setting the interpreter\_python variable in
  the Ansible configuration file or by defining the ansible\_python\_interpreter variable for the appropriate
  devices in the Ansible inventory file.

```
# file ansible.cfg
[defaults]
interpreter_python = /home/user/MyProjects/Ansible/venv/bin/python
...
```

For more information, see Interpreter Discovery in the official Ansible documentation.

To verify that Junos PyEZ is successfully installed on the control node, launch the Python interactive shell using the same Python installation that you use for Ansible operations. Then import the <code>jnpr.junos</code> package.

```
(venv) user@ansible-cn:~/MyProjects/Ansible$ python3
Python 3.6.9 (default, Oct 8 2020, 12:12:24)
[GCC 8.4.0] on linux
Type "help", "copyright", "credits" or "license" for more information.
>>>
>>> import jnpr.junos
>>> jnpr.junos.__version__
'2.6.0'
```

If you successfully import the <code>jnpr.junos</code> package and there is no error message, then Junos PyEZ is installed on the Ansible control node. If you still see the same error message when you execute the

Ansible module, make sure you have specified the correct location for the Python interpreter in your Ansible environment.

**NOTE**: You can verify the Python installation that Ansible uses by executing your Ansible playbook with the -vvv option and reviewing the log messages.

#### **RELATED DOCUMENTATION**

Ansible for Junos OS Server Requirements | 24

Troubleshoot Ansible Authentication Errors When Managing Junos Devices | 200

Troubleshoot Ansible Collection, Role, and Module Errors When Managing Junos Devices | 193

## Troubleshoot Ansible Collection, Role, and Module Errors When Managing Junos Devices

#### IN THIS SECTION

- Problem | 194
- Cause | 194
- Solution | **194**

### **Problem**

#### **Description**

During execution of an Ansible playbook, the control node generates an error that the juniper.device collection or Juniper.junos role was not found, that no action was detected in the task, or that the module could not be resolved. For example:

ERROR! the role 'Juniper.junos' was not found in /usr/share/ansible/roles:/etc/ansible/roles ...

or

ERROR! no action detected in task. This often indicates a misspelled module name, or incorrect module path.

or

ERROR! couldn't resolve module/action 'facts'. This often indicates a misspelling, missing collection, or incorrect module path.

#### Cause

The Ansible control node cannot locate the juniper.device collection or the Juniper.junos role and associated modules.

## Solution

The juniper.device collection and Juniper.junos role are hosted on the Ansible Galaxy website. In order to use the modules in the collection or role, you must install the collection or role on the Ansible control node and also reference it in your playbook.

To install the juniper.device collection on the Ansible control node, execute the ansible-galaxy collection install command, and specify juniper.device.

```
user@ansible-cn:~$ sudo ansible-galaxy collection install juniper.device
```

To install the Juniper.junos role on the Ansible control node, execute the ansible-galaxy install command, and specify Juniper.junos.

```
user@ansible-cn:~$ sudo ansible-galaxy install Juniper.junos
```

**NOTE**: If you do not install the collection or role in the default location, you might need to define the path to it in your Ansible setup. For more information about installing collections and roles and specifying the path, see the official Ansible documentation.

To use the juniper.device collection modules, reference the fully qualified collection name when you execute a module. For example:

```
---
- name: Get Device Facts
hosts: junos-all
connection: local
gather_facts: no

tasks:
- name: Get device facts
juniper.device.facts:
savedir: "{{ playbook_dir }}"
```

To use the Juniper junos role modules, you must include the role in the playbook play. For example:

```
---
- name: Get Device Facts
hosts: junos-all
connection: local
gather_facts: no
roles:
- Juniper.junos
```

```
tasks:
    - name: Get device facts
    juniper_junos_facts:
        savedir: "{{ playbook_dir }}"
```

#### **RELATED DOCUMENTATION**

Ansible for Junos OS Server Requirements | 24

Understanding the Ansible for Junos OS Collections, Roles, and Modules | 7

# Troubleshoot Ansible Connection Errors When Managing Junos Devices

#### IN THIS SECTION

- Troubleshoot Failed or Invalid Connection Errors | 196
- Troubleshoot Unknown Host Errors | 198
- Troubleshoot Refused Connection Errors | 199

The following sections outline connection errors that you might encounter when using Ansible to manage Junos devices. These sections also present potential causes and solutions for each error.

## **Troubleshoot Failed or Invalid Connection Errors**

#### IN THIS SECTION

Problem | 197

```
• Cause | 197
```

Solution | 197

#### **Problem**

#### Description

During execution of a juniper.device or Juniper.junos module on a Junos device, the Ansible control node generates an error about a failed SSH connection or an unknown command. For example:

```
UNREACHABLE! => {"changed": false, "msg": "Failed to connect to the host via ssh: ",
"unreachable": true}
```

or

```
unknown command: /bin/sh\r\n
```

#### Cause

These errors can arise when the module is not run locally on the Ansible control node.

Normally Ansible requires Python on the managed node, and the Ansible control node sends the module to the node, where it is executed and then removed. The Juniper Networks modules do not require Python on Junos devices, because they use Junos PyEZ and the Junos XML API over NETCONF to interface with the device. Therefore, to perform operations on Junos devices, you must run the modules locally on the Ansible control node where Python is installed. If Ansible tries to execute a module directly on the Junos device, it generates an error.

#### Solution

To direct the Ansible control node to run the juniper.device or Juniper.junos modules locally, include connection: local in the Ansible playbook, or include the --connection local command-line argument when executing individual modules. For example:

```
---
- name: Get Device Facts
```

hosts: junos

connection: local

gather\_facts: no

## **Troubleshoot Unknown Host Errors**

#### IN THIS SECTION

- Problem | 198
- Cause | 198
- Solution | 199

#### **Problem**

#### Description

During execution of a juniper.device or Juniper.junos module, the Ansible control node generates a ConnectUnknownHostError error.

"msg": "Unable to make a PyEZ connection: ConnectUnknownHostError(dc1a.example.net)"

#### Cause

The host is not defined in the Ansible inventory file or the Ansible control node is unable to resolve the hostname.

When executing an Ansible module either directly or from a playbook, any host referenced in the module arguments or the playbook must be defined in the Ansible inventory file. The default location for the inventory file is /etc/ansible/hosts. If the inventory file references a hostname, the Ansible control node must be able to resolve the hostname.

#### Solution

Update the Ansible inventory file to include the missing host, and ensure that DNS resolution is working correctly.

For information about the Ansible inventory file, see "Understanding the Ansible Inventory File When Managing Junos Devices" on page 15 as well as the official Ansible documentation at https://www.ansible.com/.

## **Troubleshoot Refused Connection Errors**

#### IN THIS SECTION

• Problem | 199

Cause | 199

Solution | 200

#### **Problem**

#### Description

During execution of a juniper.device or Juniper.junos module, the Ansible control node generates a ConnectRefusedError error. For example:

"msg": "Unable to make a PyEZ connection: ConnectRefusedError(dc1a.example.net)"

#### Cause

The most likely cause for a refused connection error is that NETCONF over SSH is not enabled on the Junos device.

To quickly test whether NETCONF is enabled, verify that the user account executing the Ansible module can successfully start a NETCONF session with the device.

[user@ansible-cn]\$ ssh user@dc1a.example.net -p 830 -s netconf

If the user can successfully establish a NETCONF session with the device on either the default NETCONF port (830) or a port that is specifically configured for NETCONF on your device, then NETCONF is enabled. Otherwise, you must enable NETCONF over SSH on the device.

#### Solution

Enable the NETCONF-over-SSH service on the Junos device.

[edit]

user@host# set system services netconf ssh
user@host# commit

#### **RELATED DOCUMENTATION**

Set up Ansible for Junos OS Managed Nodes | 27

Understanding the Ansible Inventory File When Managing Junos Devices | 15

Troubleshoot Ansible Authentication Errors When Managing Junos Devices | 200

# Troubleshoot Ansible Authentication Errors When Managing Junos Devices

#### IN THIS SECTION

- Troubleshoot ConnectAuthError Issues | 201
- Troubleshoot Attribute conn\_type Errors | 202

The following sections outline authentication errors that you might encounter when using Ansible to manage Junos devices. These sections also present potential causes and solutions for each error.

## **Troubleshoot ConnectAuthError Issues**

#### IN THIS SECTION

- Problem | 201
- Cause | **201**
- Solution | 202

#### **Problem**

#### Description

During execution of a juniper.device or Juniper.junos module, the Ansible control node generates a ConnectAuthError error for failed authentication. For example:

```
"msg": "Unable to make a PyEZ connection: ConnectAuthError(dc1a.example.net)"
```

#### Cause

The Junos device might fail to authenticate the user for the following reasons:

- The user does not an have an account on the Junos device.
- The user has an account with a text-based password configured on the Junos device, but the wrong password or no password is supplied for the user when executing the module.
- The user has an account on the Junos device with SSH keys configured, but the SSH keys are inaccessible on either the device or the control node.

#### Solution

Ensure that the user executing the modules has a Junos OS login account on all target Junos devices and that an SSH public/private key pair or text-based password is configured for the account. If SSH keys are configured, verify that the user can access them. For more information, see "Authenticate Users Executing Ansible Modules on Junos Devices" on page 41.

## **Troubleshoot Attribute conn\_type Errors**

#### IN THIS SECTION

- Problem | 202
- Cause | 202
- Solution | 202

#### **Problem**

#### Description

During execution of a juniper device module on a Junos device, the Ansible control node generates the following error:

AttributeError: 'JuniperJunosModule' object has no attribute 'conn\_type'

#### Cause

Whereas the the Juniper Networks Juniper.junos modules support using a provider dictionary to define connection and authentication parameters, the juniper.device modules do not support using a provider dictionary and generate the aforementioned error if one is referenced.

#### Solution

If you supply connection and authentication parameters in the playbook's play for the juniper.device modules, the parameters must be defined in the location appropriate for the Ansible connection. For

persistent connections (connection: juniper.device.pyez), define the parameters under the vars: section. For local connections (connection: local), define the parameters either under the vars: section or as top-level module arguments. For example:

```
---
- name: Get device facts
hosts: dc1
connection: local
gather_facts: no

vars_prompt:
- name: "DEVICE_PASSWORD"
prompt: "Device password"
private: yes

tasks:
- name: Get device facts
juniper.device.facts:
passwd: "{{ DEVICE_PASSWORD }}"
savedir: "{{ playbook_dir }}"
```

#### **RELATED DOCUMENTATION**

Set up Ansible for Junos OS Managed Nodes | 27

Authenticate Users Executing Ansible Modules on Junos Devices | 41

Troubleshoot Ansible Connection Errors When Managing Junos Devices | 196

## Troubleshoot Ansible Errors When Configuring Junos Devices

#### IN THIS SECTION

- Troubleshoot Configuration Timeout Errors | 204
- Troubleshoot Configuration Lock Errors | 205
- Troubleshoot Configuration Load Errors | 207
- Troubleshoot Commit Errors | 208

The following sections outline errors that you might encounter when using the config module in the juniper.device collection or the juniper\_junos\_config module in the Juniper.junos role to configure Junos devices. These sections also present potential causes and solutions for each error.

## **Troubleshoot Configuration Timeout Errors**

#### IN THIS SECTION

- Problem | 205
- Cause | 205
- Solution | 205

#### **Problem**

#### Description

The module generates a TimeoutExpiredError error message and fails to update the device configuration.

ncclient.operations.errors.TimeoutExpiredError: ncclient timed out while waiting for an rpc reply

#### Cause

The default time for a NETCONF RPC to time out is 30 seconds. Large configuration changes might exceed this value causing the operation to time out before the configuration can be uploaded and committed.

#### **Solution**

To accommodate configuration changes that might require a commit time that is longer than the default RPC timeout interval, set the module's timeout argument to an appropriate value and re-run the playbook.

## Troubleshoot Configuration Lock Errors

#### IN THIS SECTION

- Problem | 206
- Cause | 206
- Solution | 206

#### **Problem**

#### Description

The module generates an error message indicating that the configuration database cannot be locked. For example:

```
FAILED! => {"changed": false, "msg": "Unable to open the configuration in exclusive mode:
LockError(severity: error, bad_element: None, message: configuration database modified)"}
```

or

```
FAILED! => {"changed": false, "msg": "Unable to open the configuration in exclusive mode:
LockError(severity: error, bad_element: lock-configuration, message: permission denied)"}
```

#### Cause

A configuration lock error can occur for the following reasons:

- Another user has an exclusive lock on the configuration.
- Another user made changes to the configuration database but has not yet committed the changes.
- The user executing the Ansible module does not have permissions to configure the device.

#### Solution

The LockError message string usually indicates the root cause of the issue. If another user has an exclusive lock on the configuration or has modified the configuration, wait until the lock is released or the changes are committed, and execute the playbook again. If the cause of the issue is that the user does not have permissions to configure the device, either execute the playbook with a user who has the necessary permissions, or if appropriate, configure the Junos device to give the current user the necessary permissions to make the changes.

## **Troubleshoot Configuration Load Errors**

#### IN THIS SECTION

- Problem | 207
- Cause | 207
- Solution | 207

#### **Problem**

#### Description

The module generates a ConfigLoadError error message indicating that the configuration cannot be modified, because permission is denied.

```
FAILED! => {"changed": false, "msg": "Failure loading the configuration:
ConfigLoadError(severity: error, bad_element: scripts, message: error: permission denied)"}
```

#### Cause

This error message is generated when the user executing the Ansible module has permission to modify the configuration but does not have permission to alter the requested section of the configuration.

#### Solution

To solve this issue, either execute the playbook with a user who has the necessary permissions, or if appropriate, configure the Junos device to give the current user the necessary permissions to make the changes.

## **Troubleshoot Commit Errors**

#### IN THIS SECTION

- Problem | 208
- Cause | 208
- Solution | 208

#### **Problem**

#### Description

The module generates a CommitError error message indicating that the commit operation failed due to a configuration lock error.

FAILED! => {"changed": false, "msg": "Unable to commit configuration: CommitError(edit\_path: None, bad\_element: None, message: error: remote lock-configuration failed on re0\n\nnote: consider using 'commit synchronize force' to\nterminate remote edit sessions and force the commit)"}

#### Cause

A configuration lock error can occur for the reasons described in "Troubleshoot Configuration Lock Errors" on page 205. However, a configuration lock failed message might be generated as part of a CommitError instead of a LockError in the event that the task requests a commit check and a commit operation, and the device initiates the commit operation before the commit check operation releases the configuration lock.

#### Solution

To enable sufficient time for the device to complete the commit check operation and release the configuration lock before initiating the commit operation, set the module's <code>check\_commit\_wait</code> parameter to an appropriate value and re-run the playbook. The <code>check\_commit\_wait</code> value is the number of seconds to wait between the commit check and commit operations.

The following sample task waits five seconds between the commit check and commit operations:

```
- name: "Load configuration. Wait 5 seconds between check and commit"
  juniper.device.config:
    load: "merge"
    format: "text"
    src: "build_conf/{{ inventory_hostname }}/junos.conf"
    check_commit_wait: 5
    comment: "updated using Ansible"
```

#### **RELATED DOCUMENTATION**

Use Ansible to Configure Junos Devices | 159